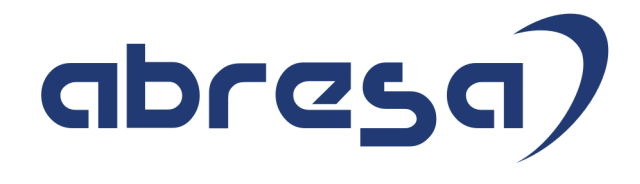

# Kundeninfo zu den SAP HCM Hinweisen Juni 2017

#### Copyright

Gebrauchsnamen, Handelsnamen, Bezeichnungen und dergleichen, die in diesem Dokument ohne besondere Kennzeichnung aufgeführt sind, berechtigen nicht zu der Annahme, dass solche Namen ohne weiteres von jedem benützt werden dürfen. Vielmehr kann es sich auch dann um gesetzlich geschützte Warenzeichen handeln.

GD

Alle Rechte, auch des Nachdruckes, der Wiedergabe in jeder Form und der Übersetzung in andere Sprachen, sind dem Urheber vorbehalten. Es ist ohne schriftliche Genehmigung des Urhebers nicht erlaubt, das vorliegende Dokument oder Teile daraus auf fotomechanischem oder elektronischem Weg (Fotokopie, Mikrokopie, Scan u. Ä.) zu vervielfältigen oder unter Verwendung elektronischer bzw. mechanischer Systeme zu speichern, zu verarbeiten, auszuwerten, zu verbreiten oder zu veröffentlichen.

© abresa GmbH, Katharina-Paulus-Str. 8, 65824 Schwalbach am Taunus

Application Management Hotline abresa GmbH 15.06.2017

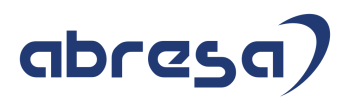

Sehr geehrte Damen und Herren,

hier unsere Kundeninfo zum SAP HCM Package Juni 2017. Das Patch erscheint am 15.06.2017.

Es handelt sich um die folgenden Patchnummern:

- Release 6.00 E8
- Release 6.04 B4
- Release 6.08 42

Soweit von SAP bereits bis 15.06.2017 veröffentlicht, sind auch die wichtigeren Hinweise aus dem Juli Patch E9/B5/43 dabei.

Wir stellen Ihnen von den im Package enthaltenen Hinweisen in **Abschnitt 1** die wichtigsten vor. Diese Hinweise haben wir ausgewählt, weil sie entweder weitergehende Aktionen von Ihnen erfordern (z.B. Stammdatenpflege oder Rückrechnungen) oder weil sie von SAP als besonders wichtig eingestuft sind oder weil eine neue Funktionalität implementiert wurde, die Sie kennen sollten.

In **Abschnitt 2** zeigen wir Ihnen weitere interessante Hinweise, die nicht Bestandteil des Support Packages sind, sondern als "Zusatzinfo", "How To", "Problem" beratenden Charakter haben und die seit Veröffentlichung der letzten Kundeninfo von SAP heraus-gegeben wurden. Hier sind ab und zu auch (unter "Sonstiges") Hinweise aus anderen Modulen enthalten, wenn sie für HR eine Bedeutung haben, wie z.B. zum Thema SEPA oder aus dem internationalen Teil PY-XX.

Des Weiteren gibt es immer wieder wichtige Hinweise, die (evtl. vorläufig) ohne Patchzuordnung sind. Auch derartige Hinweise werden hier genannt. Es kann sich also hierbei um ganz wichtige Hinweise handeln, die dringend einzuspielen sind.

Auch in dieser Kundeninfo werden Hinweise, die aus dem zukünftigen Patch stammen, im Header als "Zukünftig" ausgewiesen.

In **Abschnitt 3** (Hinweise ÖD) schließlich führen wir Hinweise (evtl. mit Handlungsbedarf) für den öffentlichen Dienst auf, die aber nur für Kunden mit Merkmalen der ÖD-Abrechnung interessant sind.

In **Abschnitt 4** (Aktuelle Dateien) führen wir die aktuellsten Dateien zu verschiedenen Bereichen auf, die wir zur Einspielung empfehlen.

Ergänzend können wir Ihnen die Texte der hier aufgeführten Hinweise als PDF-Dateien (in einer gepackten Datei) zur Verfügung stellen. Sollten Sie dies wünschen, wenden Sie sich bitte an Ihren zuständigen Berater oder an unsere Hotline.

Für eine Gesamtsicht der Hinweise in den oben genannten SPs möchten wir Sie bitten, die entsprechenden Seiten auf dem SAP ONE Support Launchpad aufzusuchen.

Bei Bedarf können wir Sie gerne beraten, um Ihnen einen performanten Zugang zu dem SAP-Hinweissystem zu verschaffen.

Die folgende Grafik soll nochmals daran erinnern, wie unsere Kundeninfos aufgebaut sind:

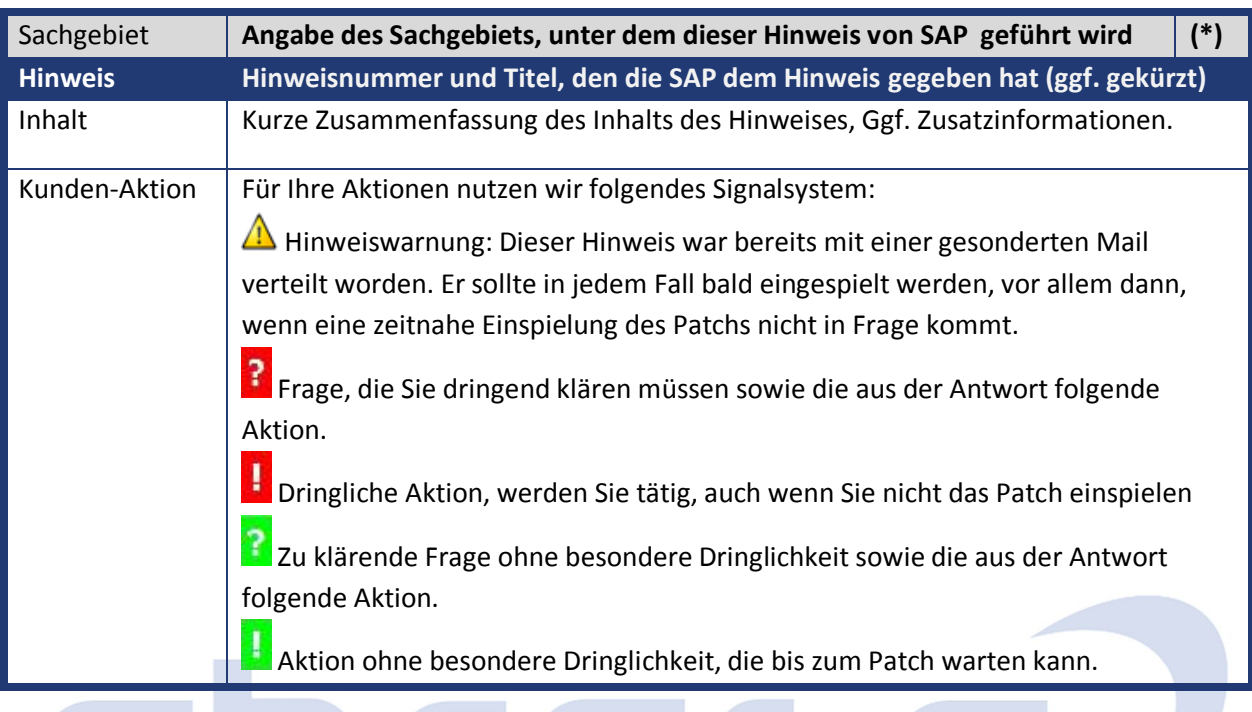

#### (\*) Hinweisversion

Die meisten Hinweise gelten für alle Releases.

Sollte dies einmal nicht der Fall sein, stehen die Patch-Nummern im Kästchen in der rechten oberen Ecke.

Steht dort der Text "Info", "ohne", "Sonstiges" oder "Zukünftig", so handelt es sich um einen Hinweis, der nicht dem aktuellen Support Package angehört (v.a. in Kapitel 2), der aber trotzdem wichtig ist.

#### **1. Hinweise aus den Support Packages (ohne ÖD)**

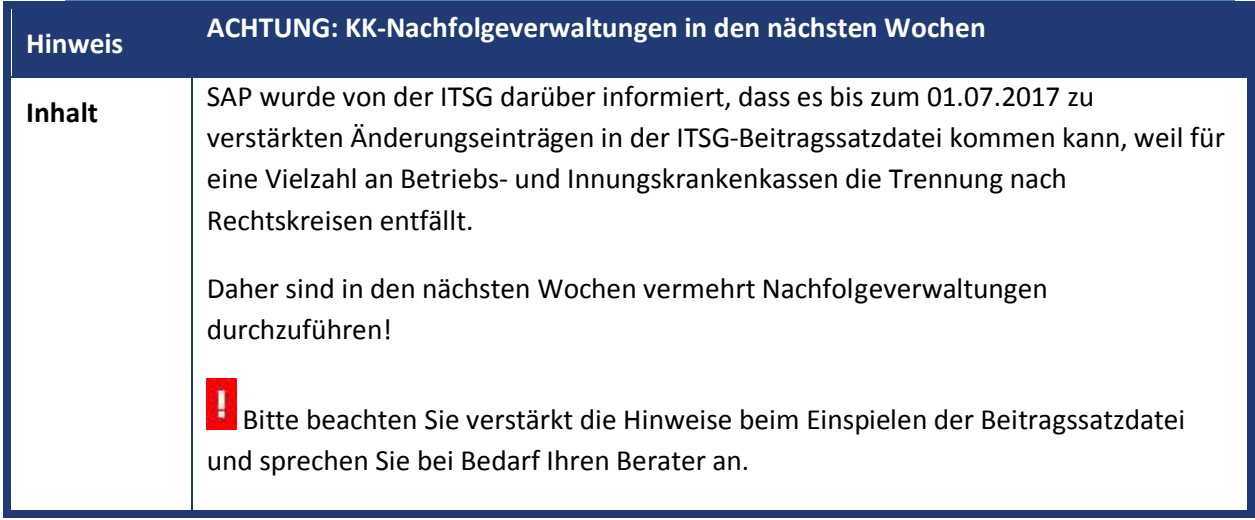

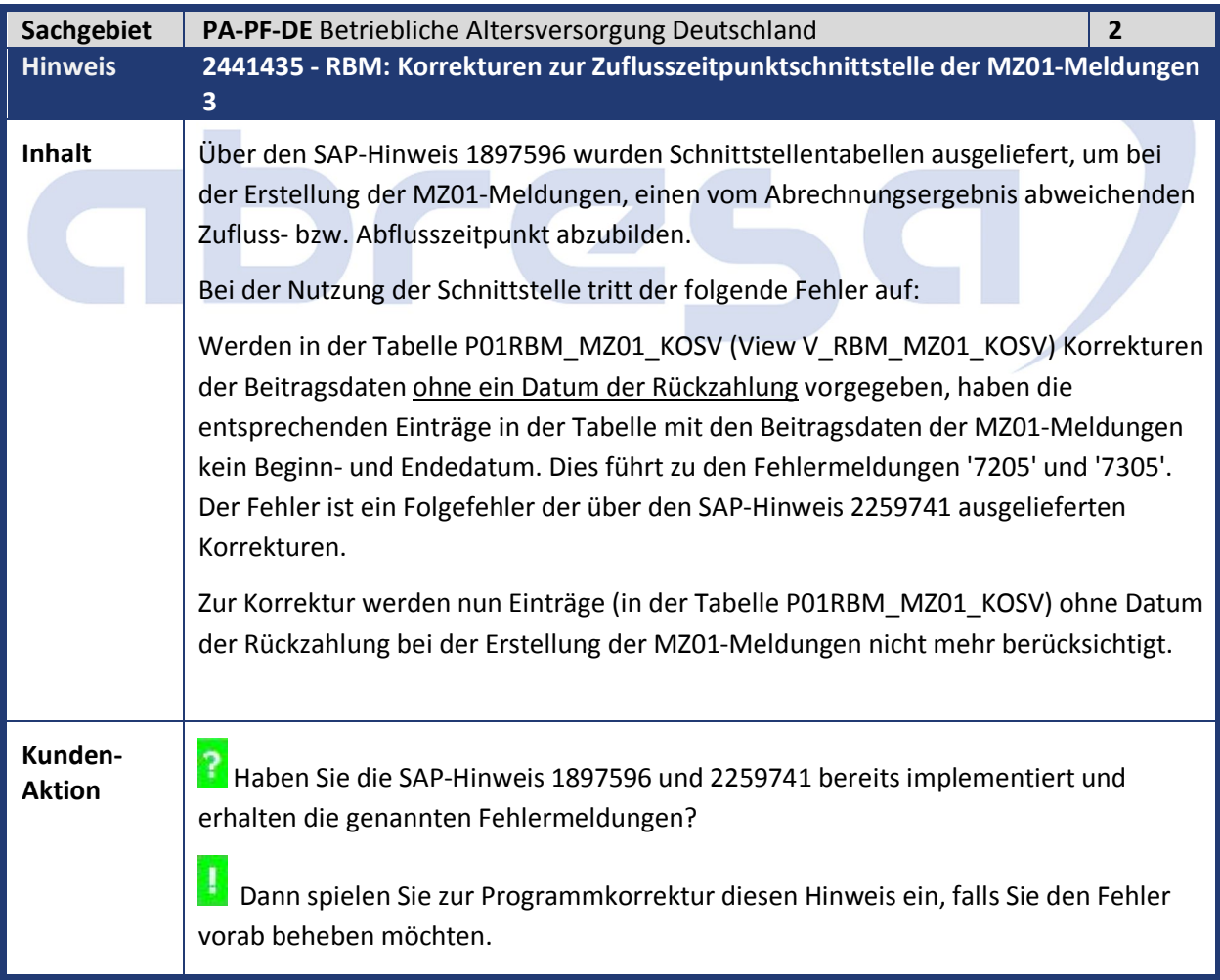

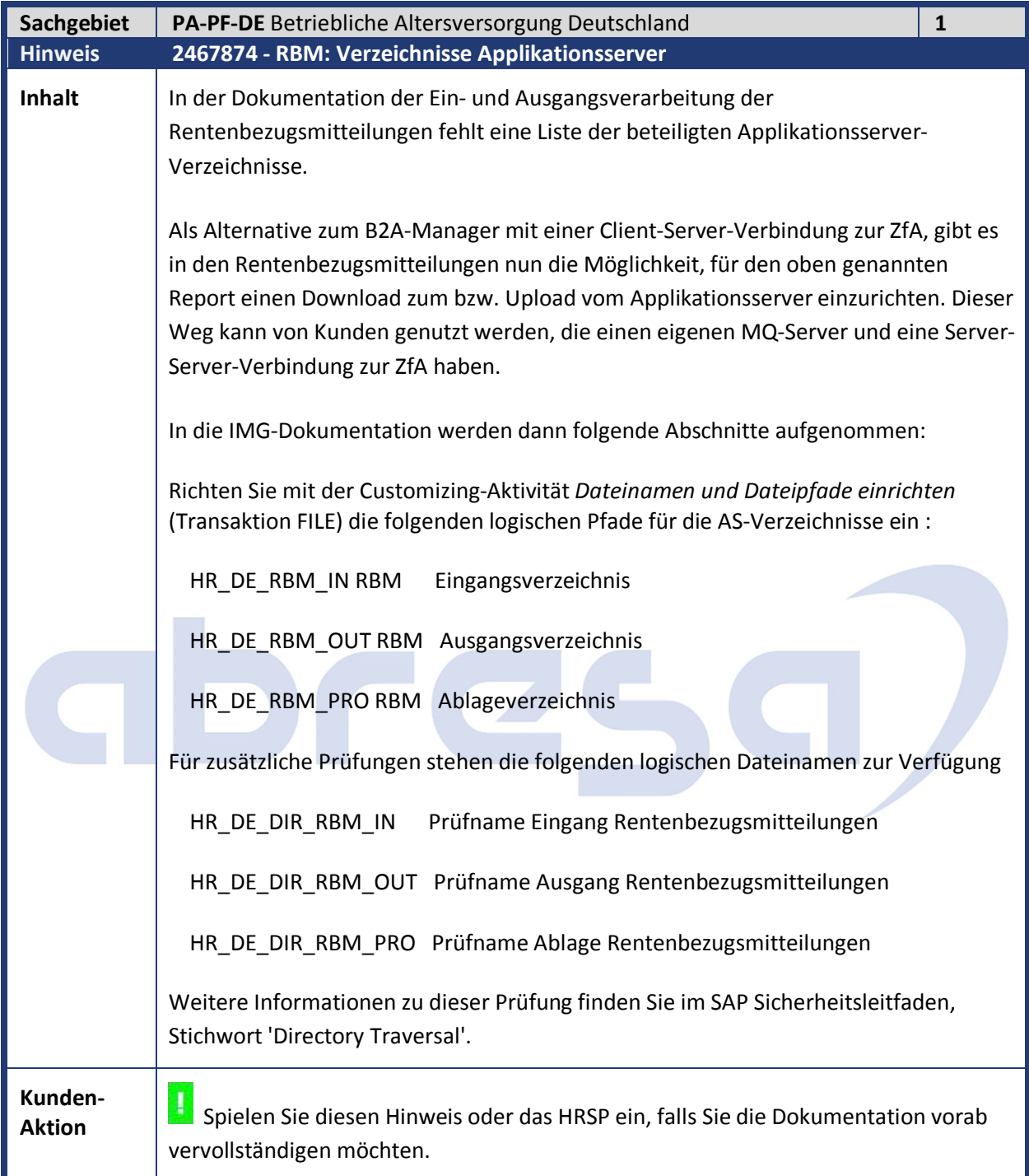

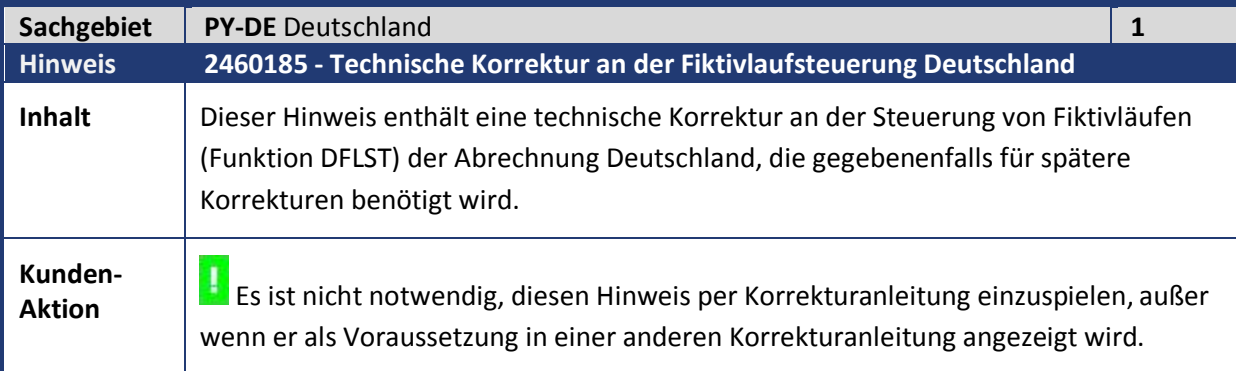

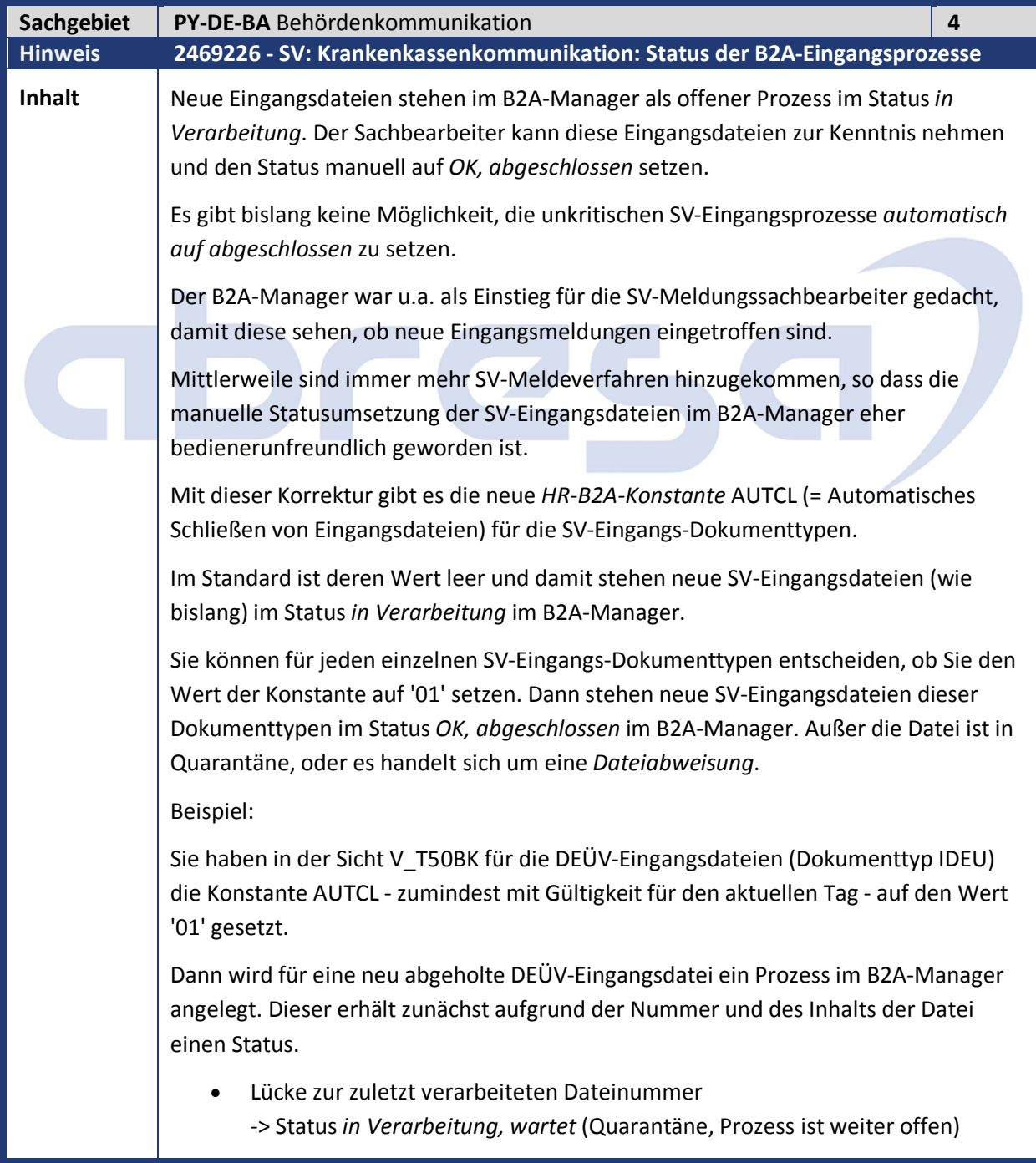

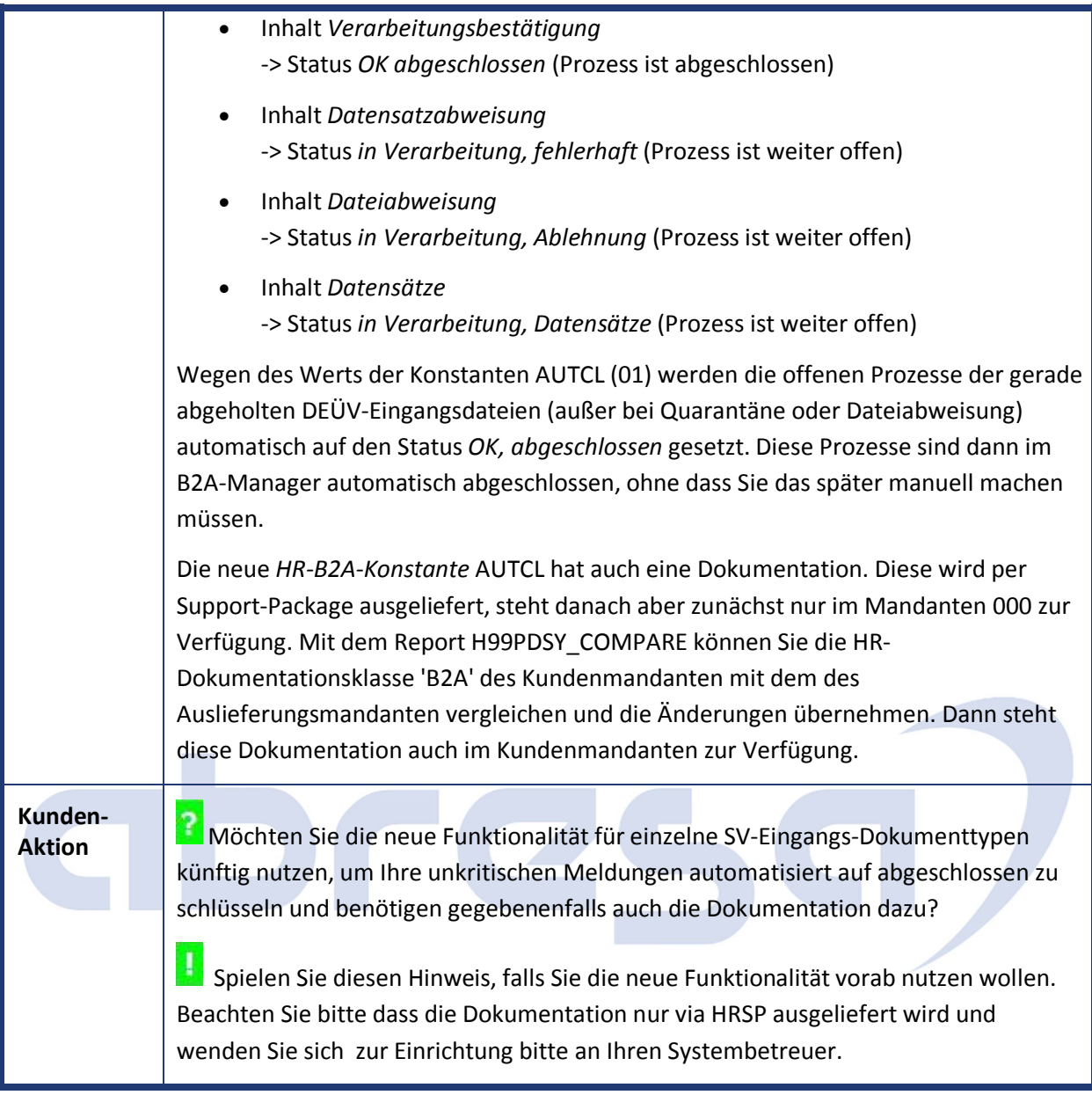

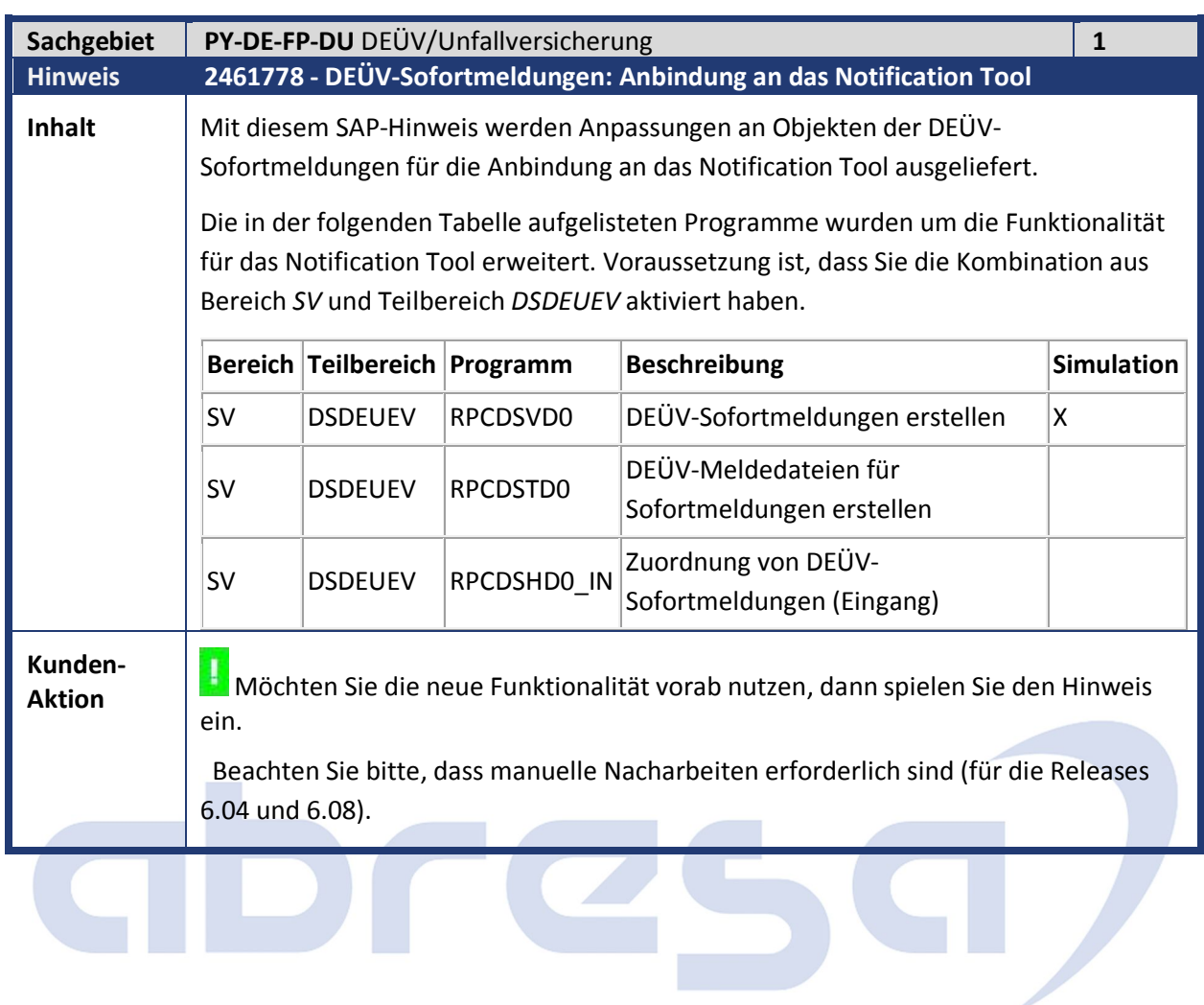

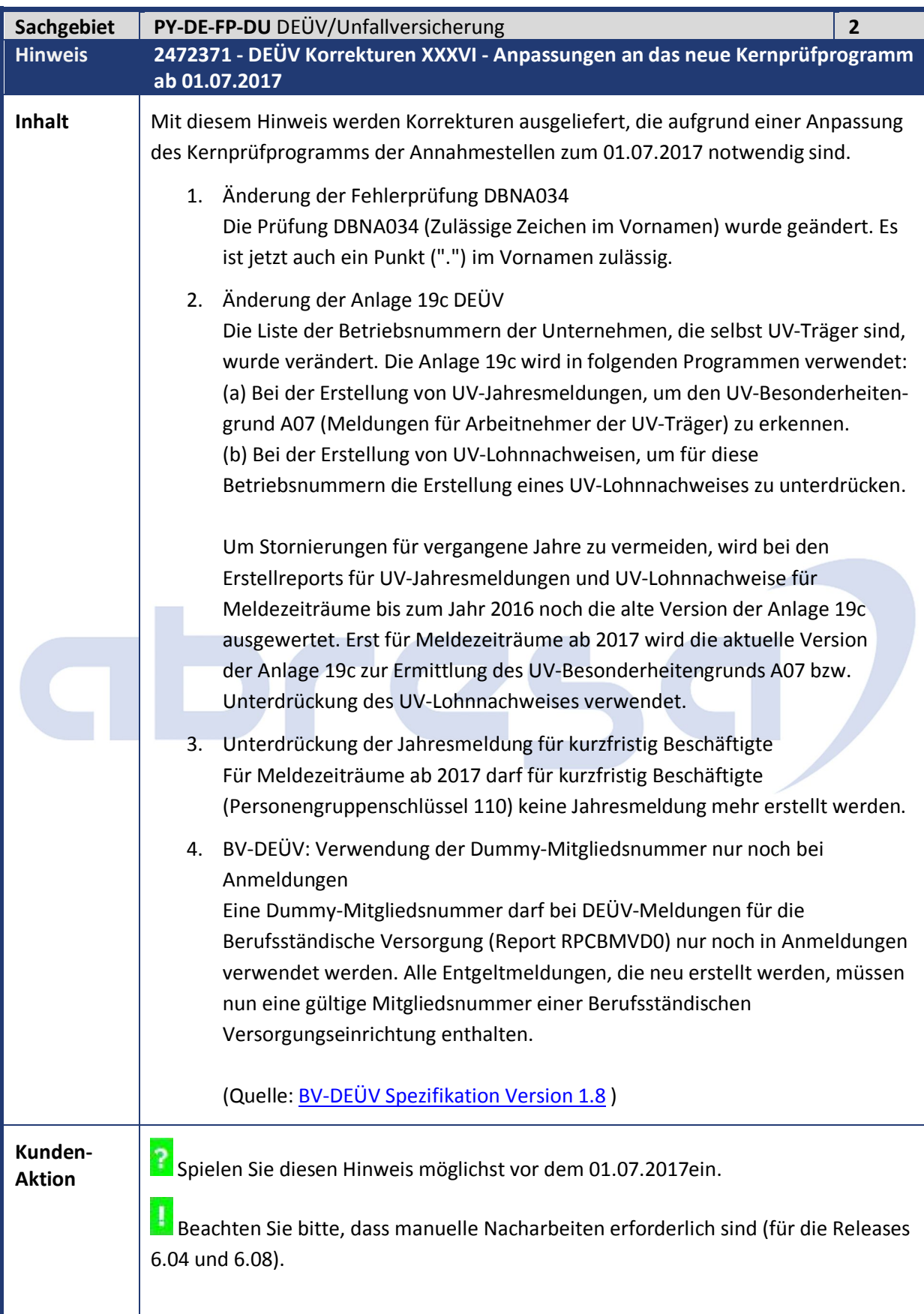

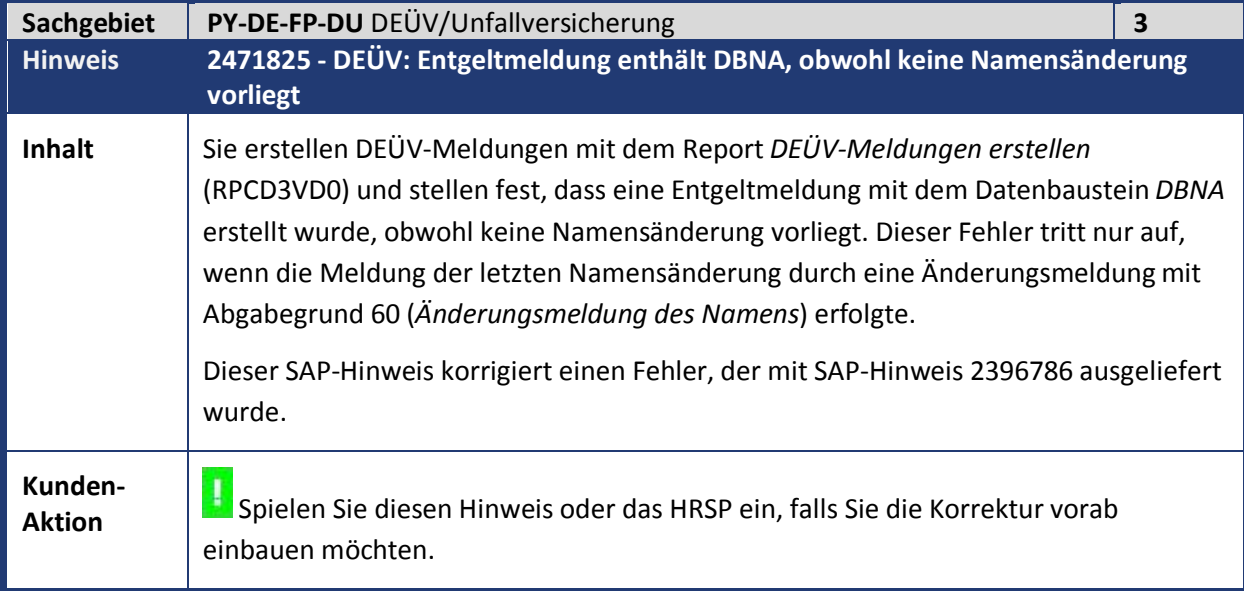

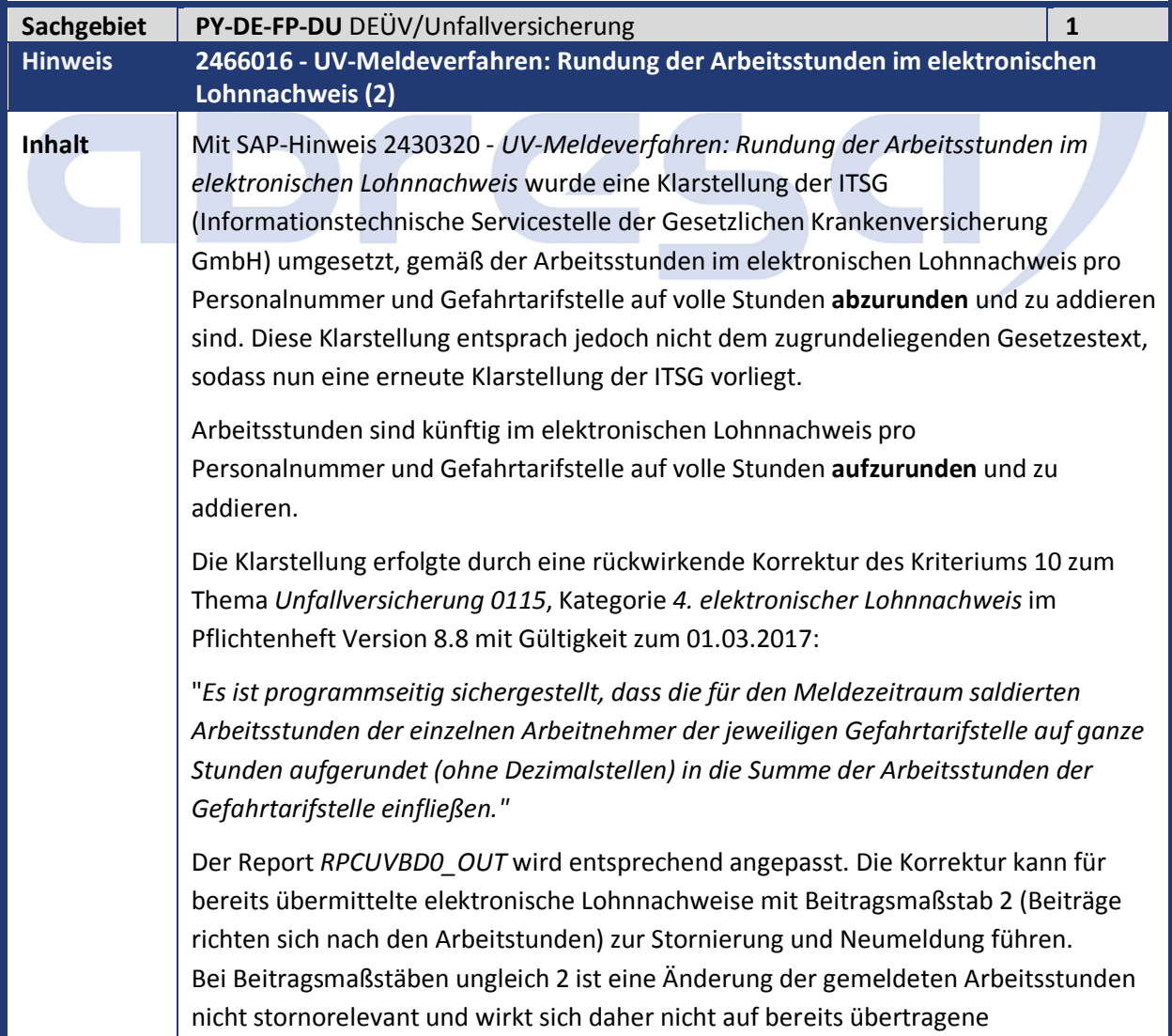

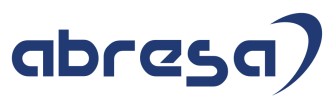

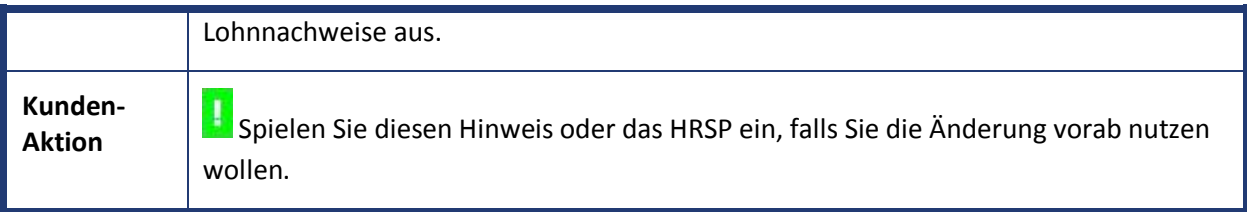

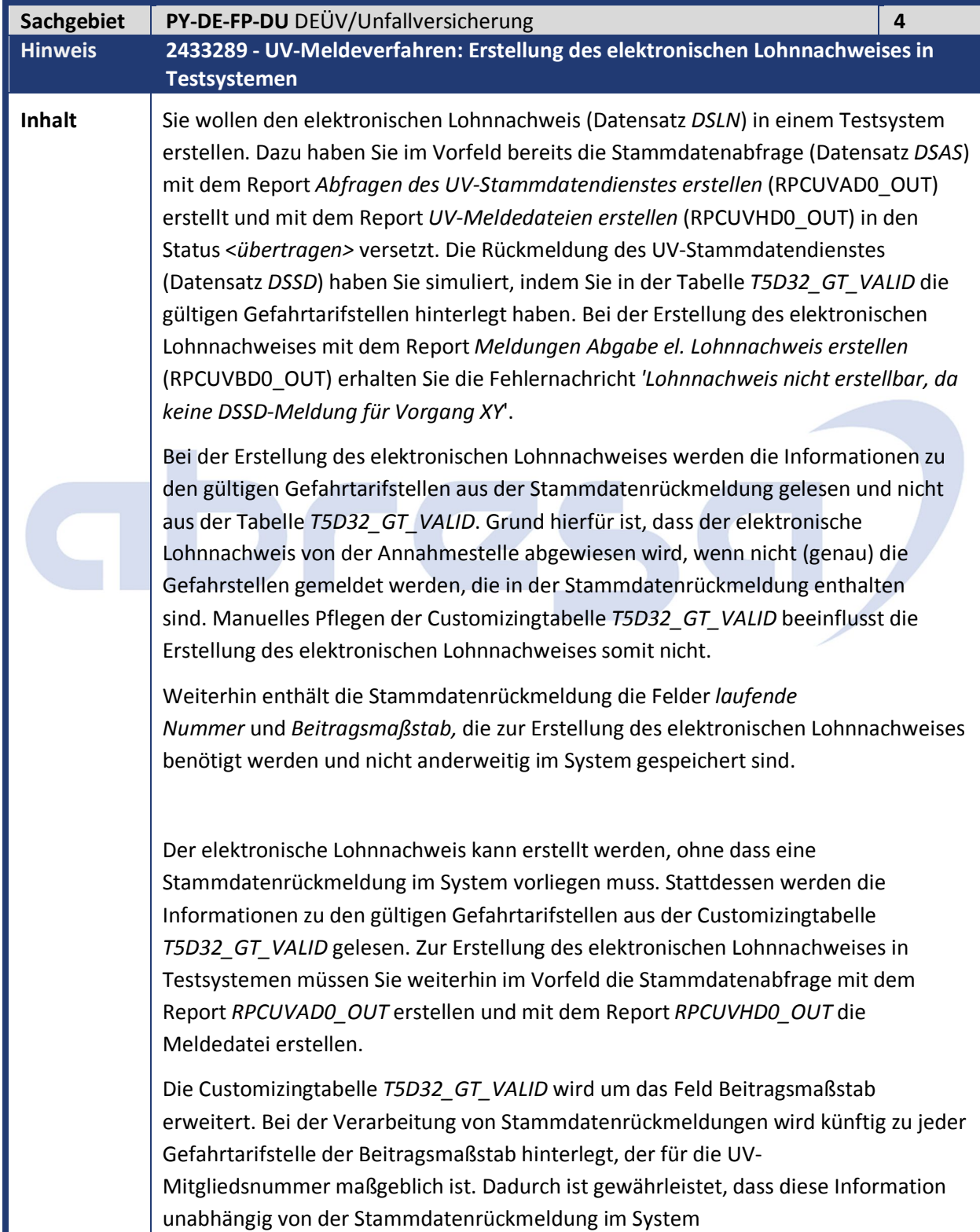

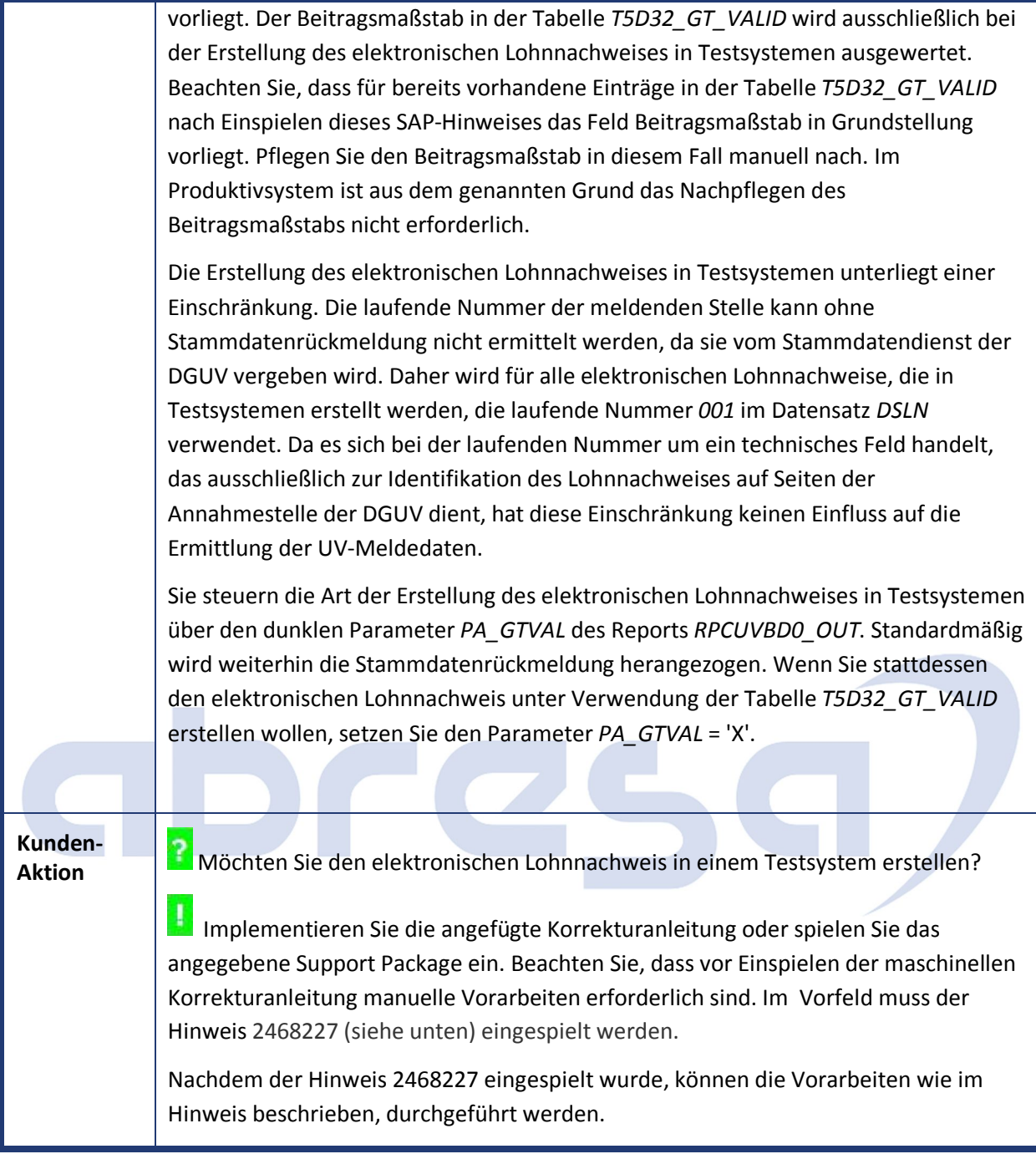

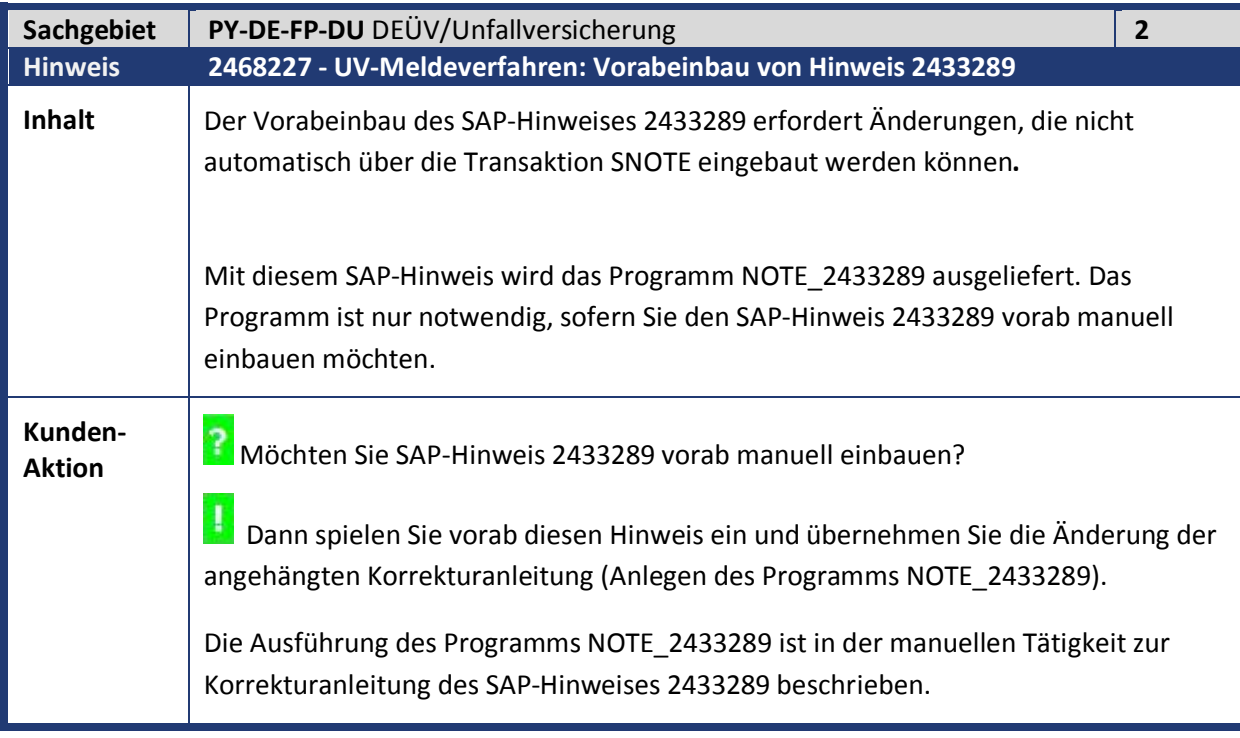

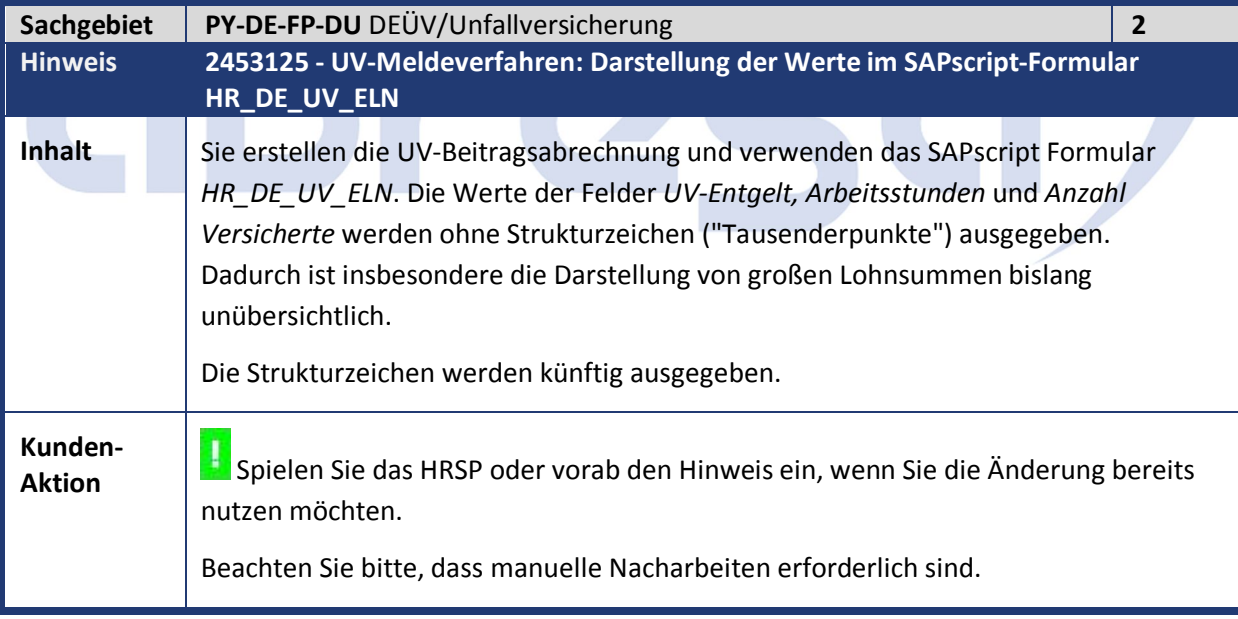

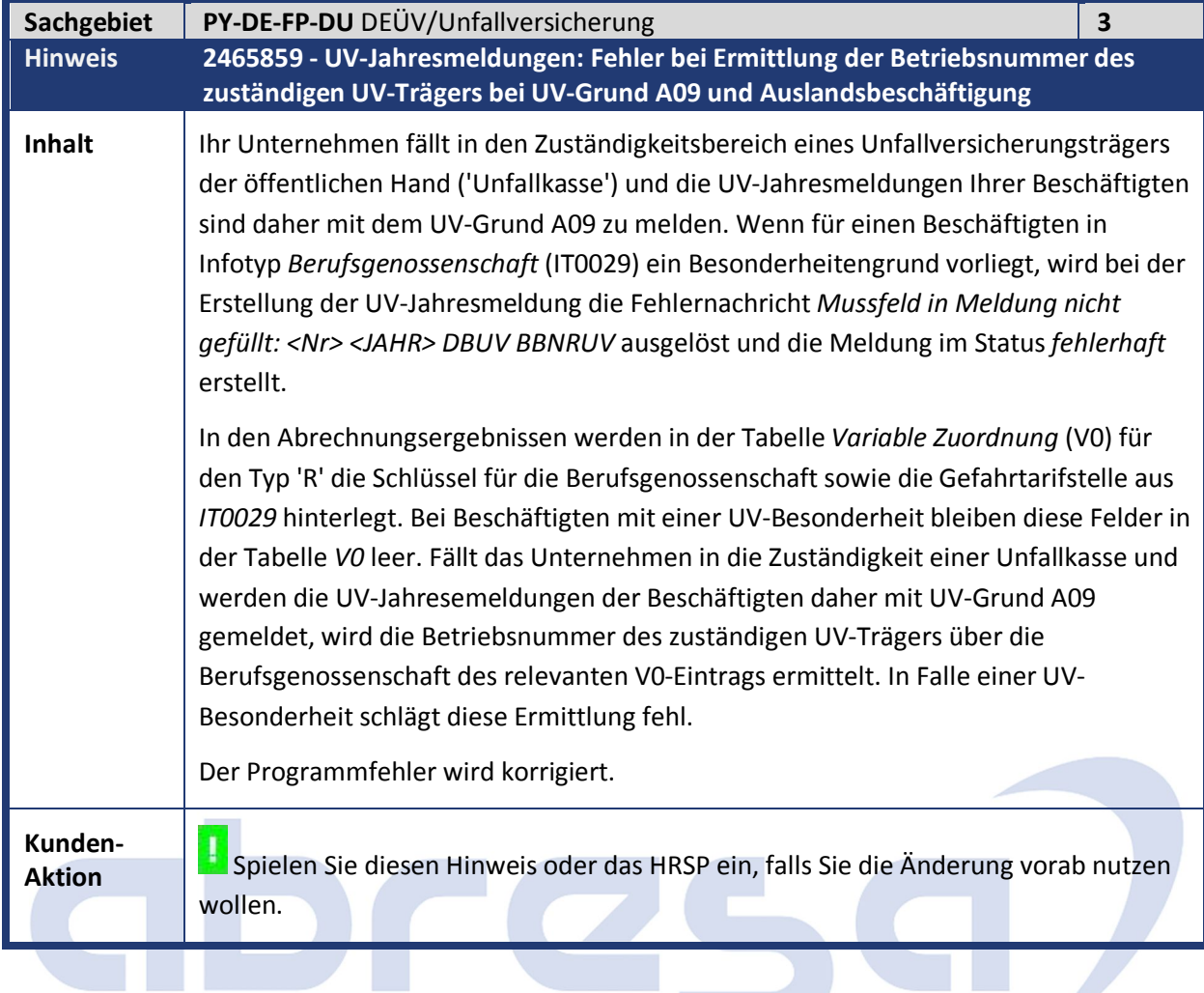

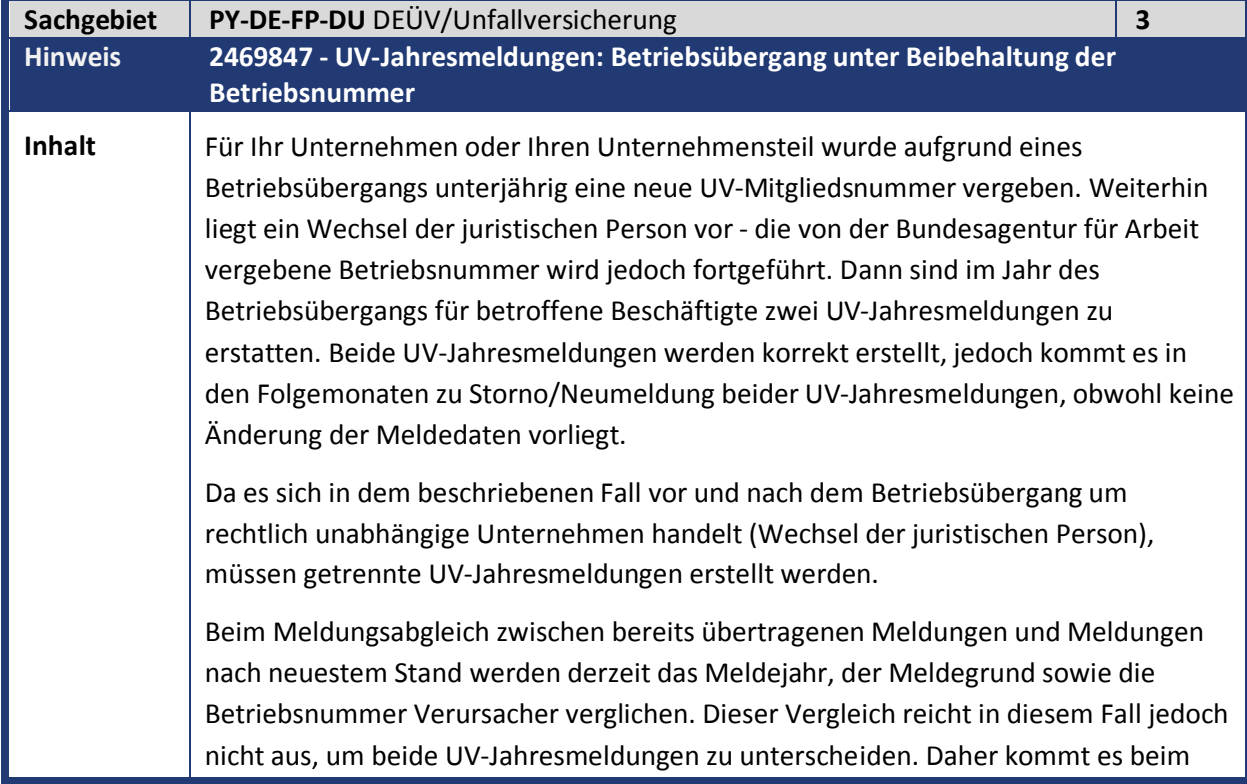

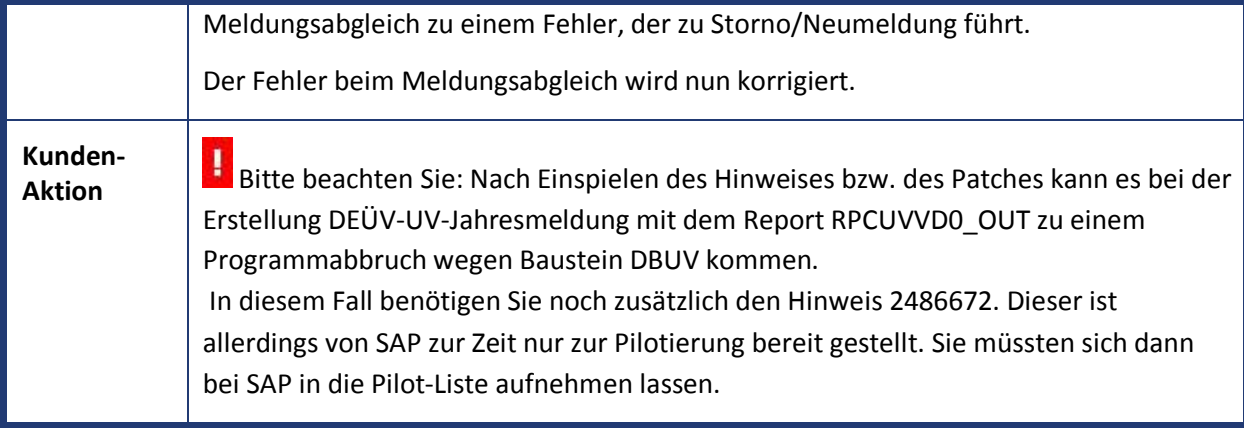

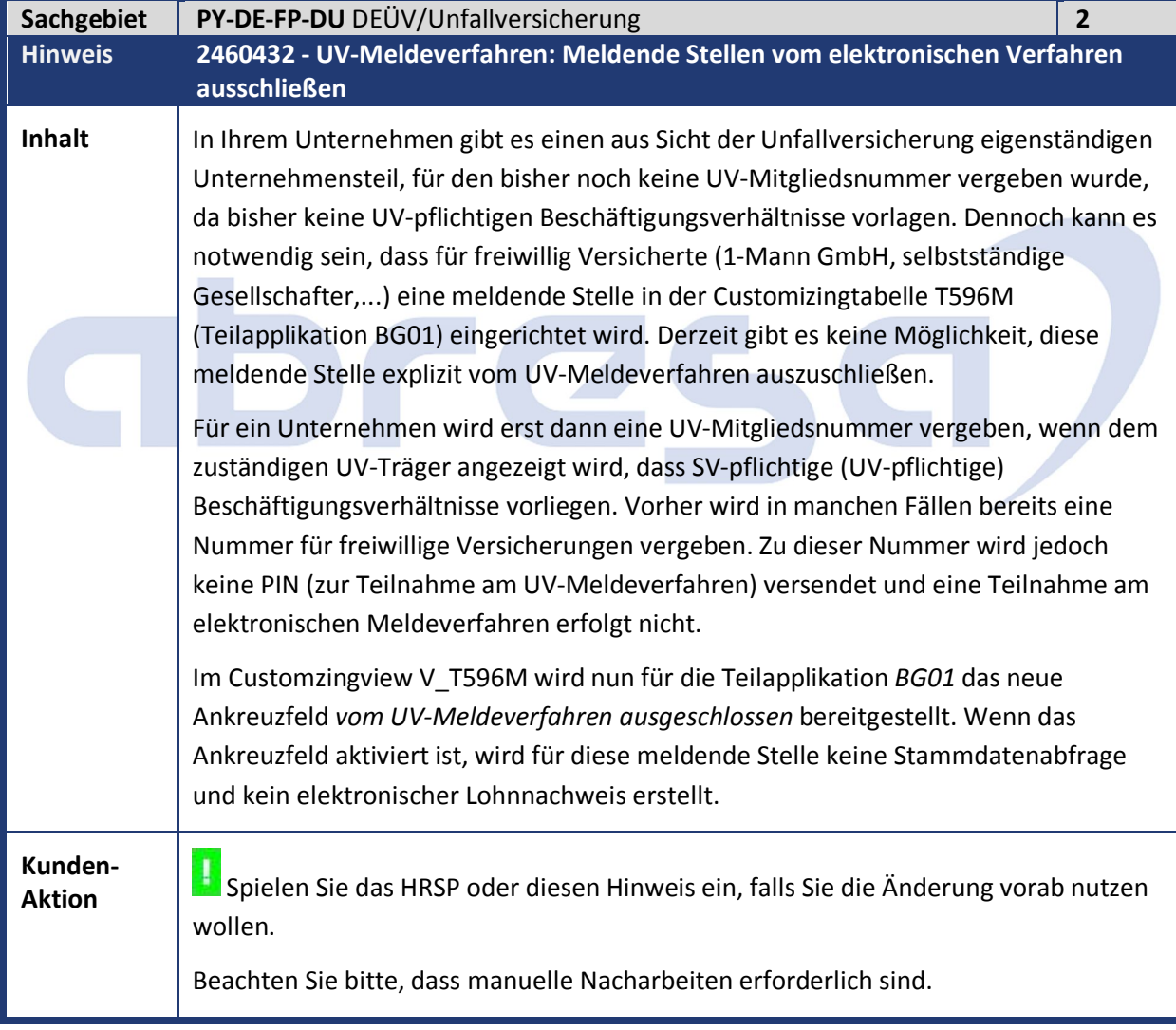

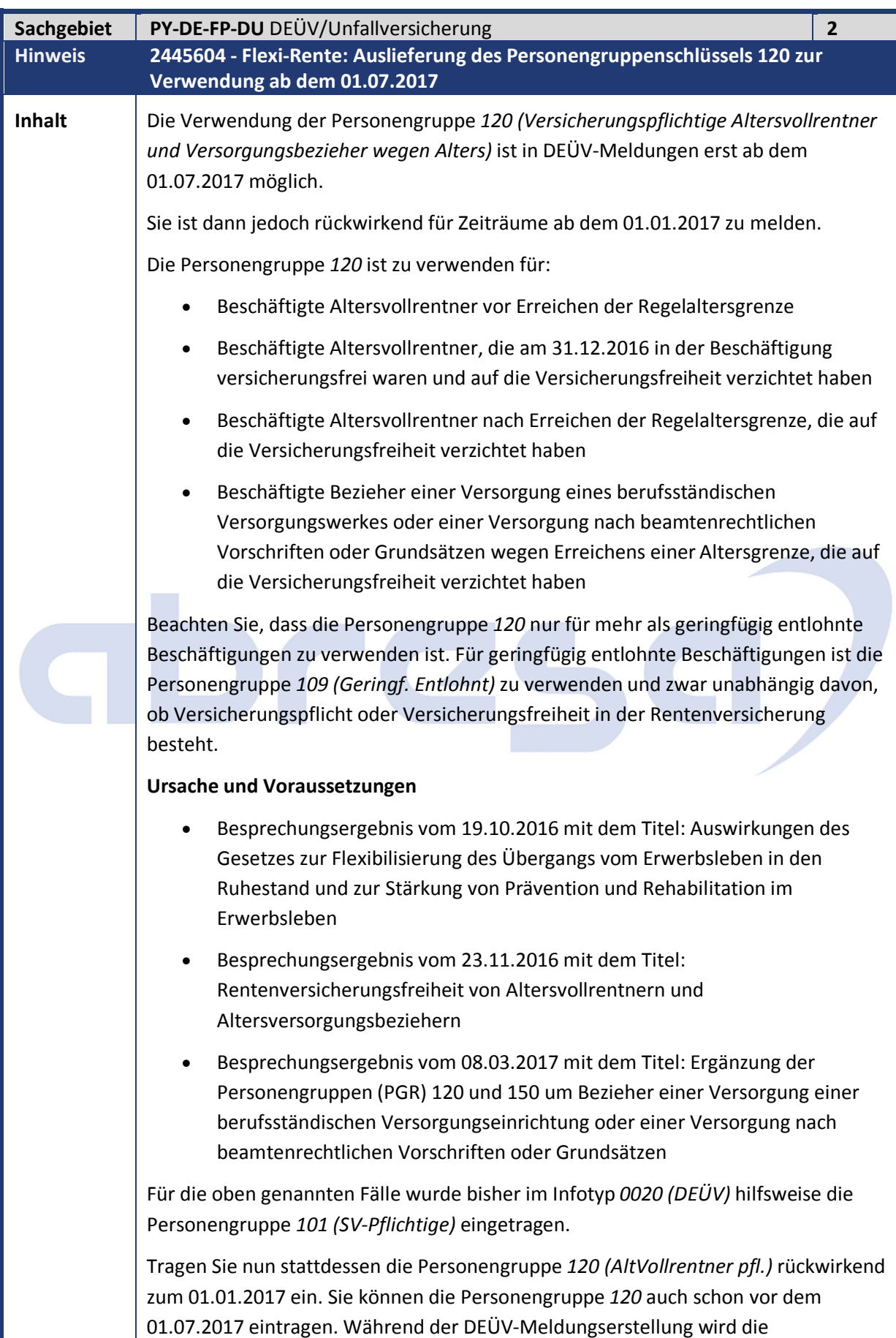

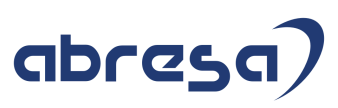

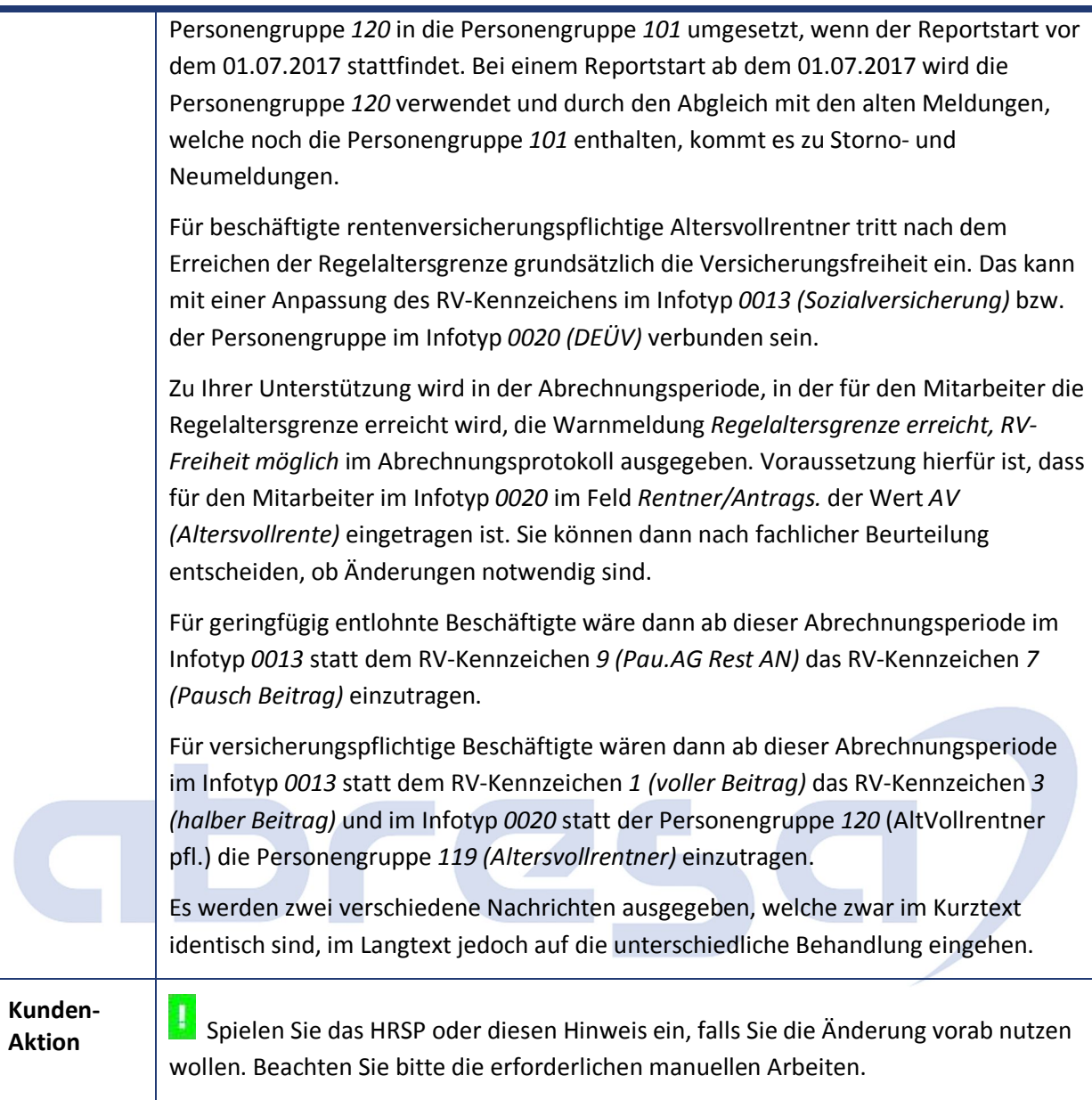

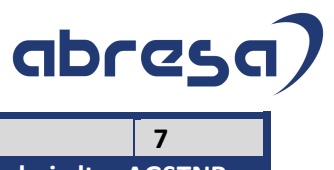

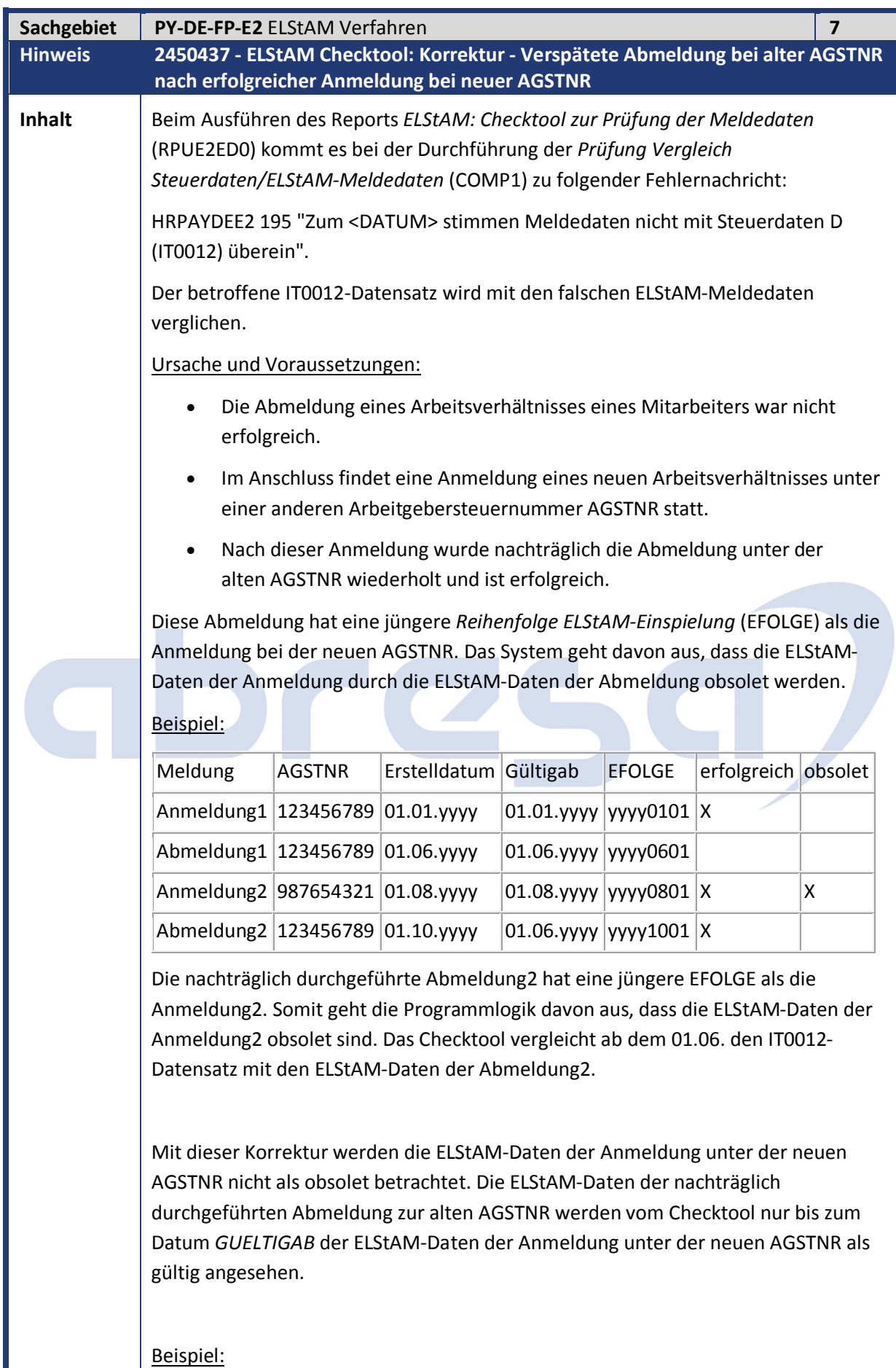

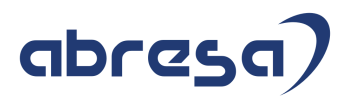

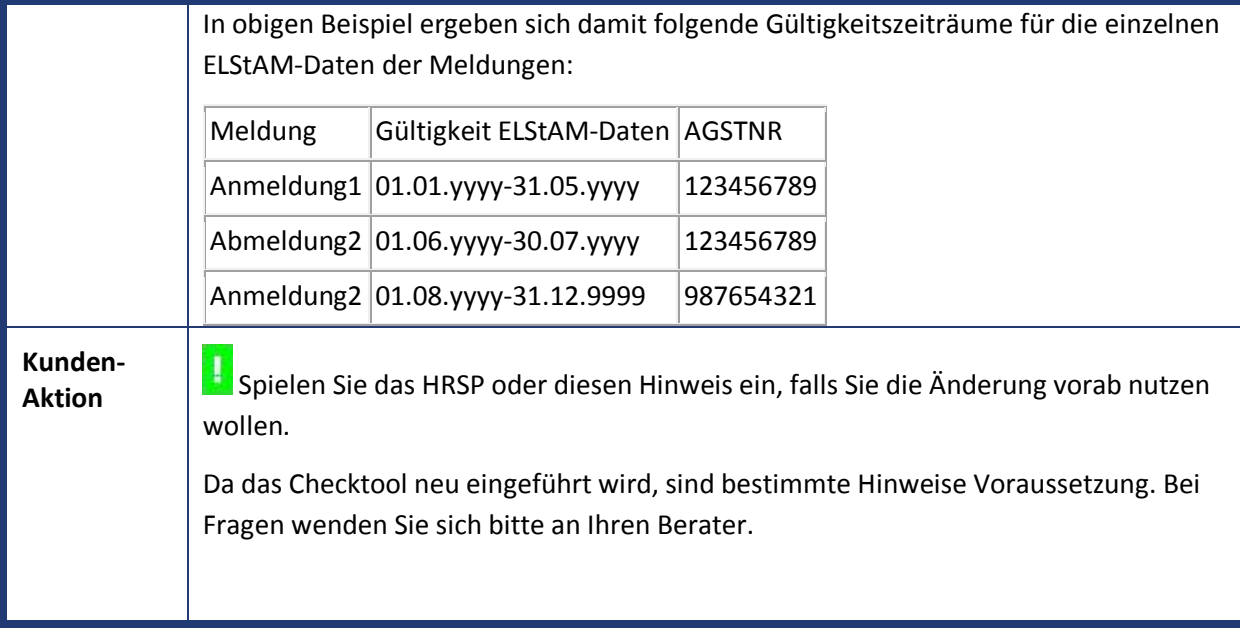

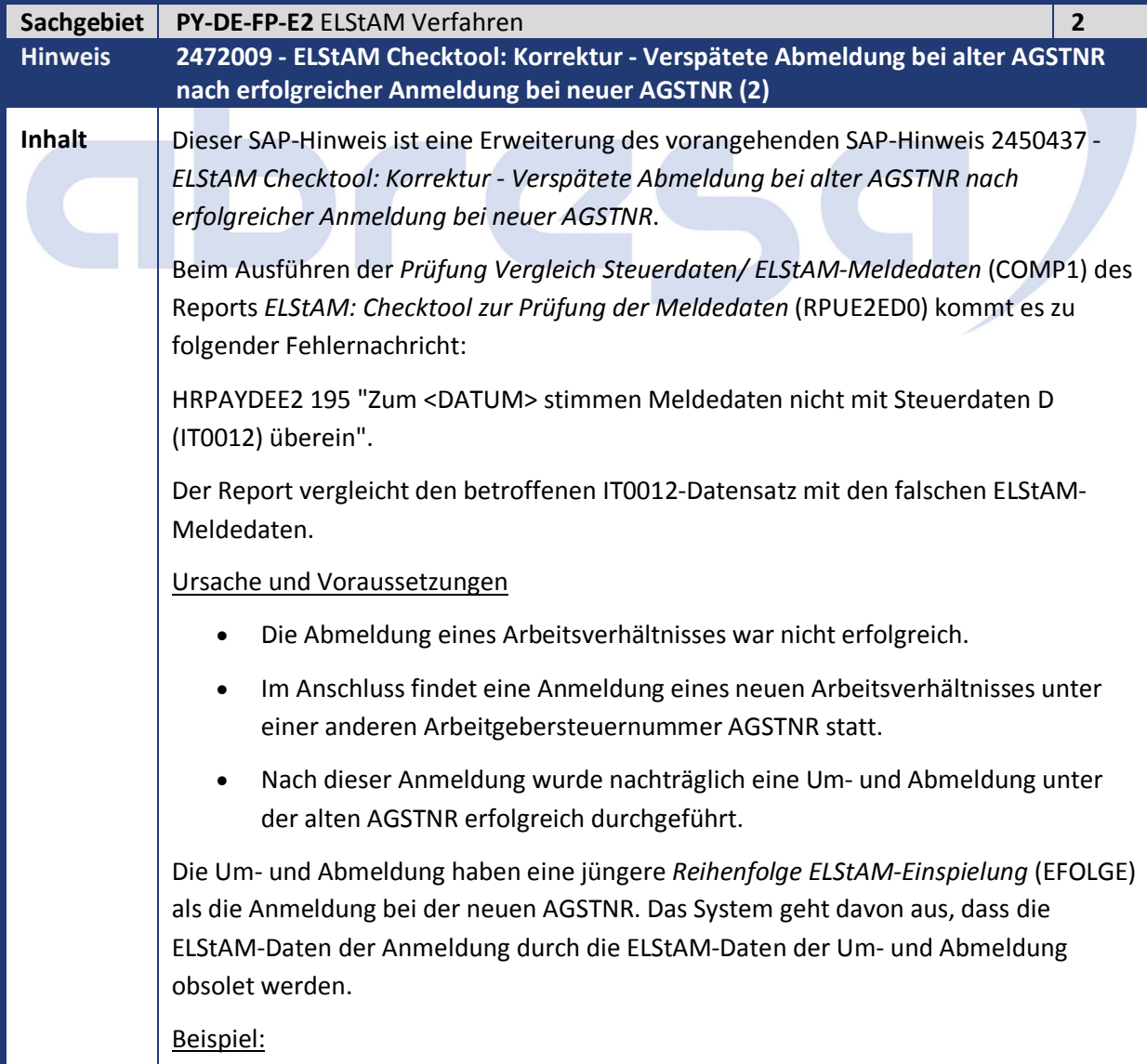

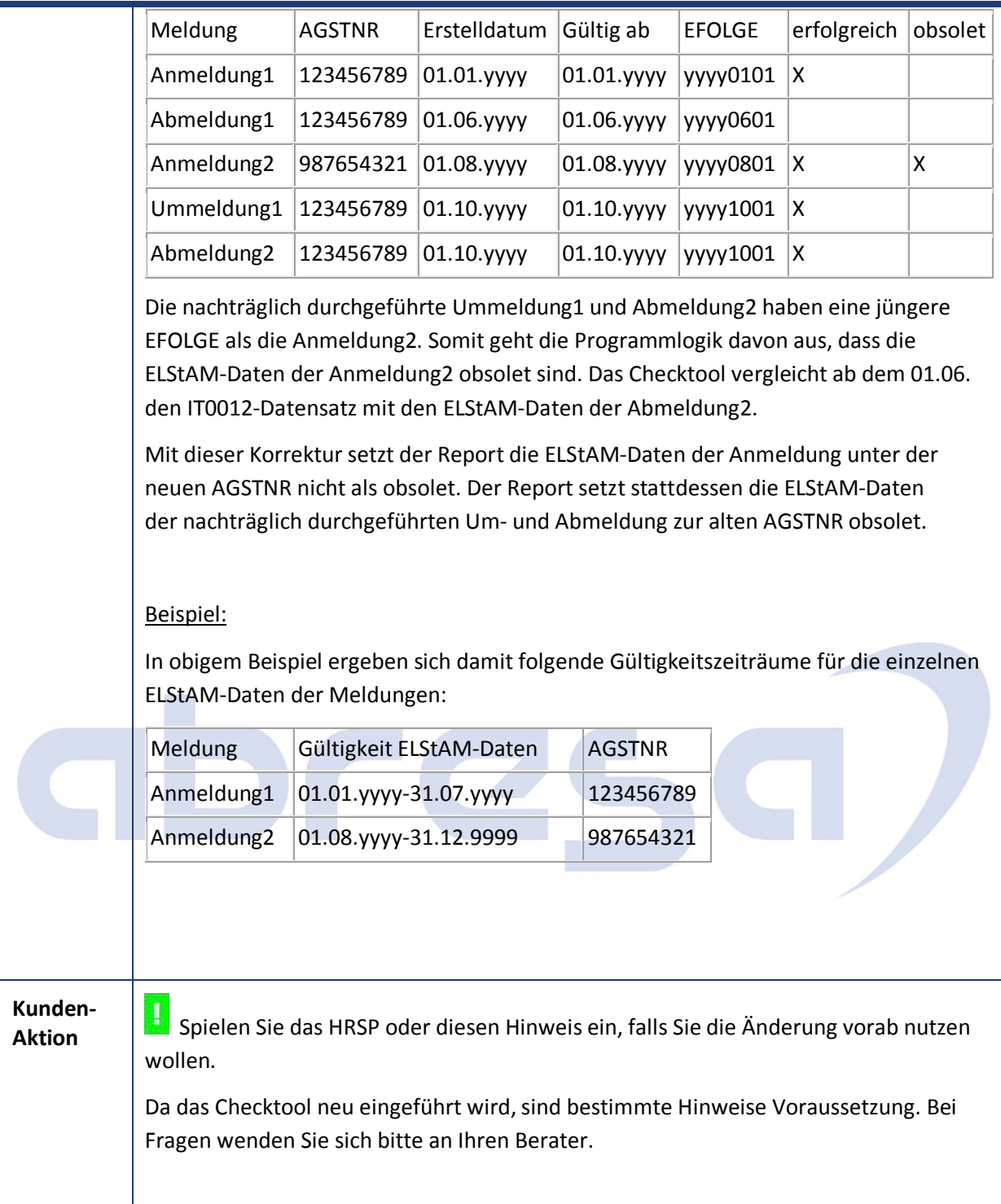

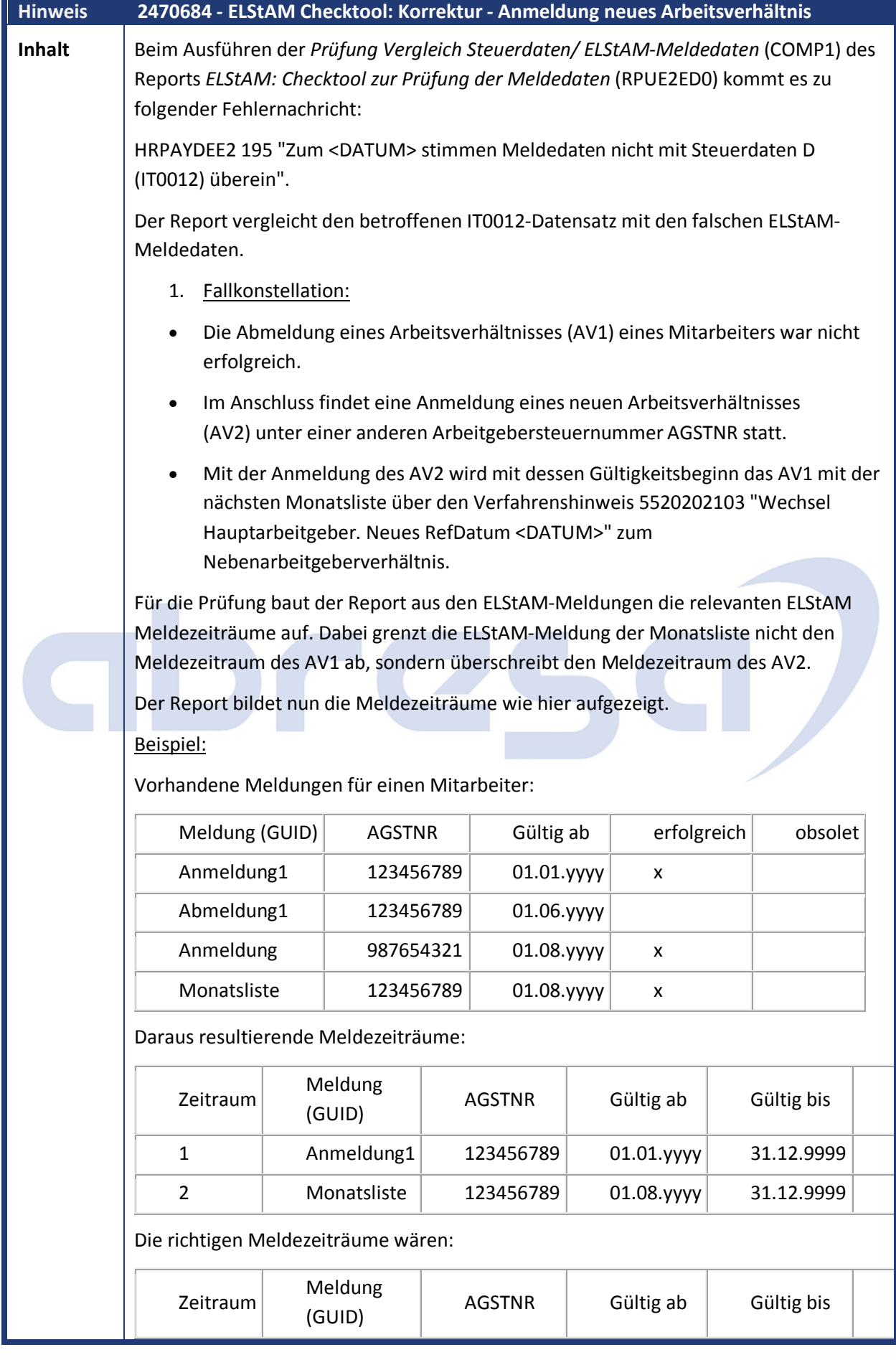

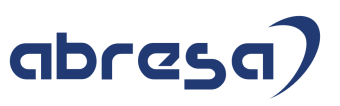

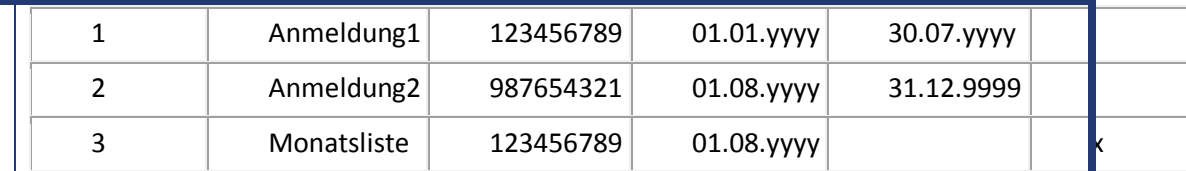

Die Monatsliste darf nicht den Meldezeitraum für AV2 überschreiben. Ebenso darf durch die Monatsliste kein neuer gültiger Meldezeitraum erstellt werden, weil ab dem 01.08.yyyy der Mitarbeiter einer anderen Arbeitgebersteuernummer beziehungsweise einer anderen Lohnsteuerlichen Betriebsstätte zugeordnet ist.

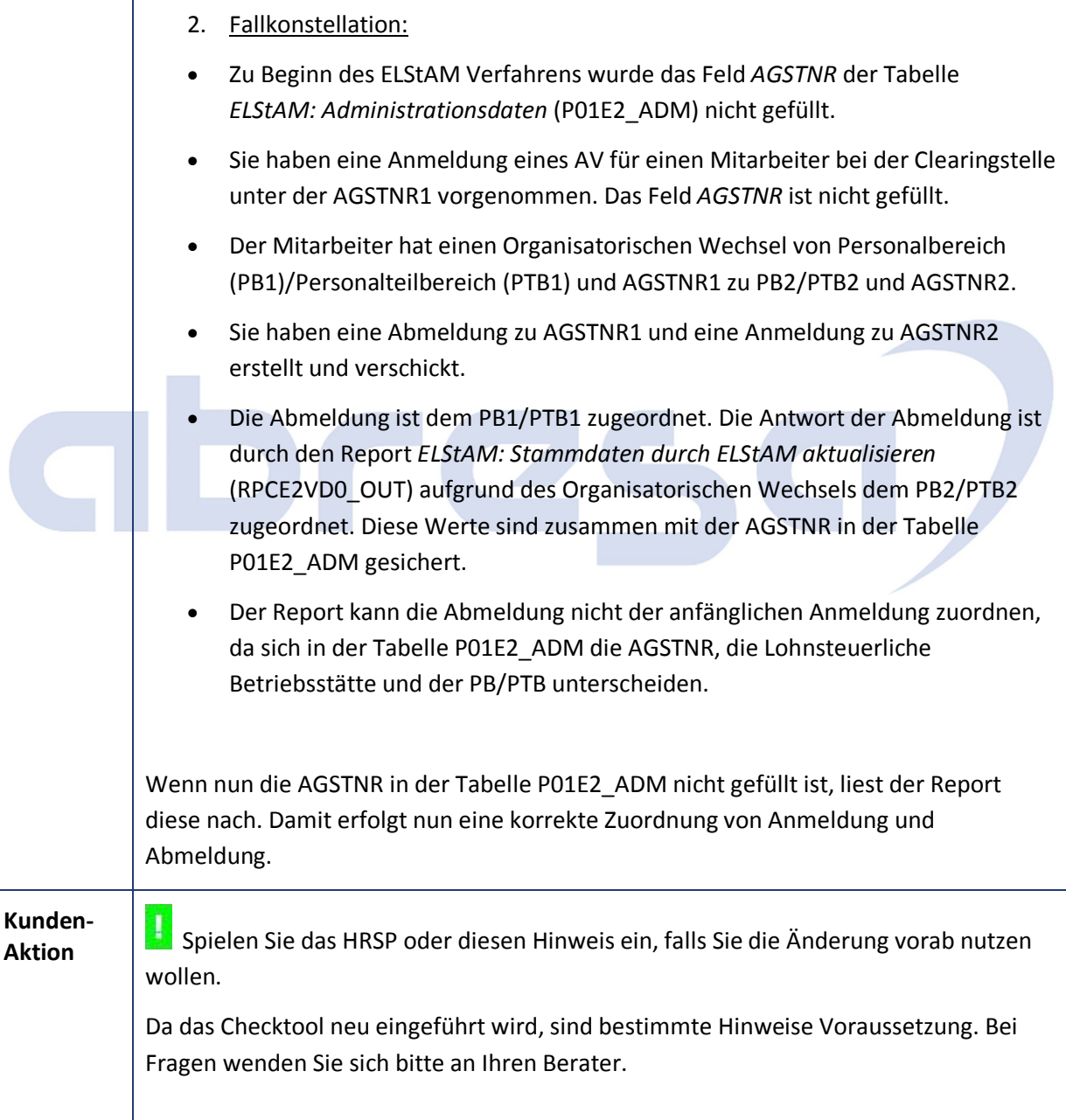

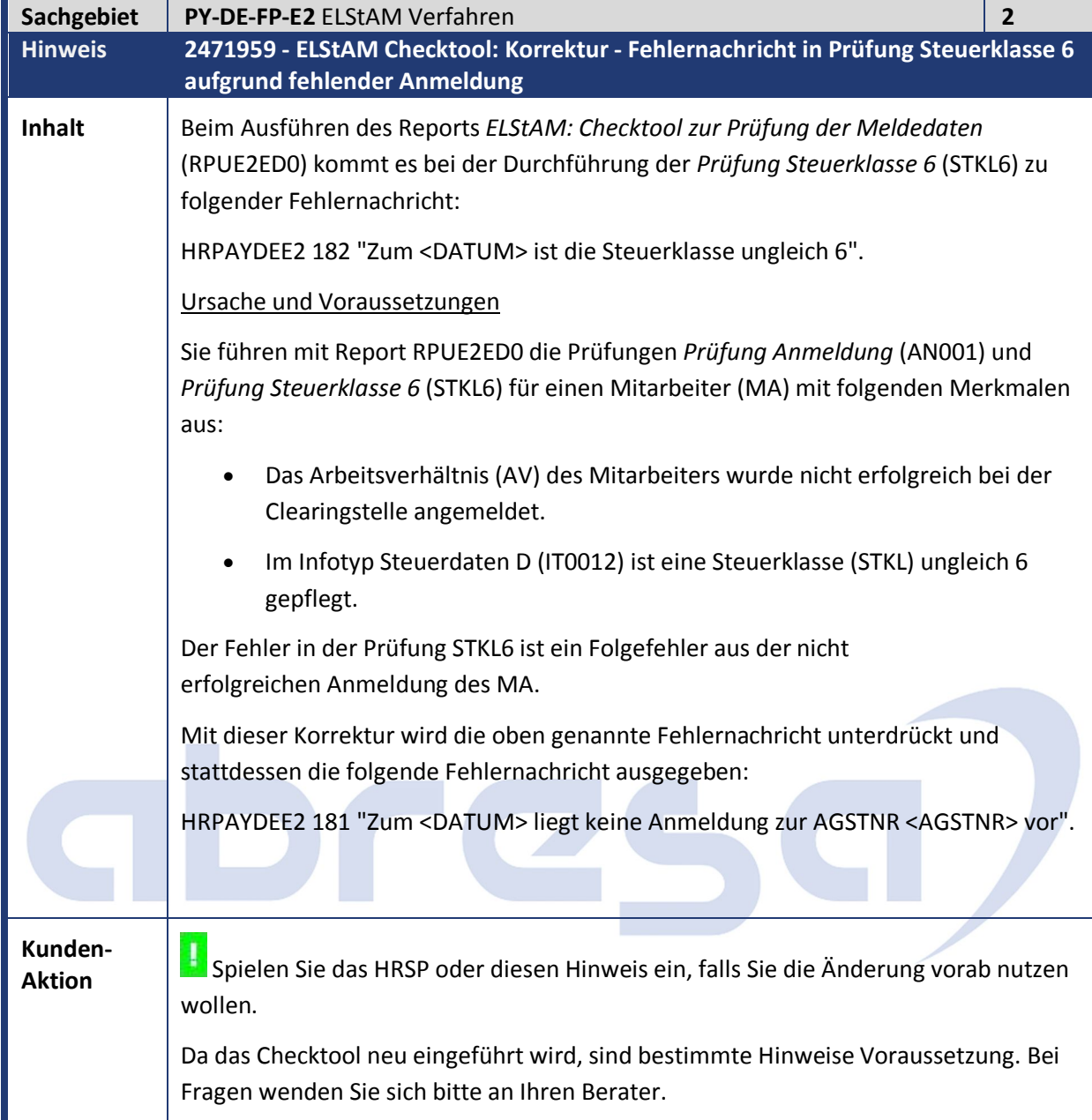

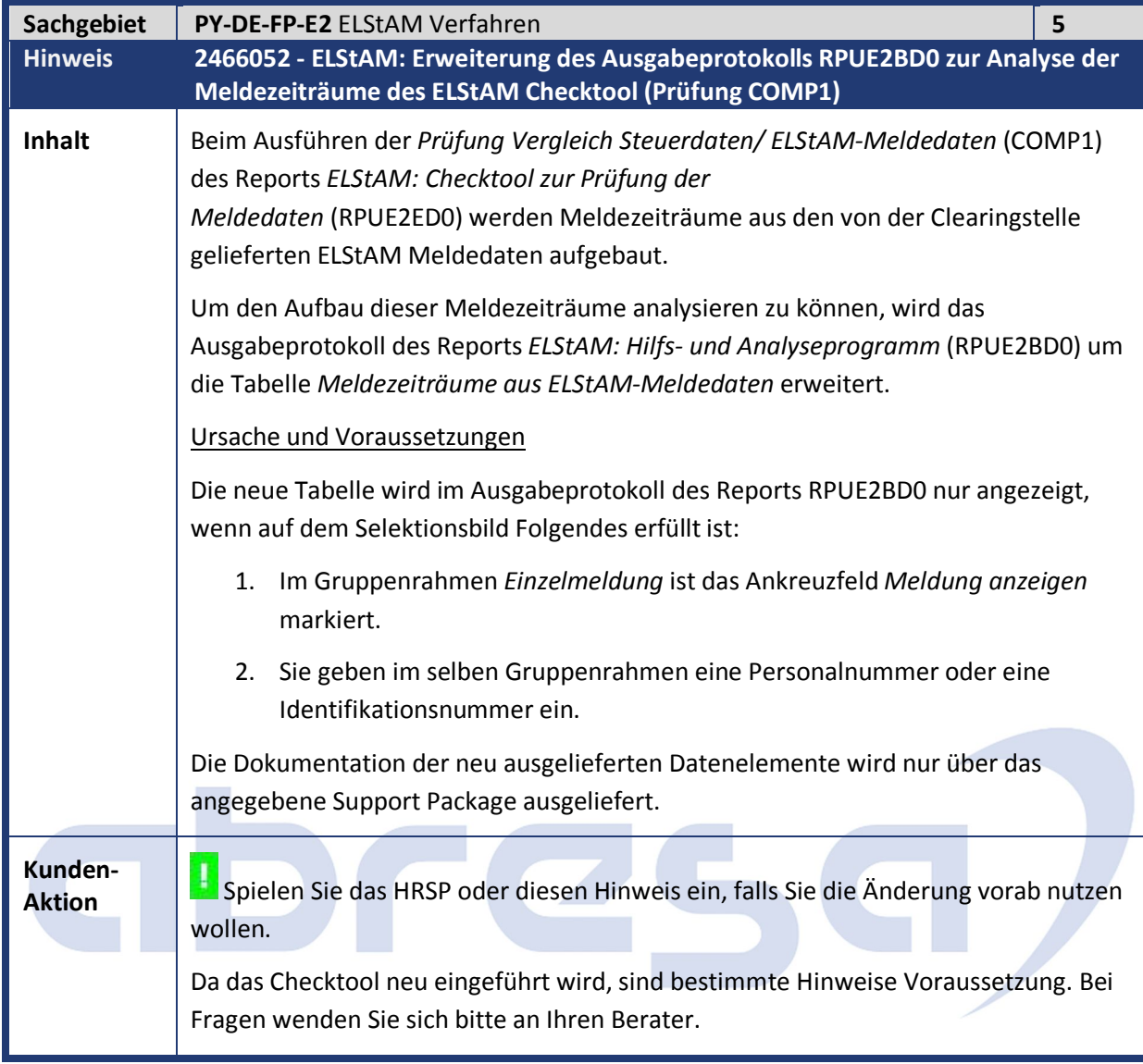

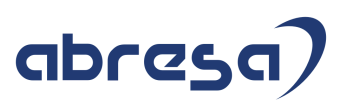

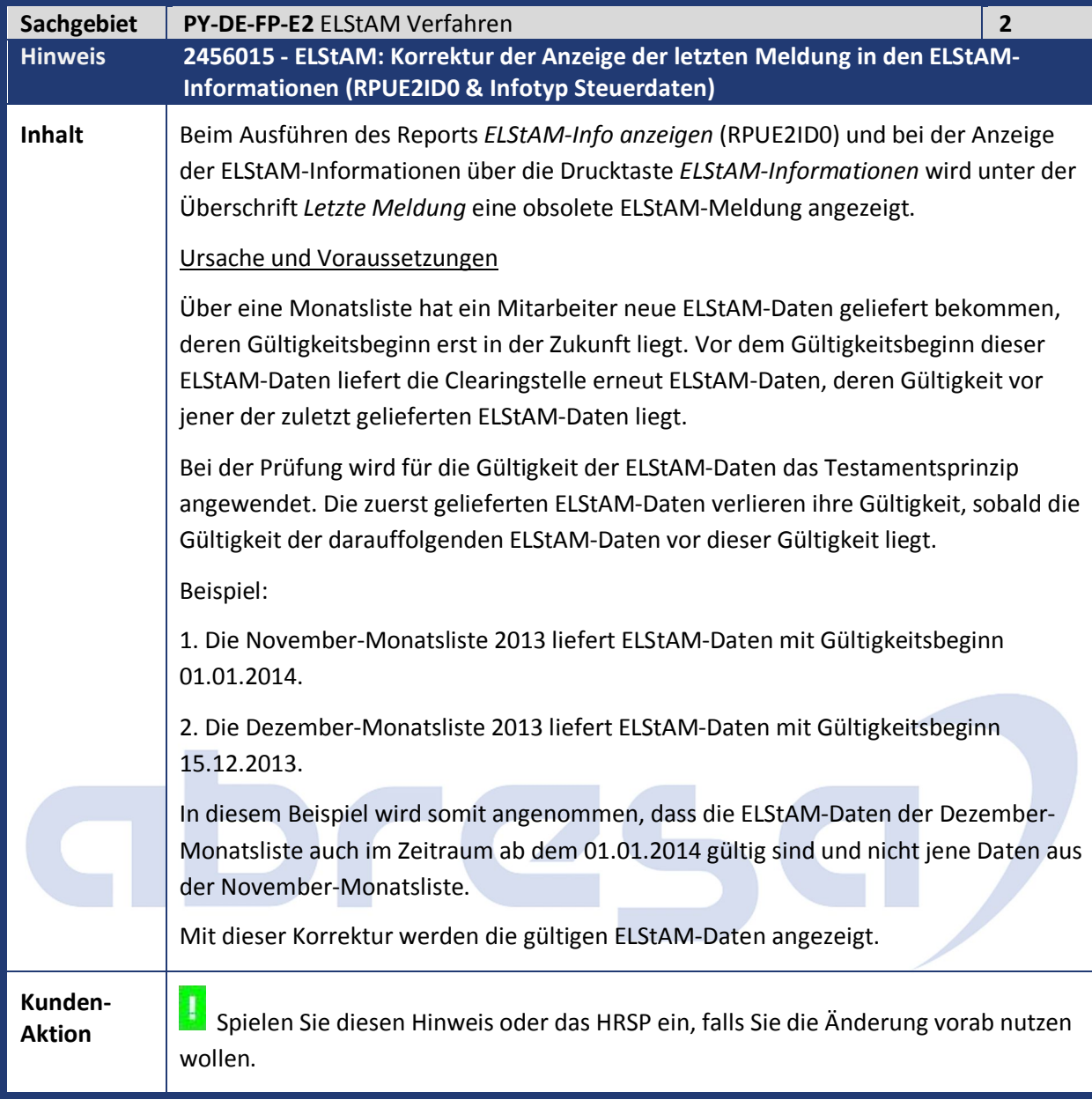

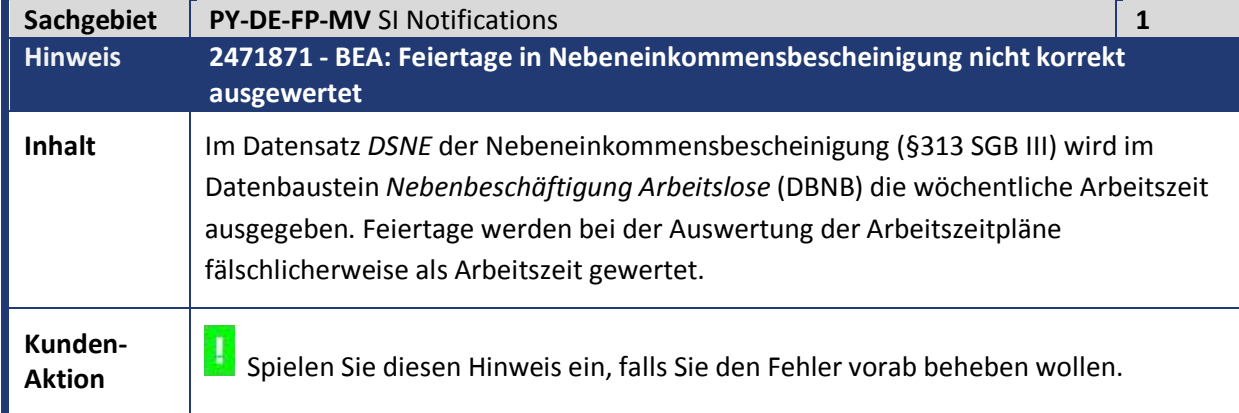

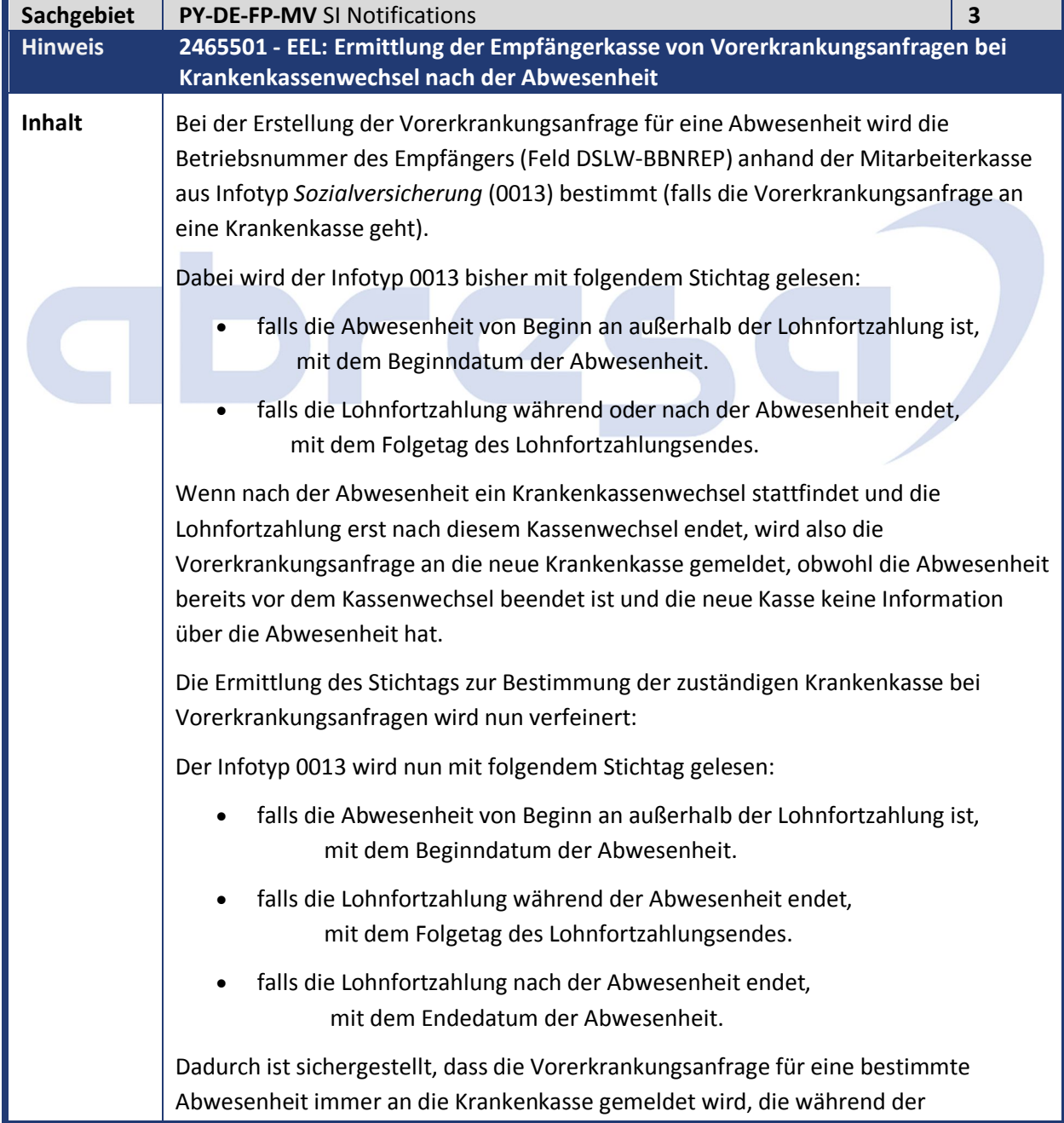

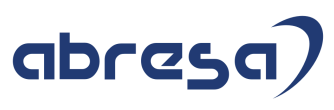

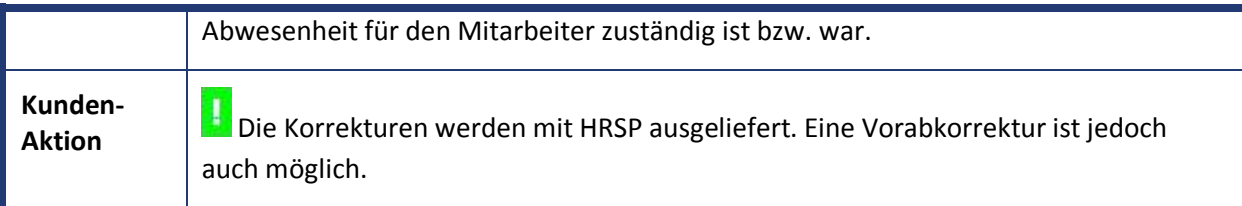

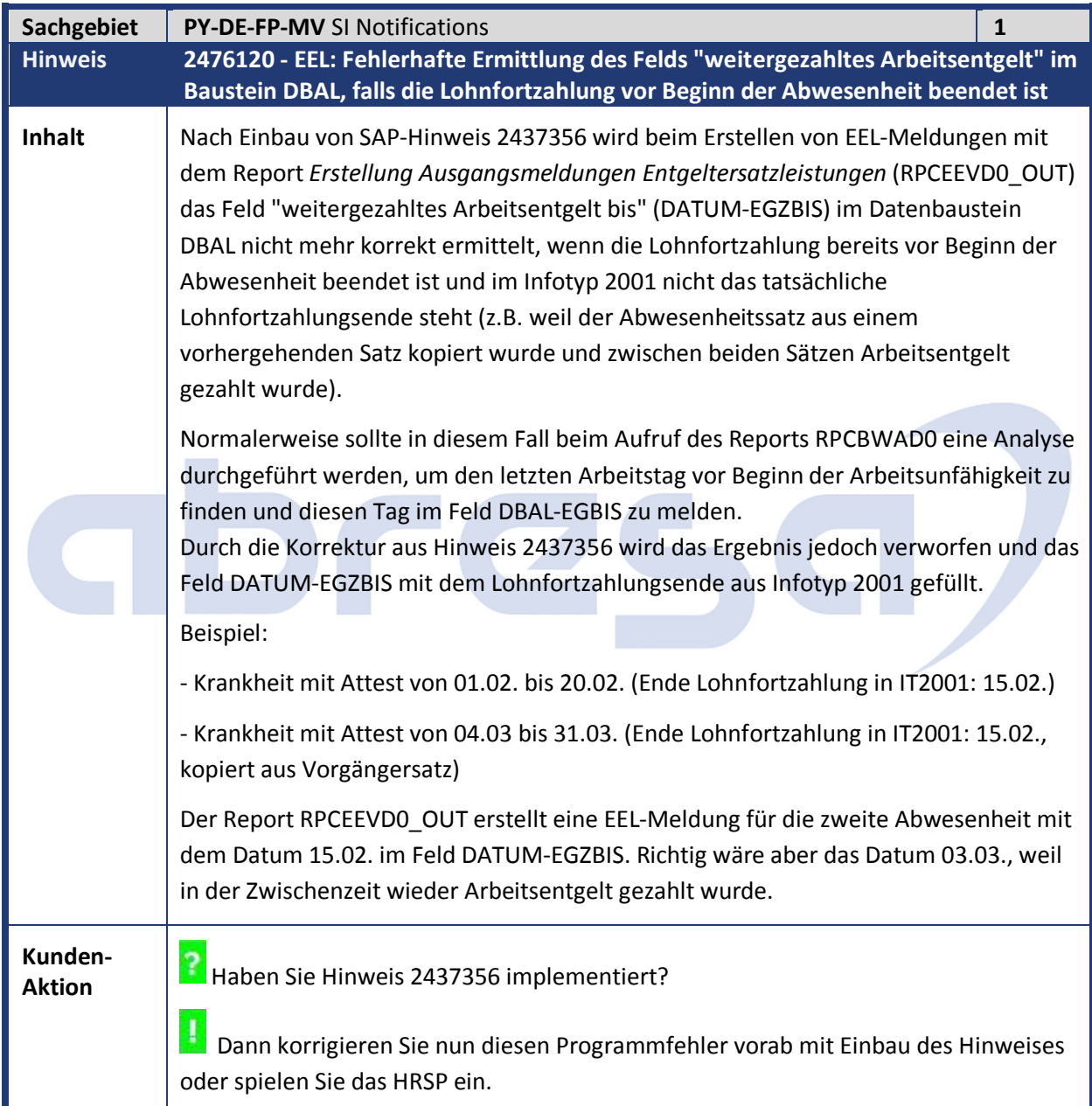

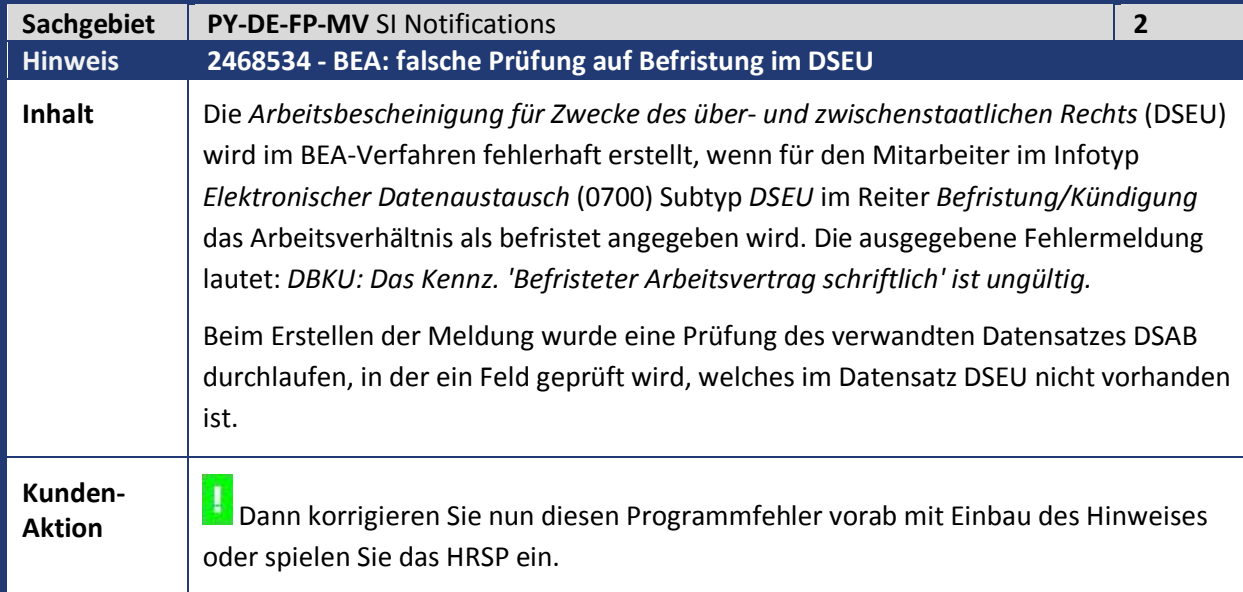

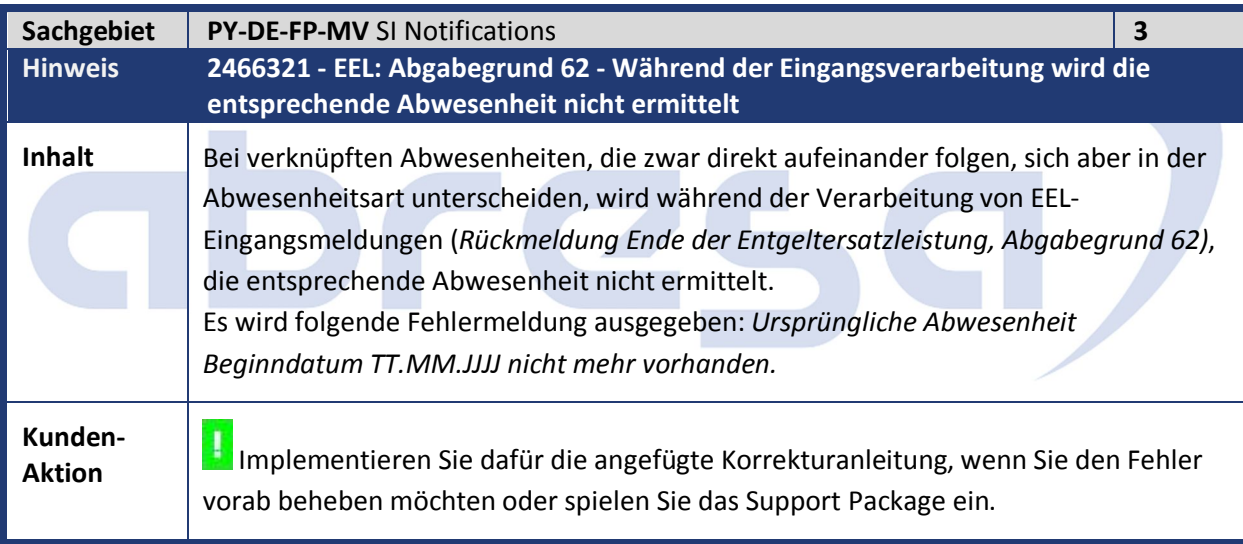

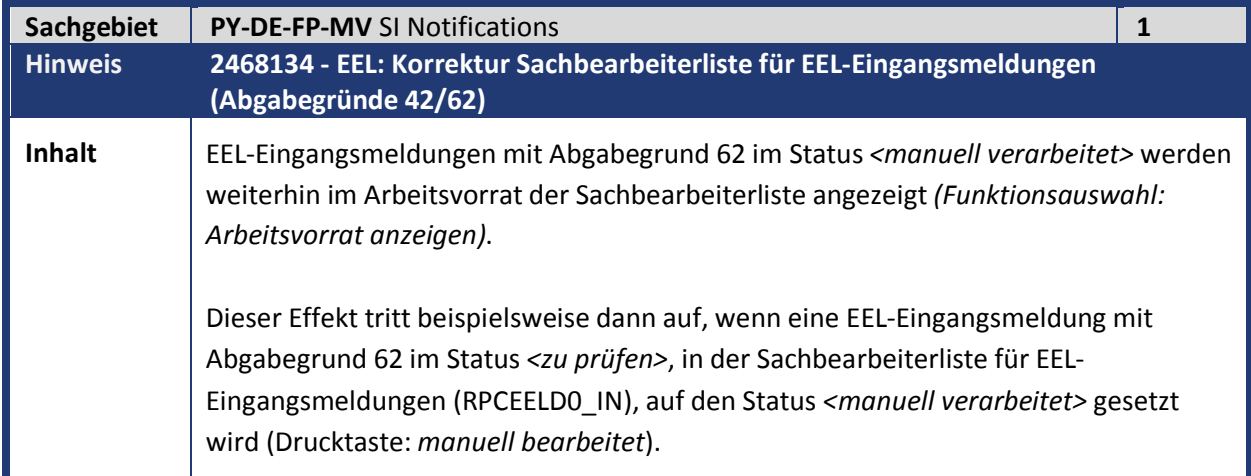

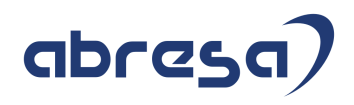

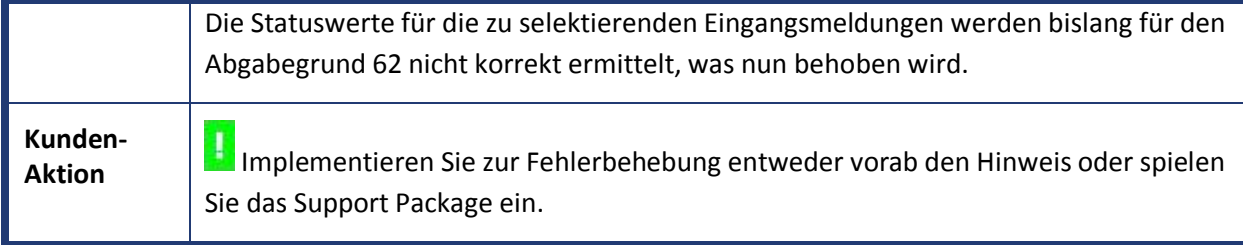

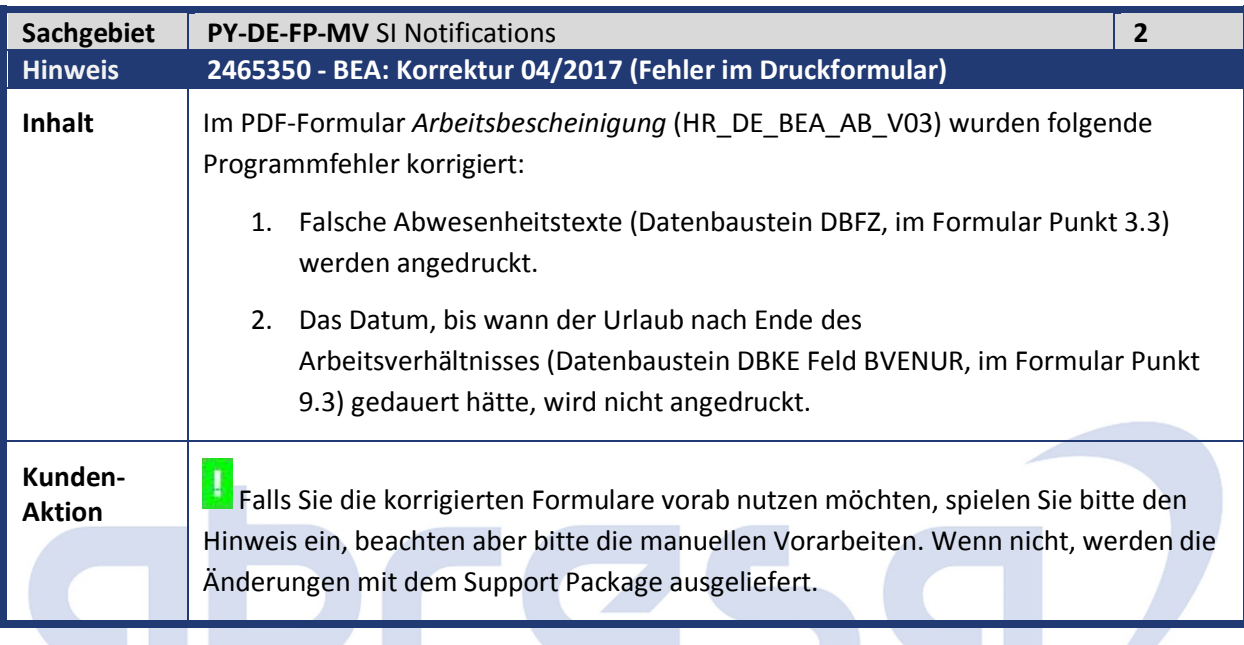

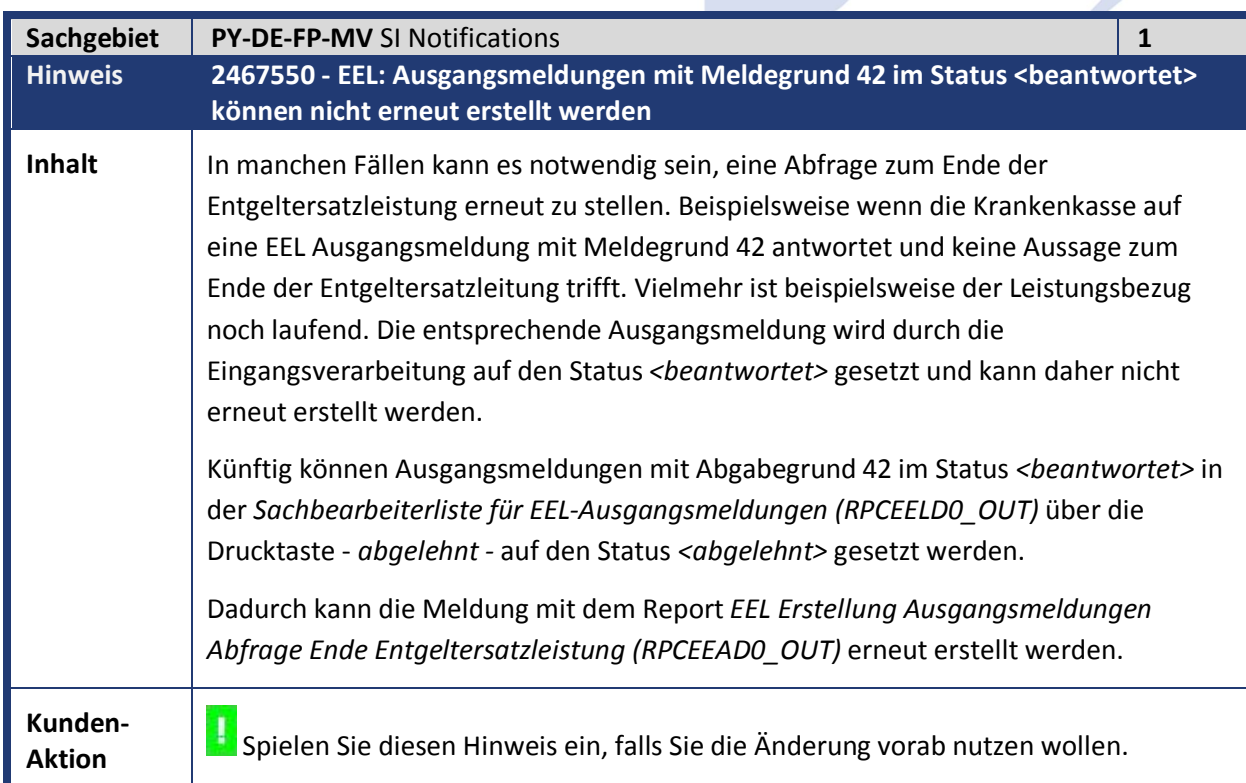

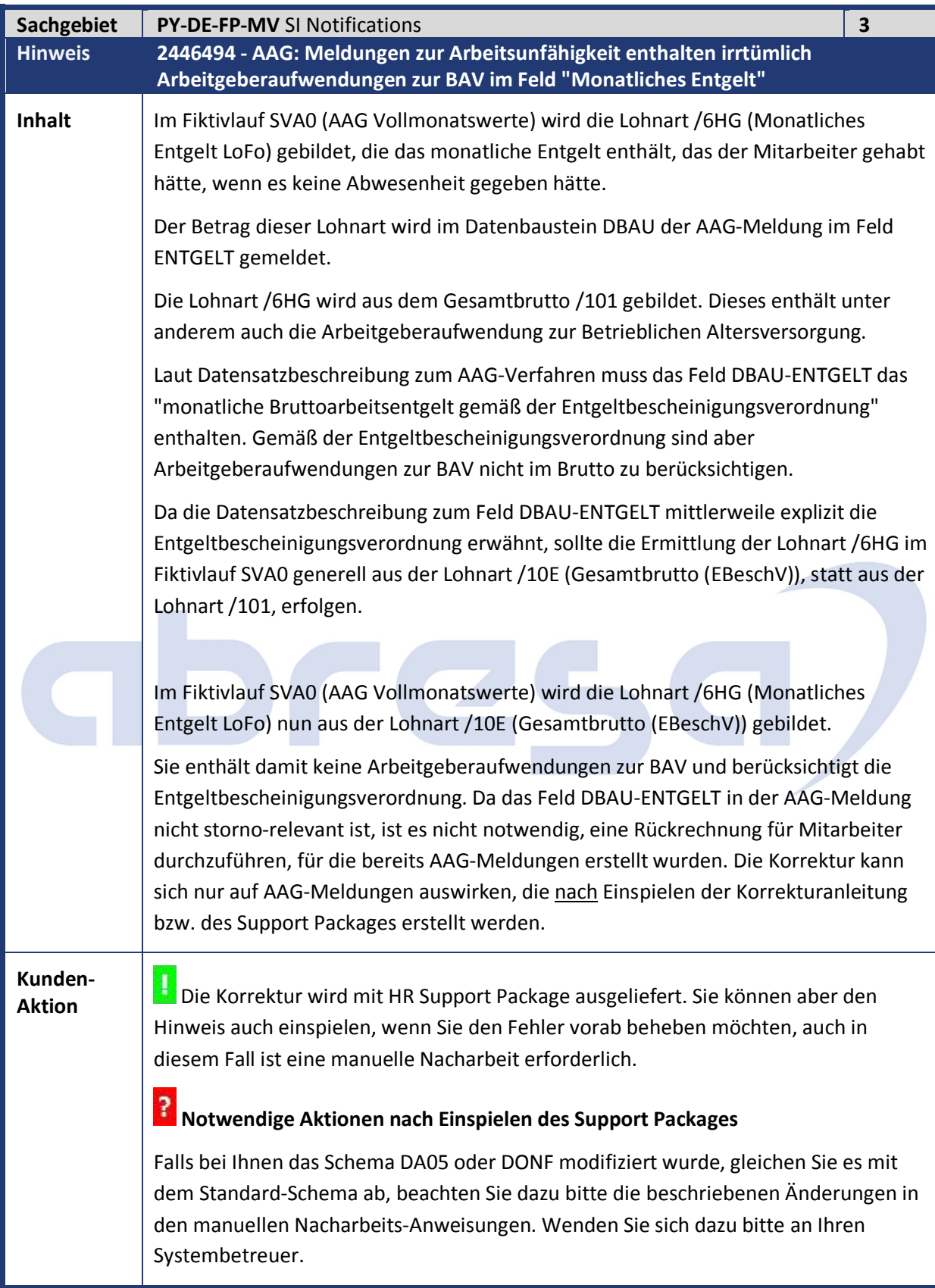

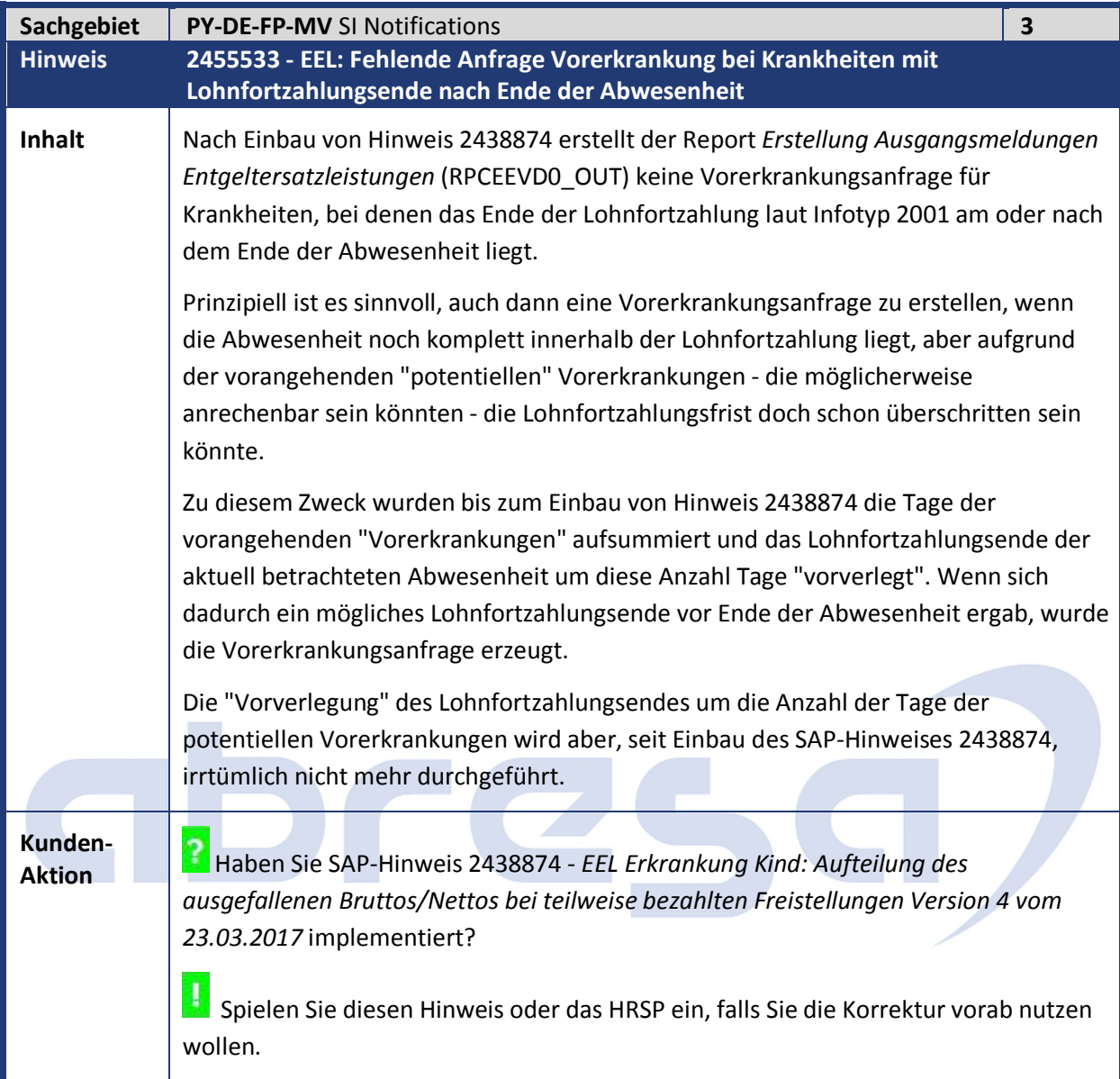

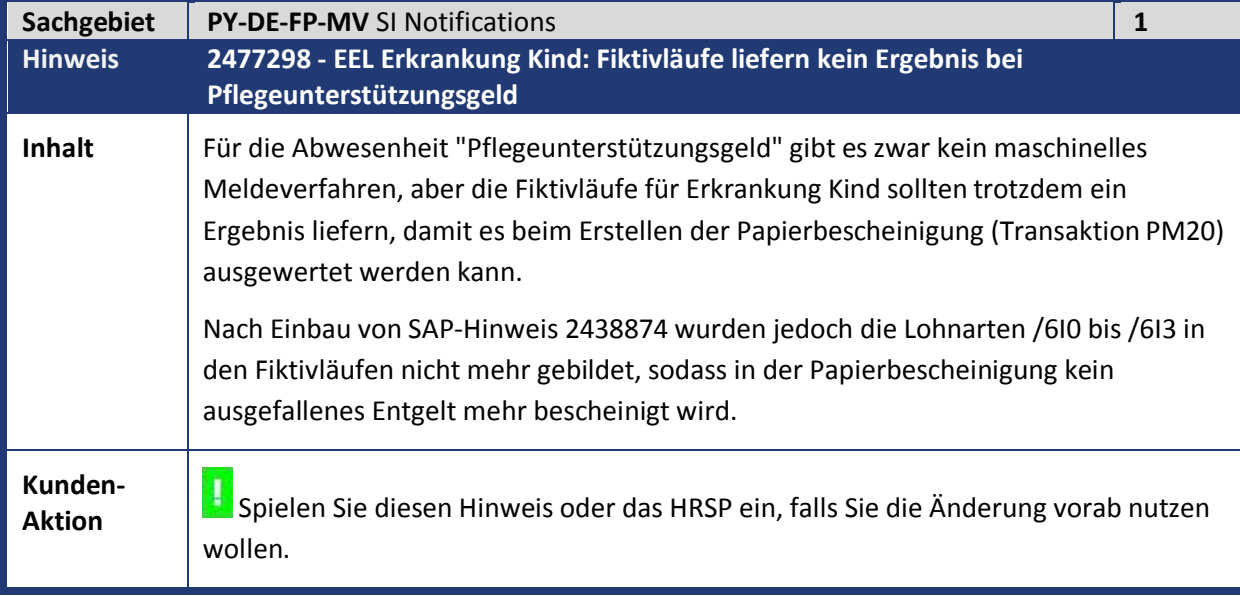

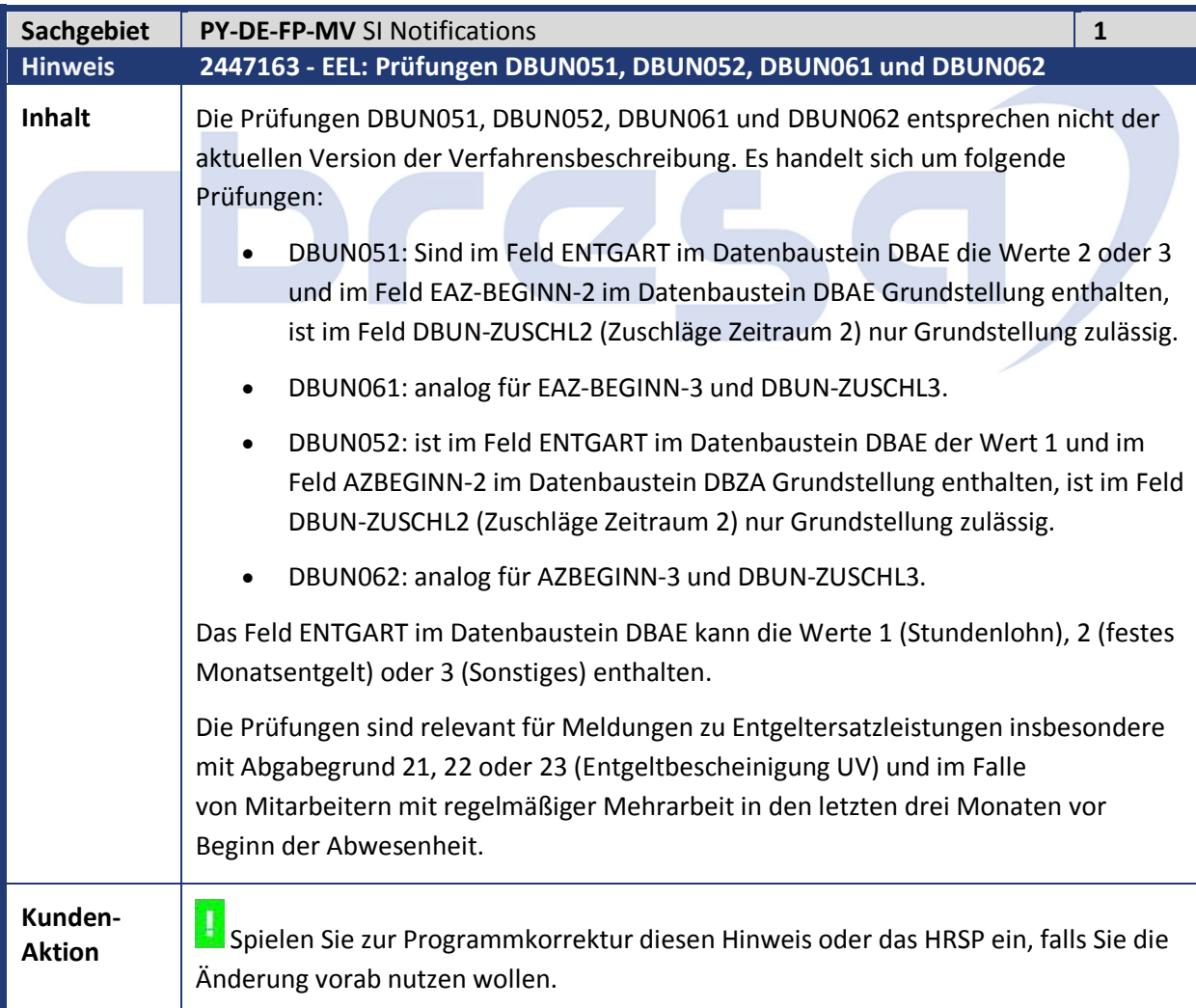

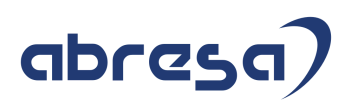

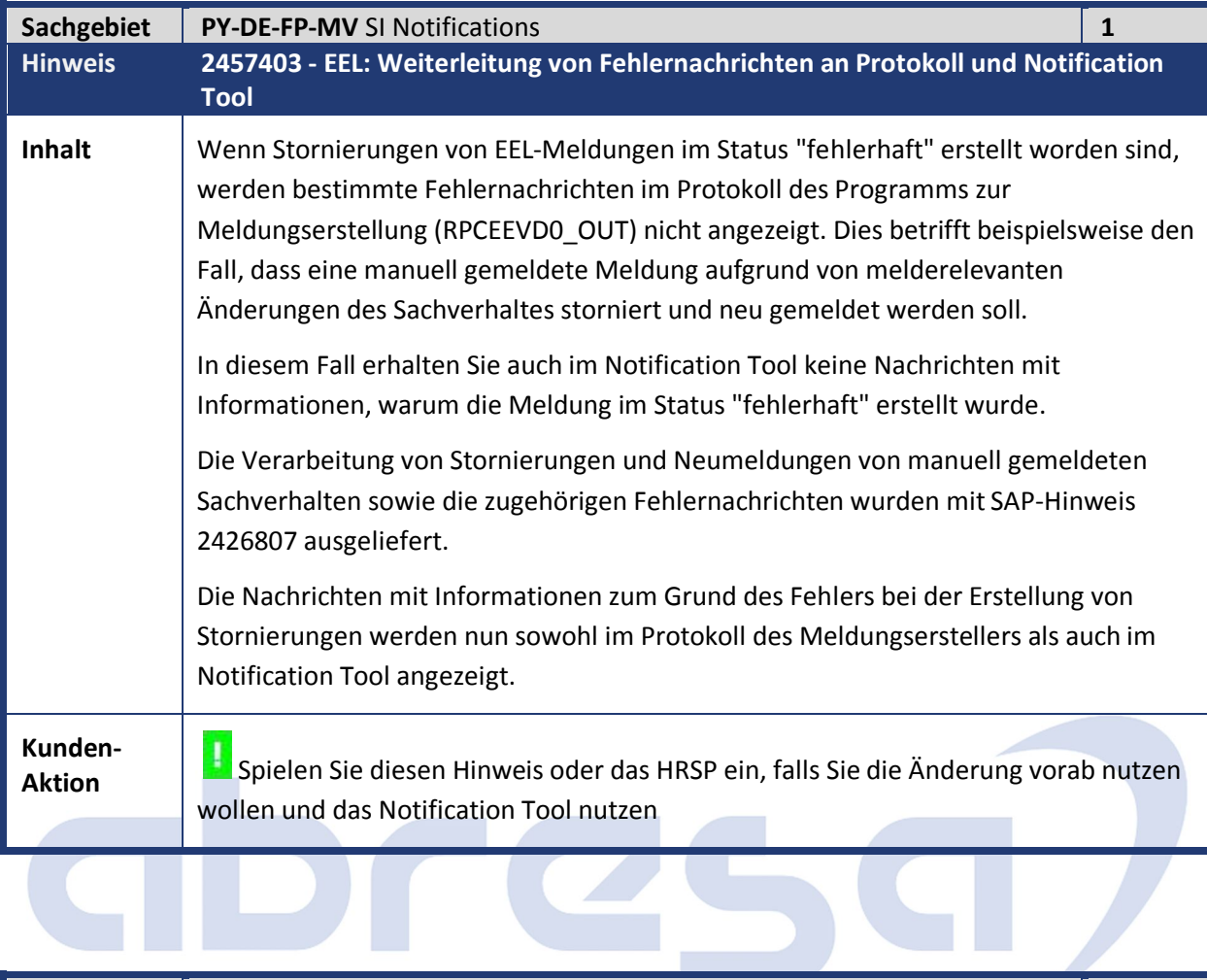

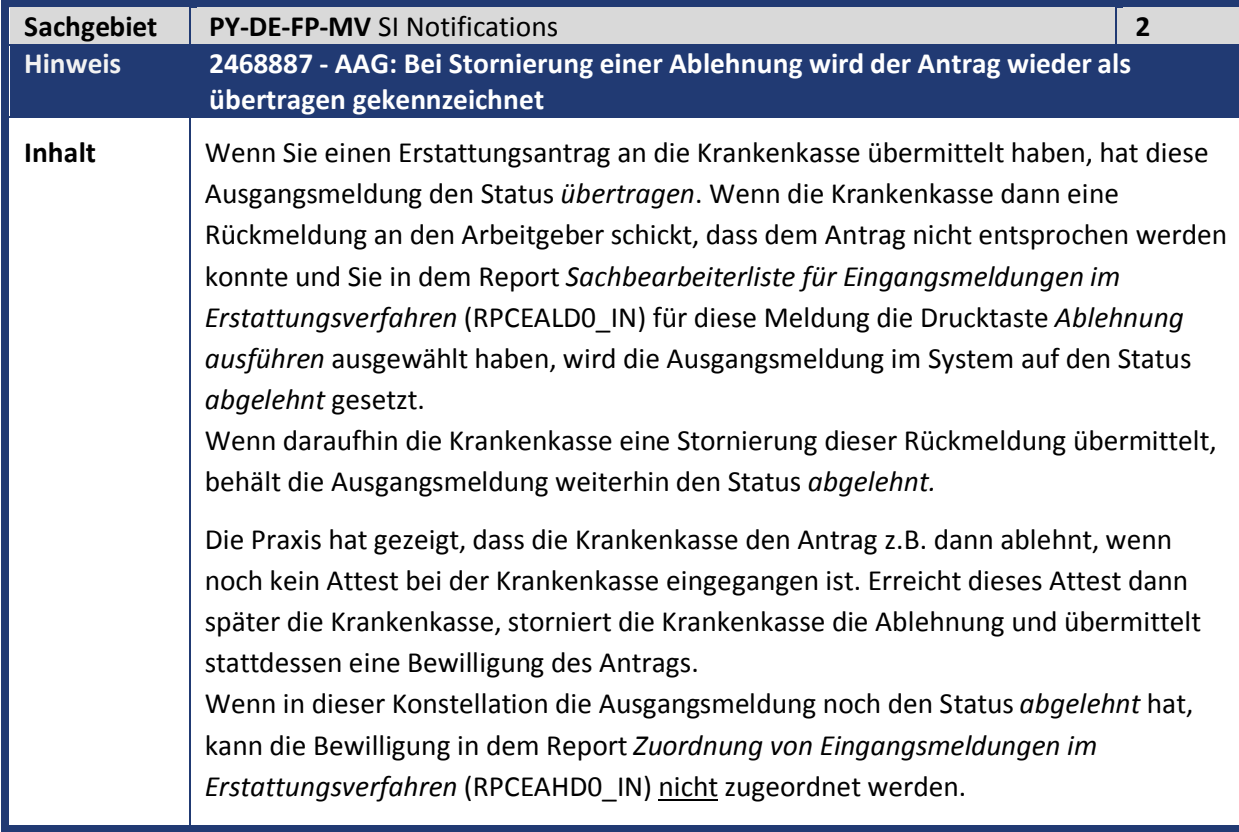

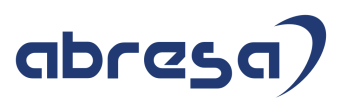

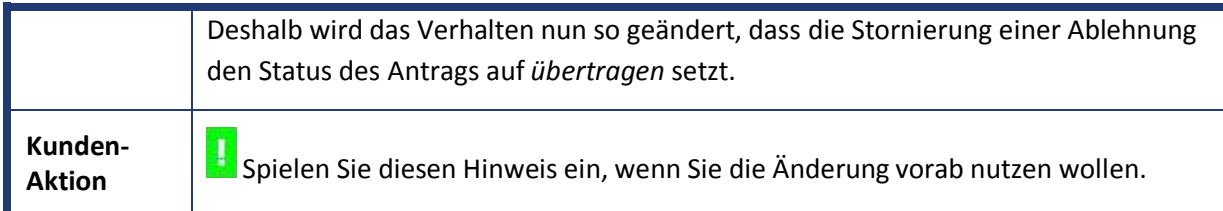

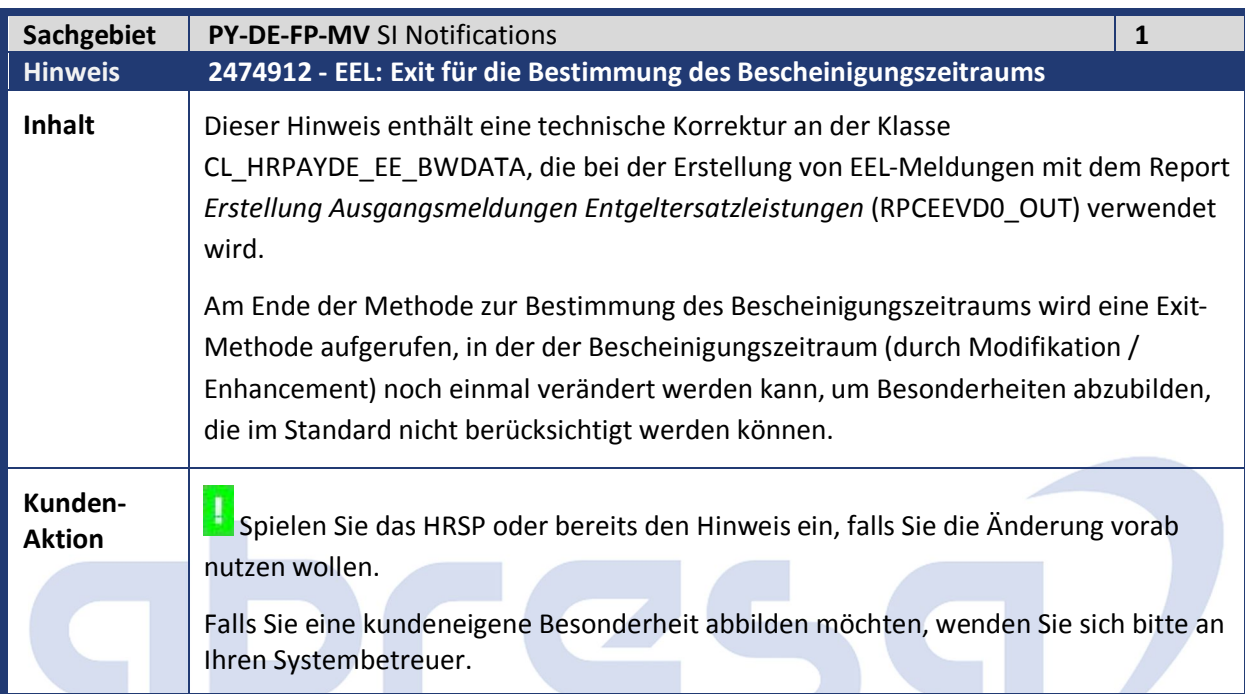

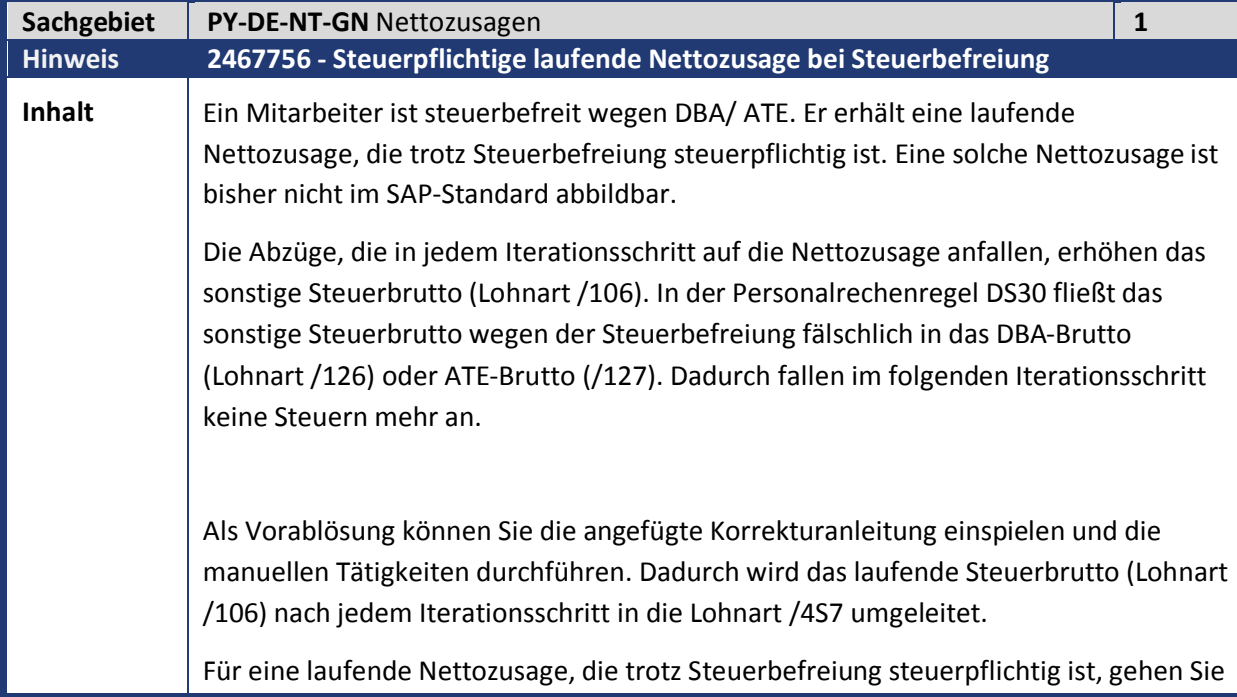

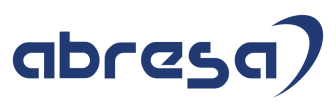

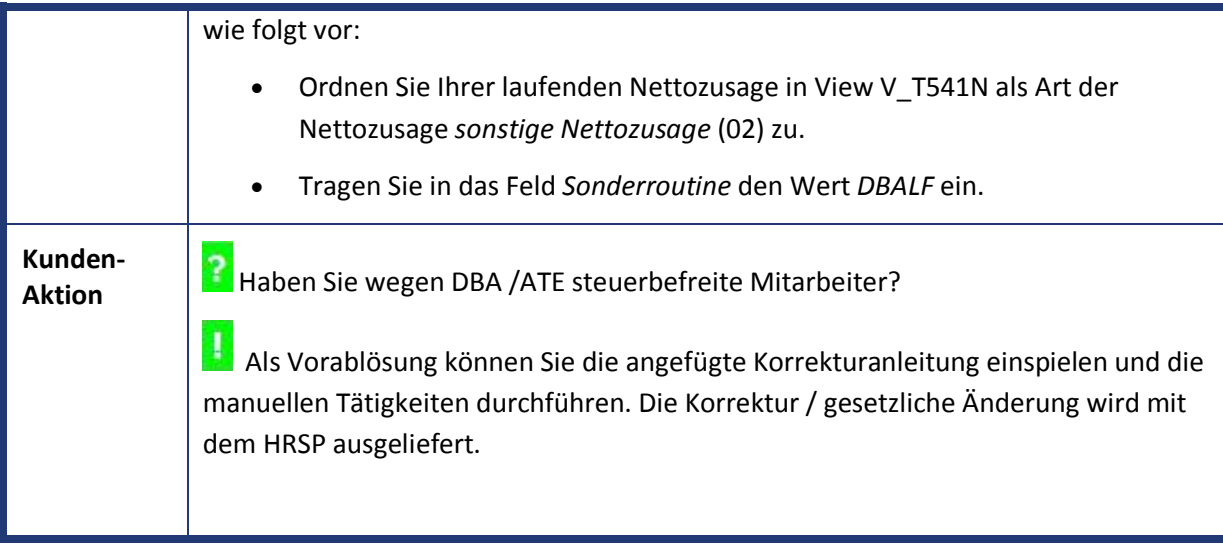

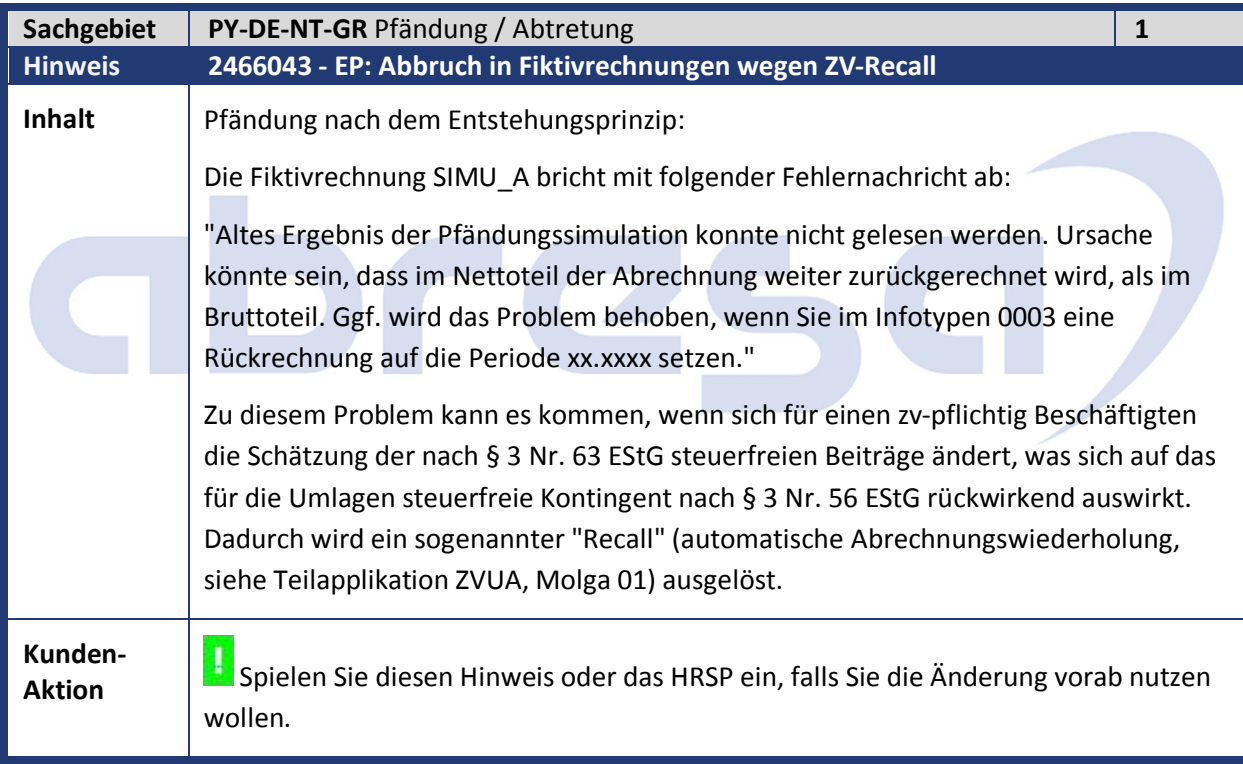

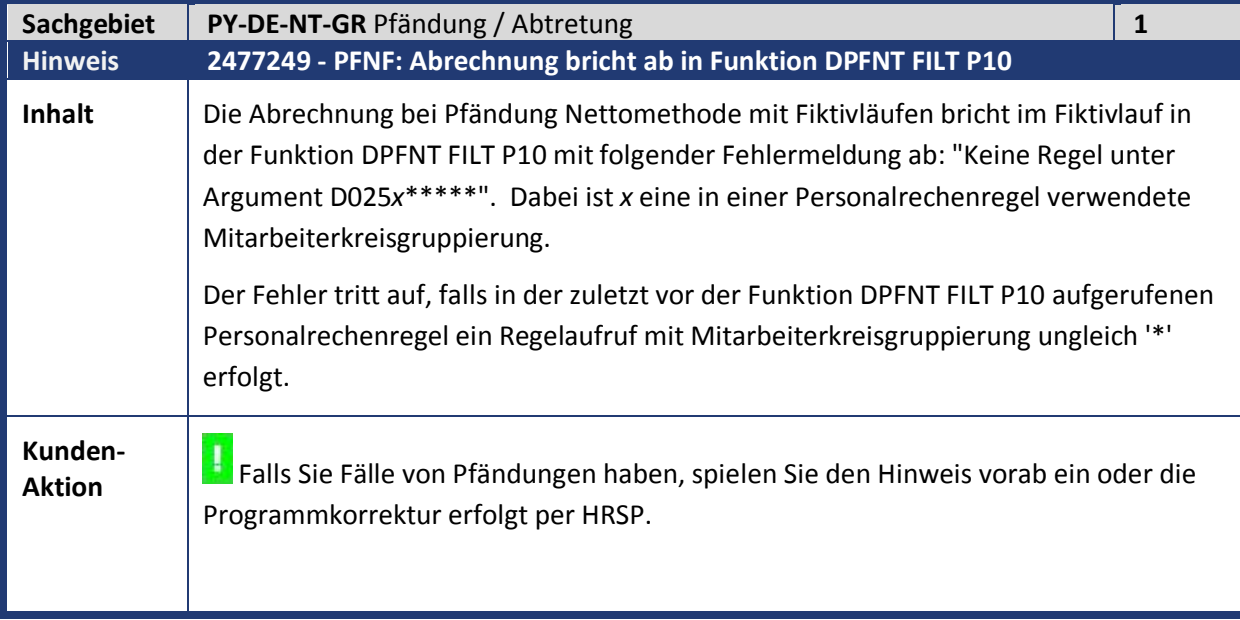

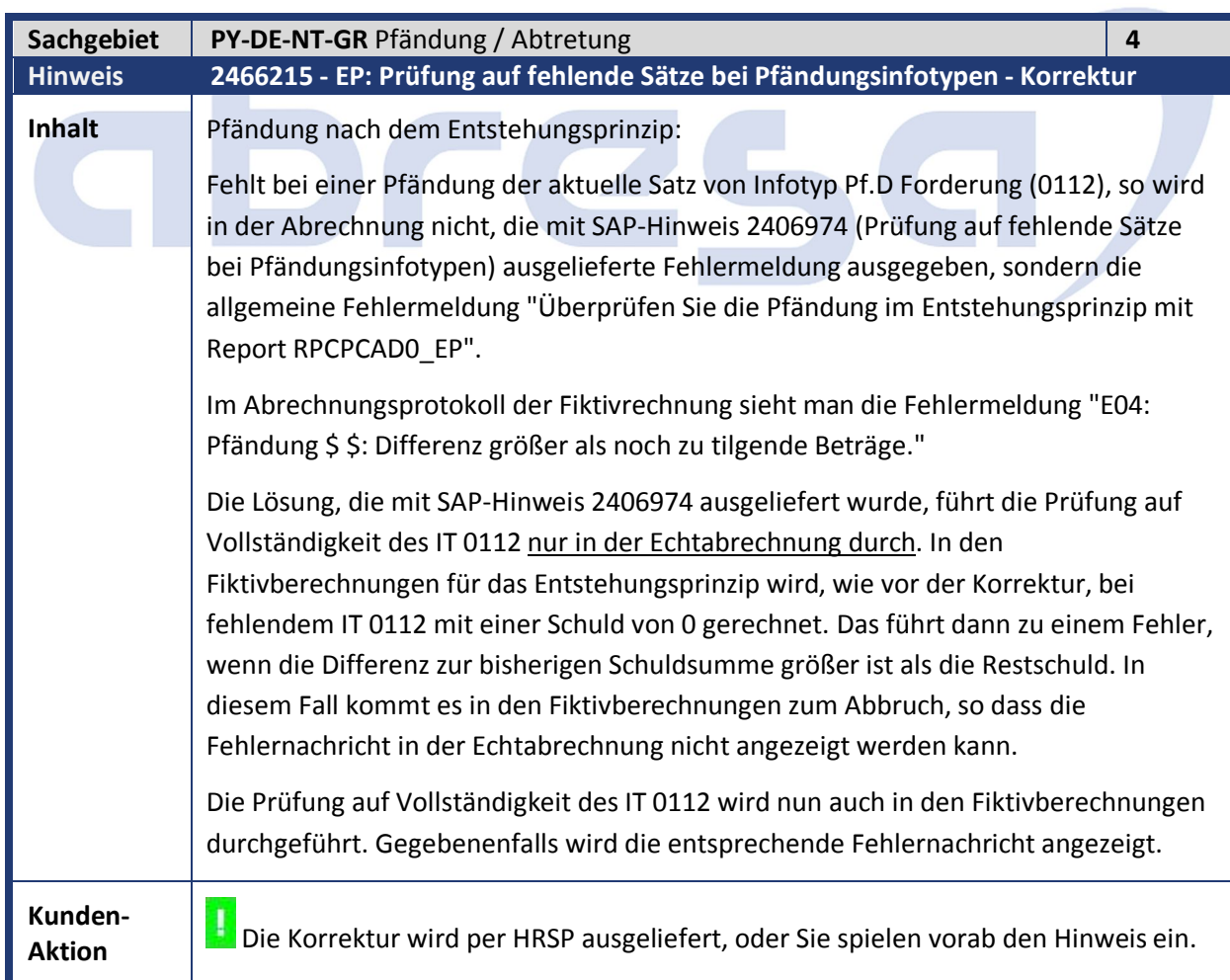

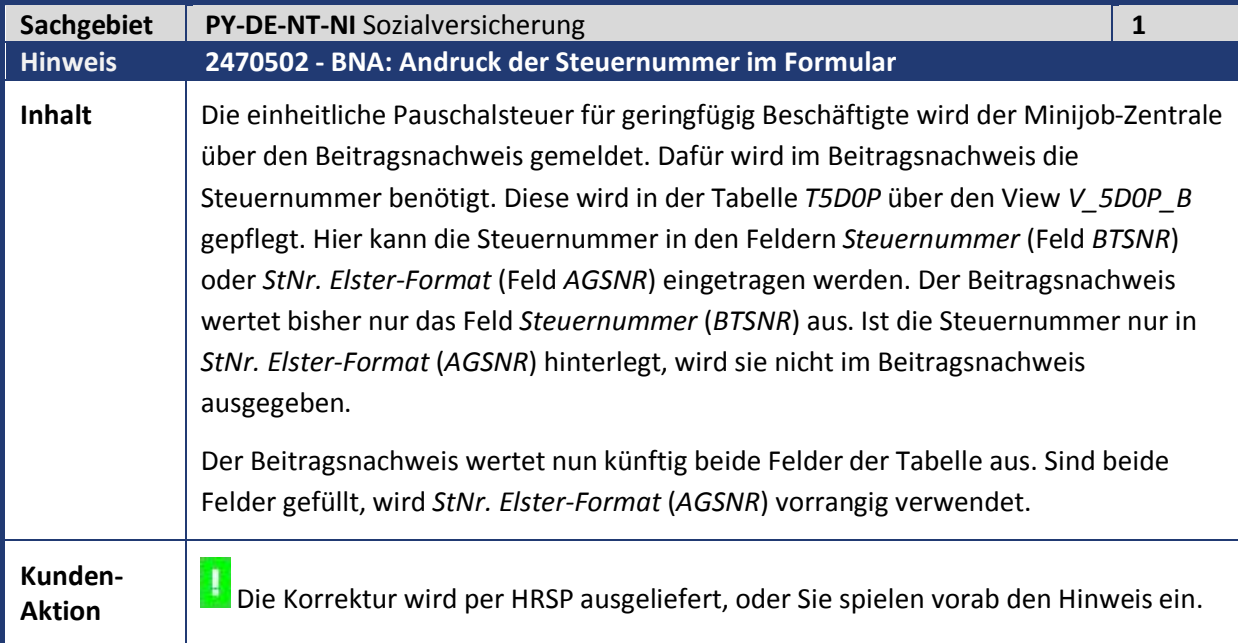

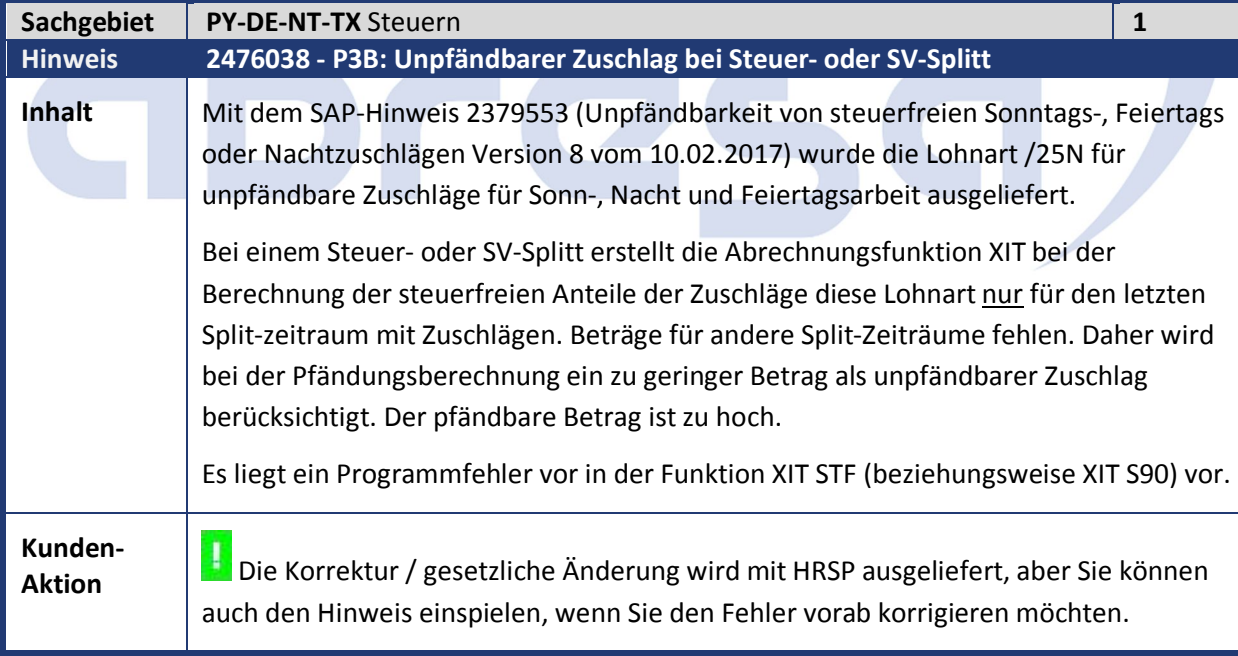

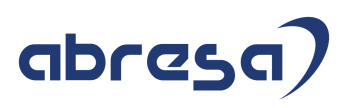

#### **2. Weitere Hinweise**

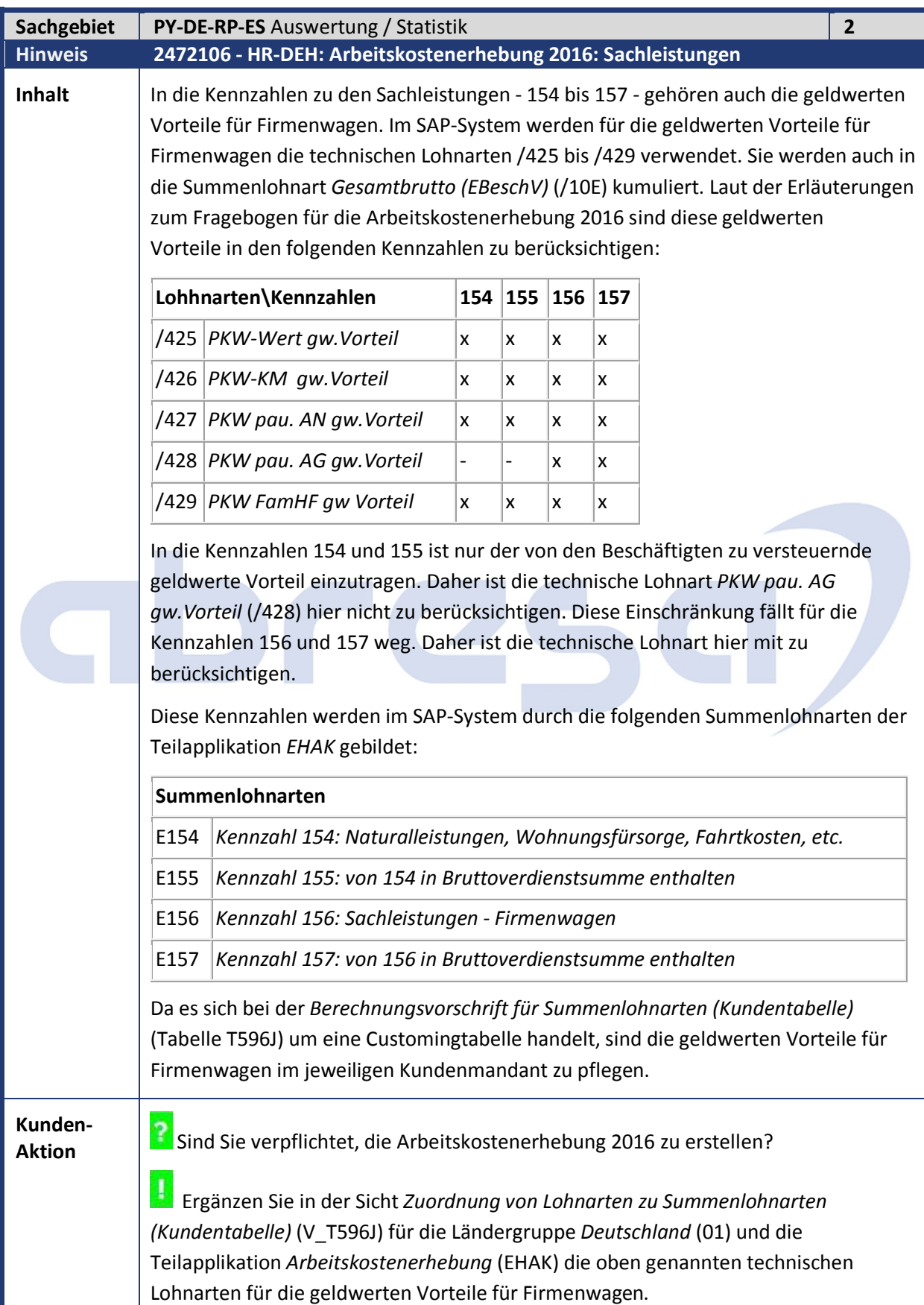

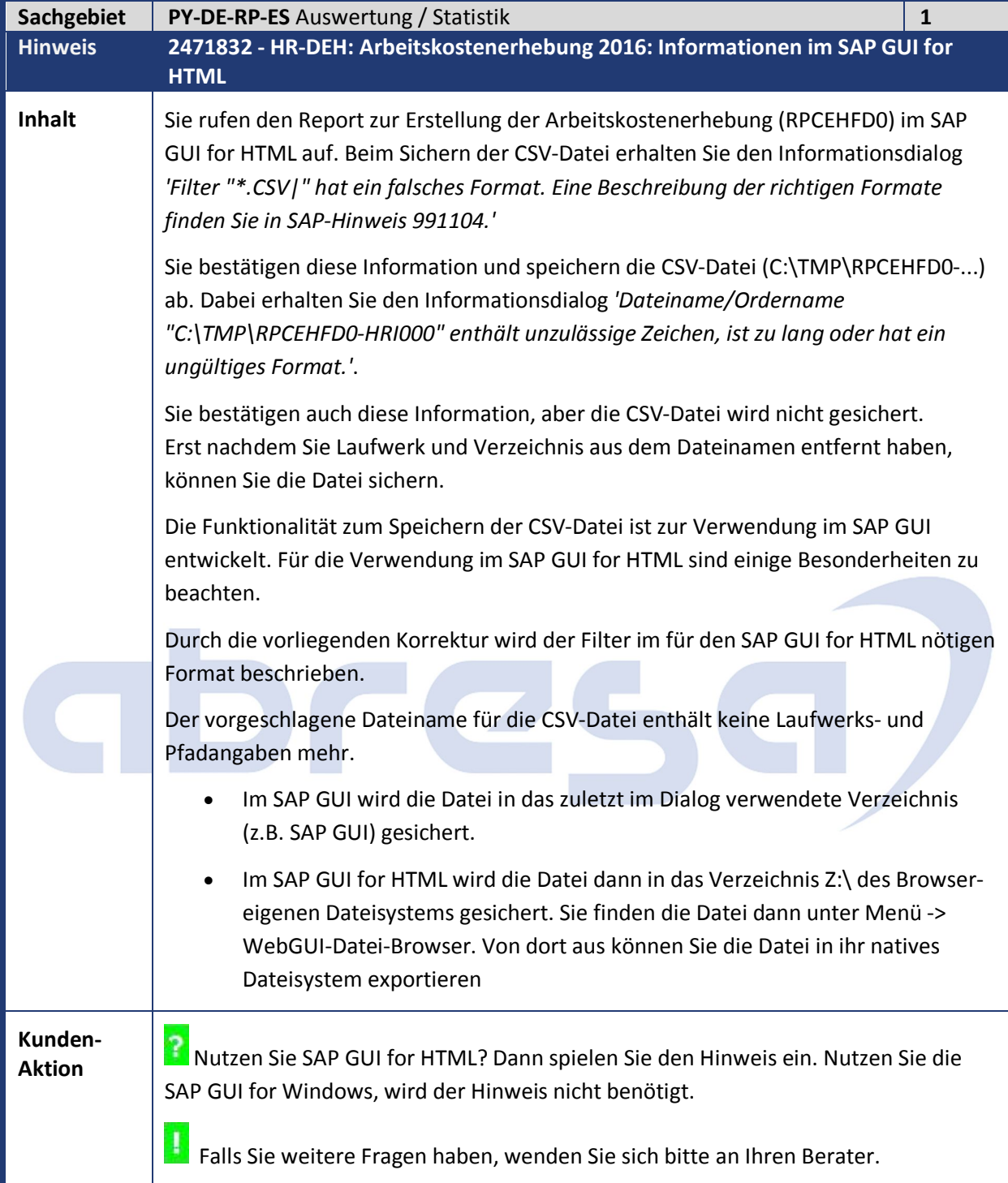

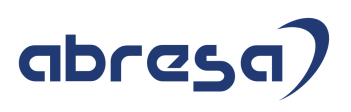

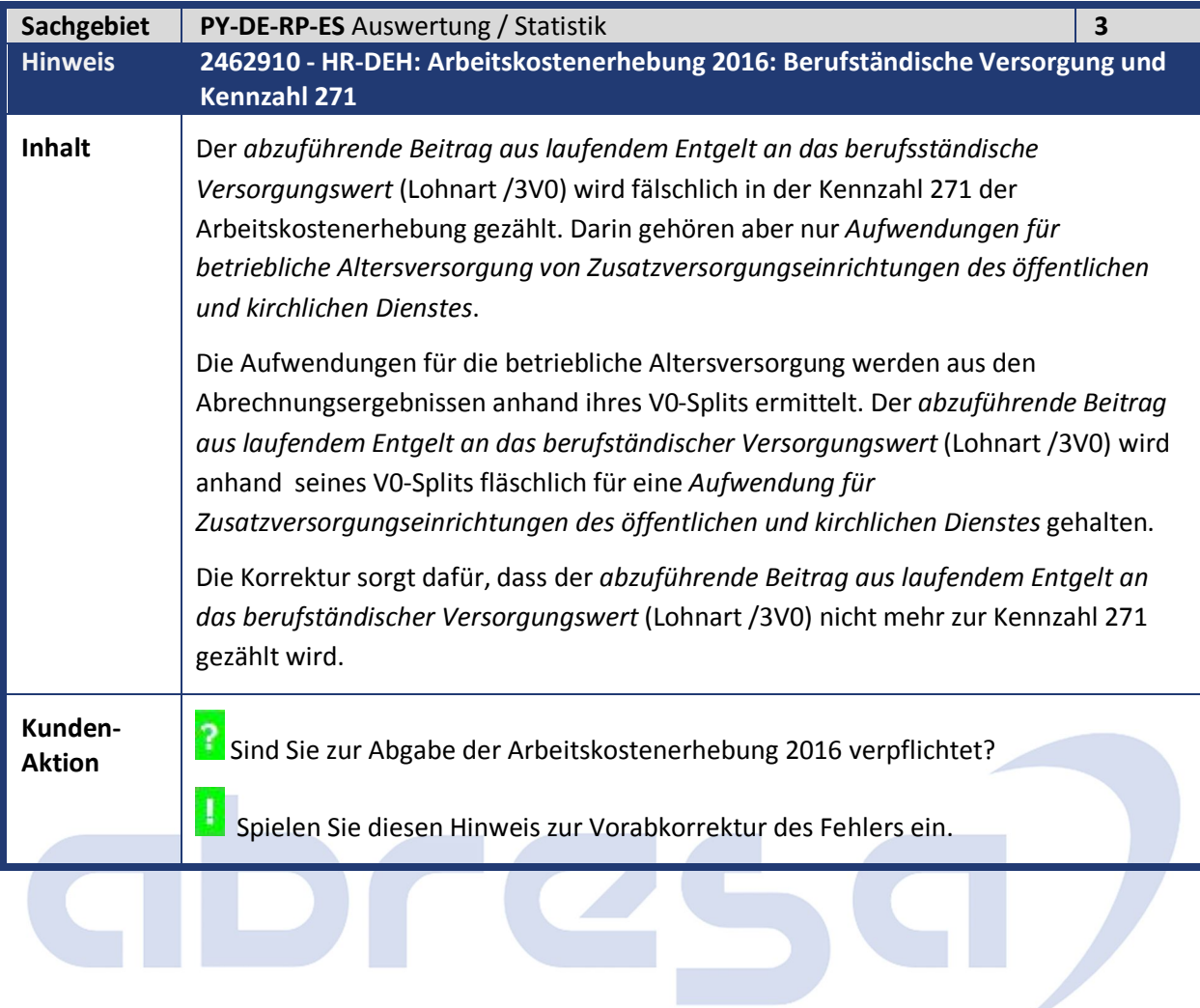

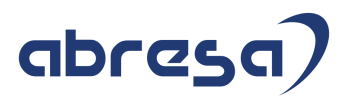

#### **3. Betrifft Öffentlicher Dienst**

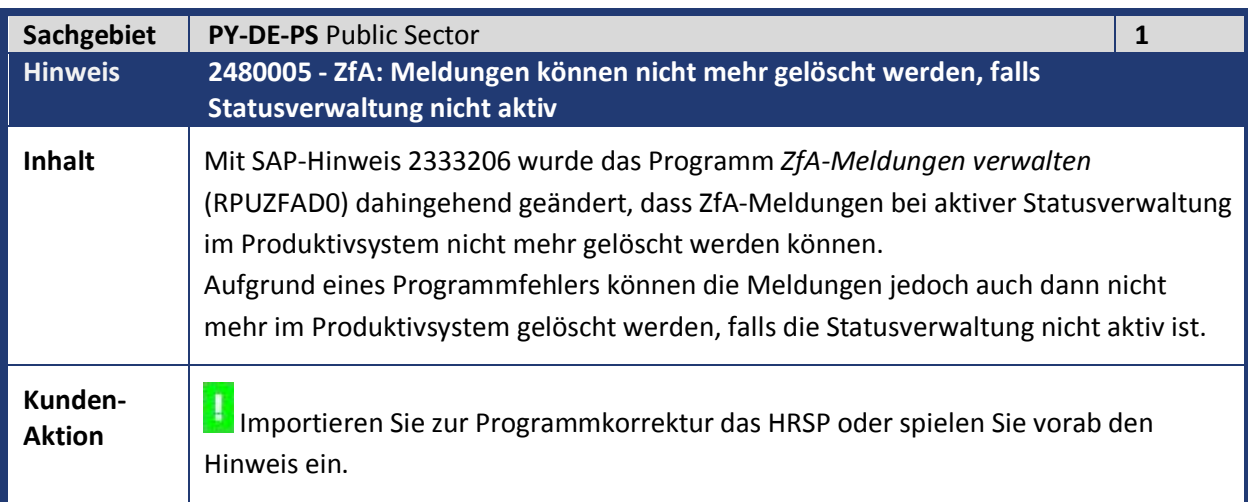

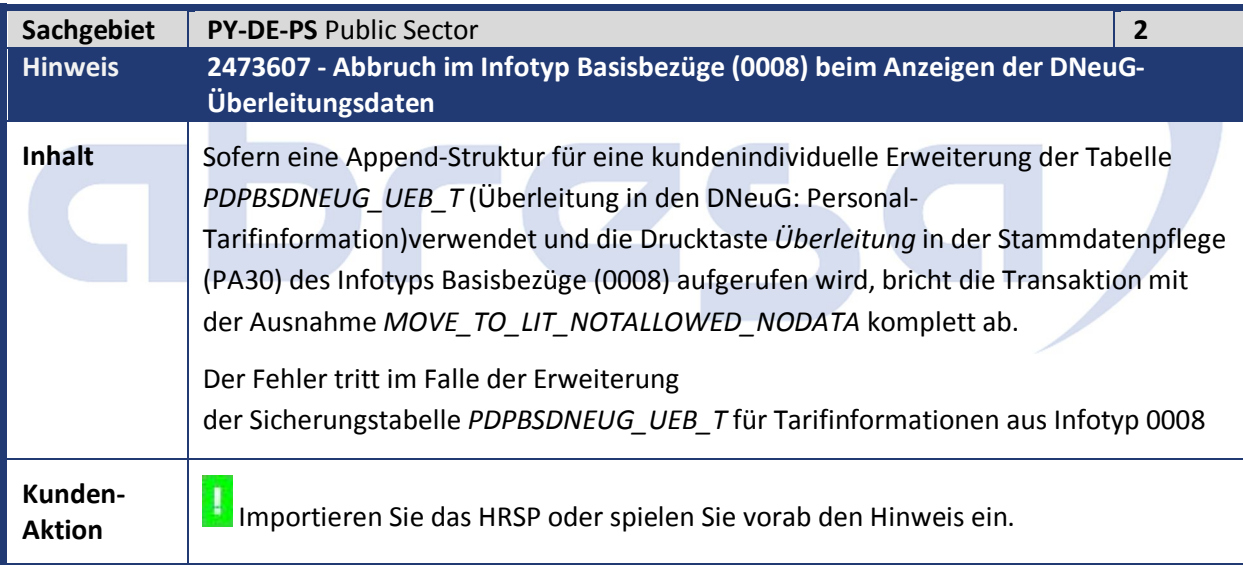

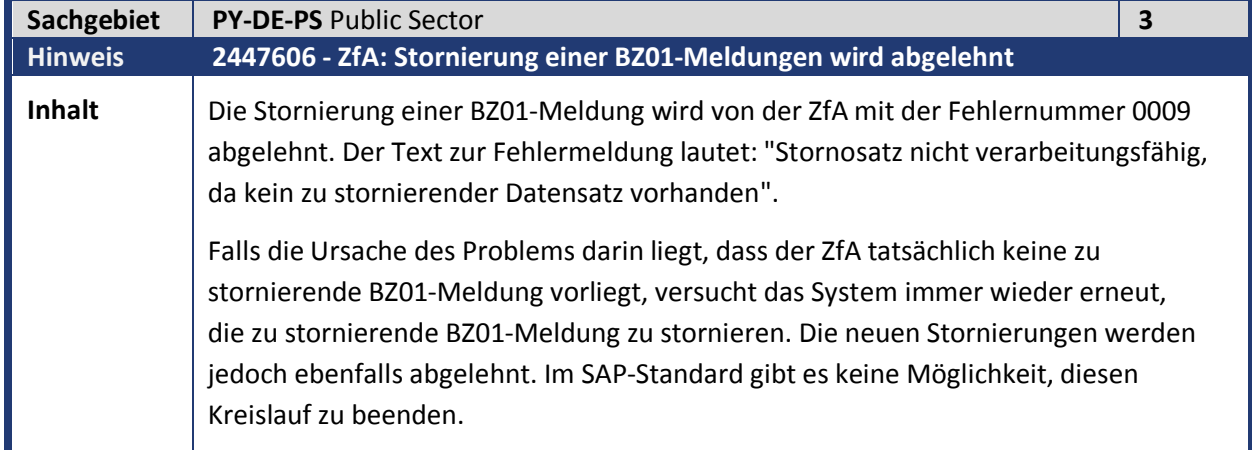

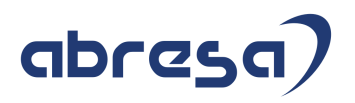

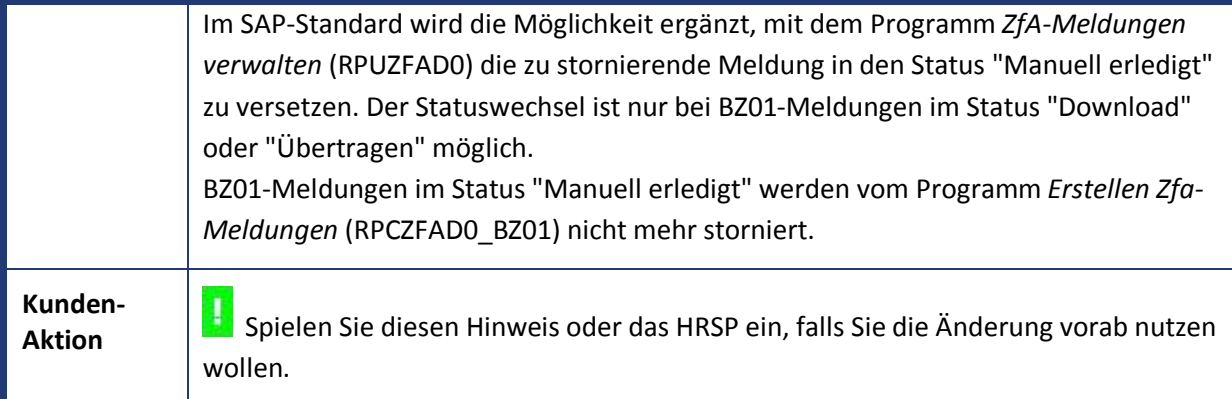

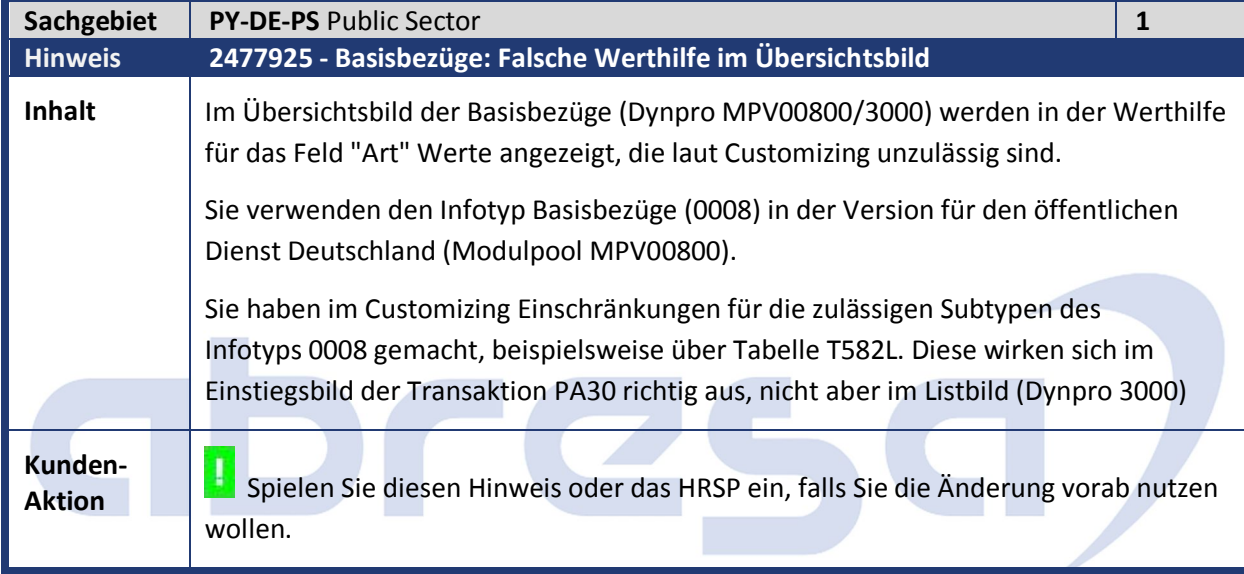

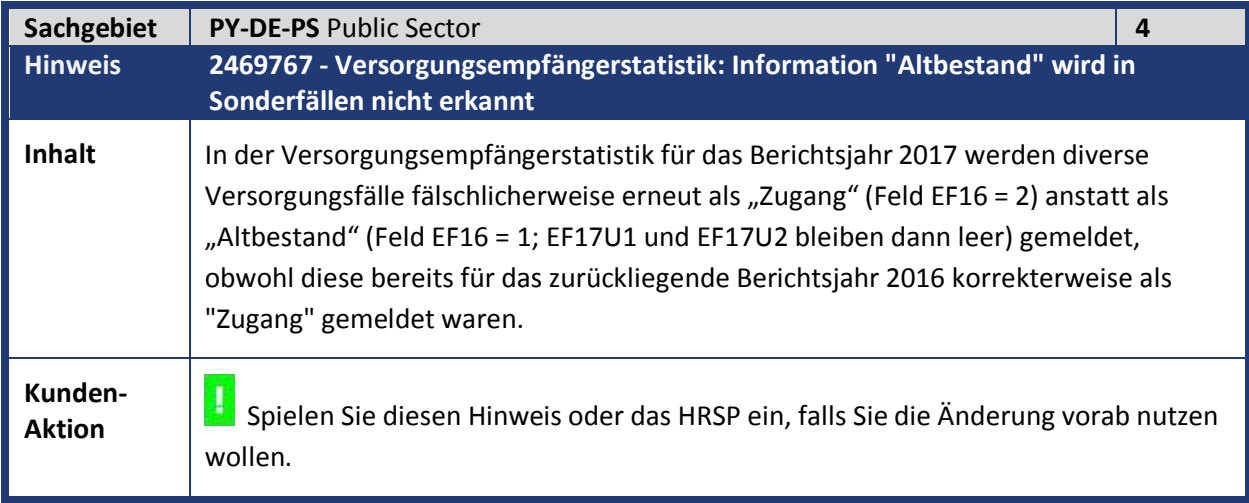

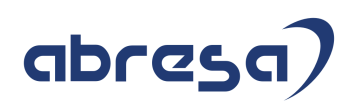

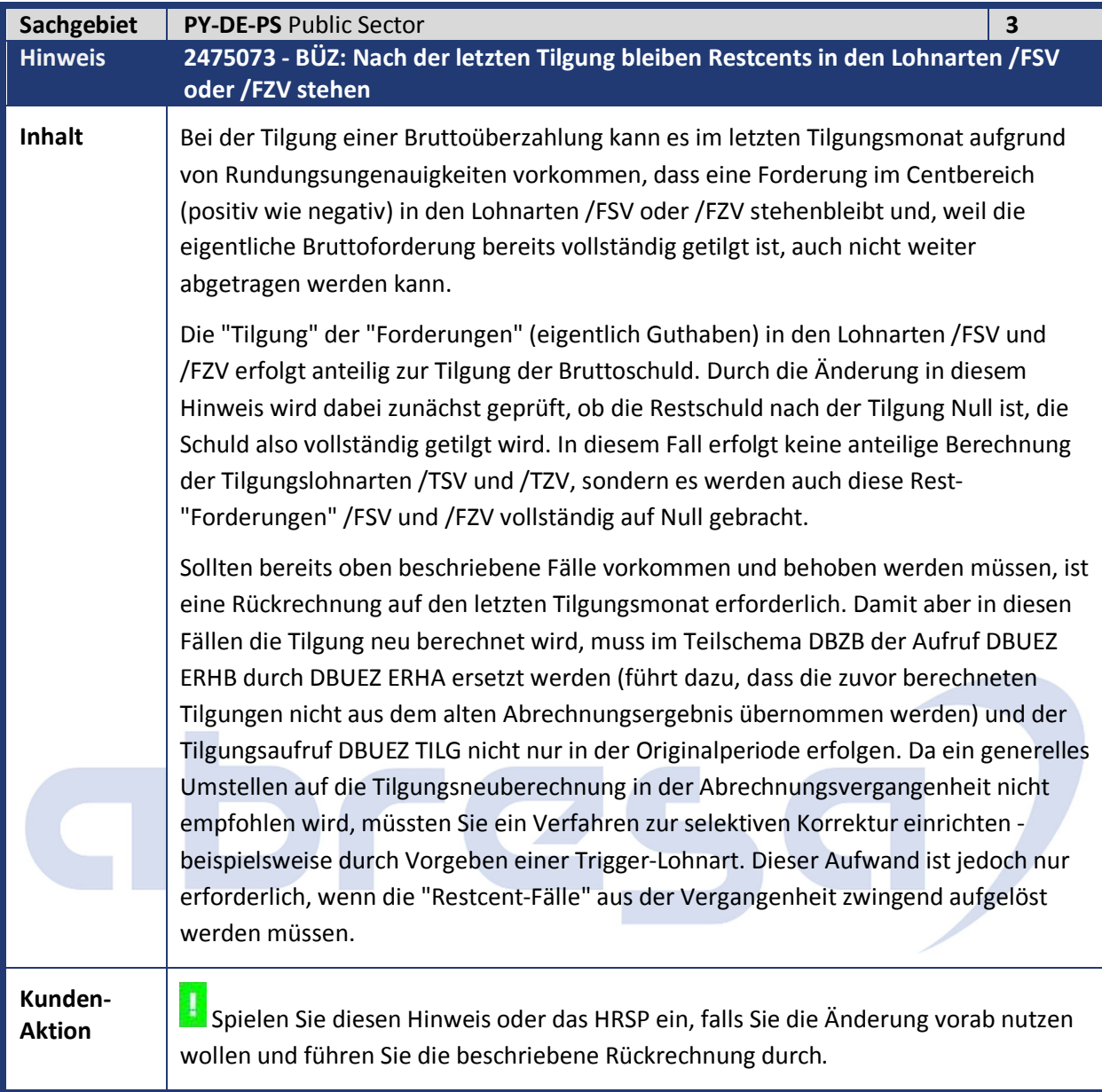

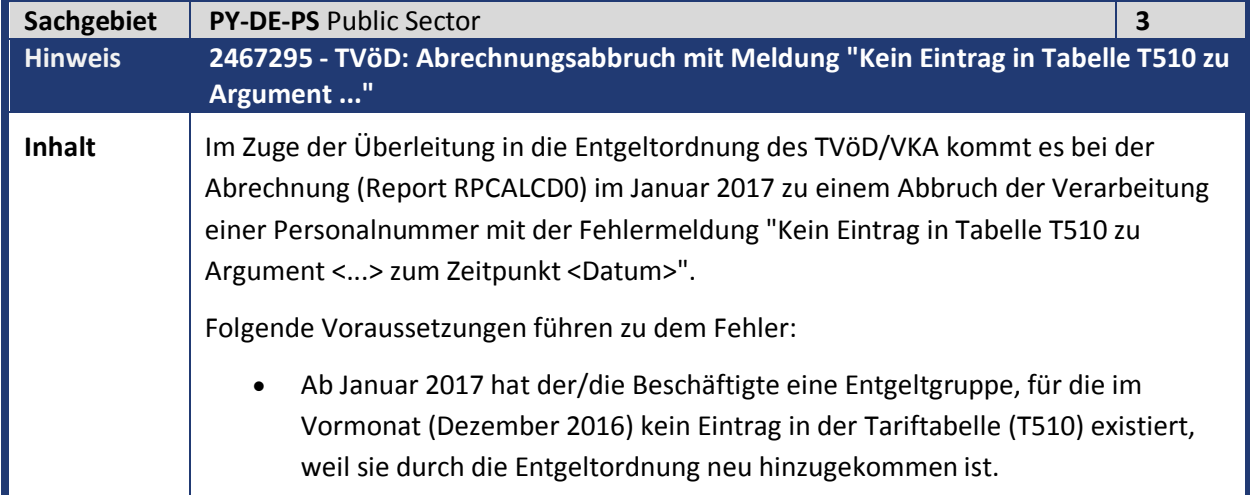

- Es liegt eine Abwesenheit vor, für die ein Aufschlag zusteht (Urlaub/Krankheit).
- Die Bewertungsgrundlage für die Aufschlagsberechnung wird über den Modifikationstyp 3 zur Laufzeit der Abrechnung dynamisiert (Spalte "KnzAMT" in Tabelle T511C / View V\_T511C).

Mit Hinweis 2078339 (Dynamisierung der Bemessungsgrundlage bei TVöD-Tariferhöhung 2014) wurde in der Musterauslieferung für den TVöD der Modifikationstyp von 1 auf 3 geändert. Typ 1 bedeutet eine Dynamisierung um den in Tabelle T510C zu hinterlegenden Prozentsatz. Dadurch ließ sich jedoch die Besonderheit der Mindesterhöhung um 90 Euro im Jahr 2014 nicht abbilden, weshalb eine Umstellung auf Typ 3 erfolgte. Bei diesem wird für die Erhöhung der Quotient aus dem aktuellen Tariflohn zu dem aus der Vorperiode gebildet. Das funktioniert aber nur, wenn die gleichen Tarifmerkmale in der aktuellen und in der Vorperiode existieren.

Die Besonderheit aus dem Jahr 2014 liegt in der Vergangenheit, weshalb der Modifikationstyp 3 nicht mehr erforderlich ist und auf 1 zurückgestellt werden kann. Diese Änderung führen wir in der SAP-Musterauslieferung durch und liefern sie über den vorliegenden Hinweis aus.

Mit dem Import des dem Hinweis zugeordneten Support-Packages liegt diese Änderung auf Ihrem System im Mandant 000 vor und kann über einen Tabellenabgleich in alle relevanten Mandanten übernommen werden.

Alternativ können Sie auch (z.B. vorab) die erforderliche Anpassung auf folgende Weise durchführen:

 Markieren Sie im Tabellenview V\_T511B den Eintrag mit Kumulation 35 und Lohnart /221. Wählen Sie den Druckknopf "Aufr. <-> Verb." (Strg+F8). Markieren Sie nun den am 01.03.2014 beginnenden Satz und wählen den Druckknopf "Abgrenzen" (Umsch+F8). Als Abgrenzdatum geben Sie den 01.01.2017 ein, ändern im neu abgegrenzten Satz den Wert in der Spalte "Anpassung" von 34 auf 33 und sichern Sie.

Sofern Sie nicht mit den Werten der Musterauslieferung arbeiten, führen Sie die Änderung in analoger Weise durch. Der Pfad besteht dabei aus folgenden Schritten:

- Tabellenview V\_T5D88: Wählen Sie den Eintrag mit Ihrer Tarifart (SAP-Muster 33 oder 34) und Modell 01 und wechseln auf das Einzelbild (Doppelklick). Hier finden Sie das Lohnartenmodell im ersten Feld des Rahmens "Modelle" (SAP-Muster 02).
- Tabellenview V\_T5D89: Wählen Sie den Eintrag mit Tarifdefinition 04 und dem gerade ermittelten Lohnartenmodell. Nach Wechsel in das Einzelbild (Doppelklick) finden Sie im unteren Rahmen die Angabe der Bewertungs- /Berechnungsregel (SAP-Muster 35). Merken Sie sich hier auch die Lohnart für die Kumulation der Zuschläge (SAP-Muster /221).
- Mit der ermittelten Berechnungsregel finden Sie in Tabellenview V\_T511A einen Eintrag, der in der dritten Spalte (Kumulation) einen Wert für die

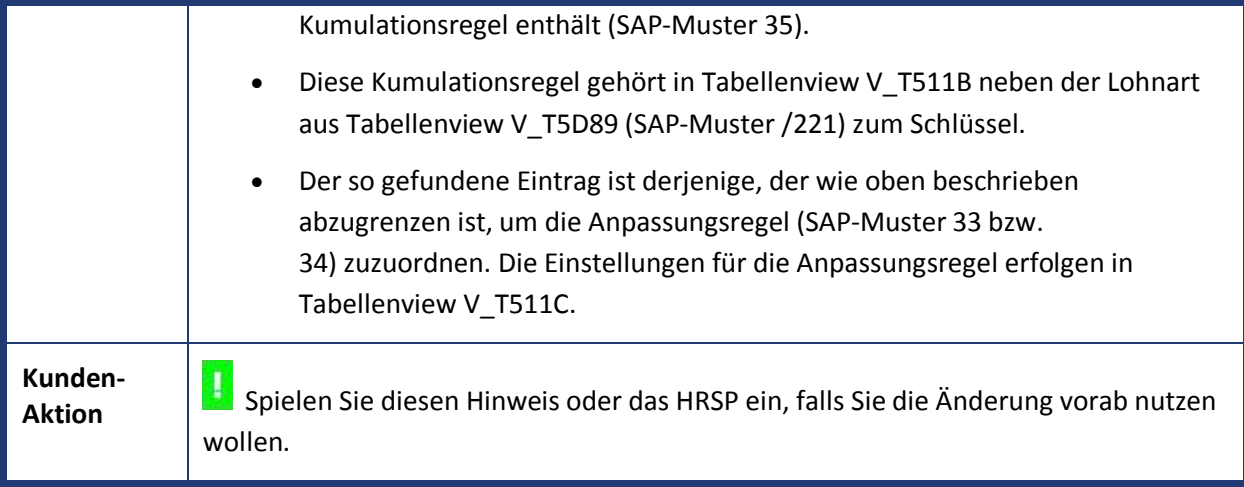

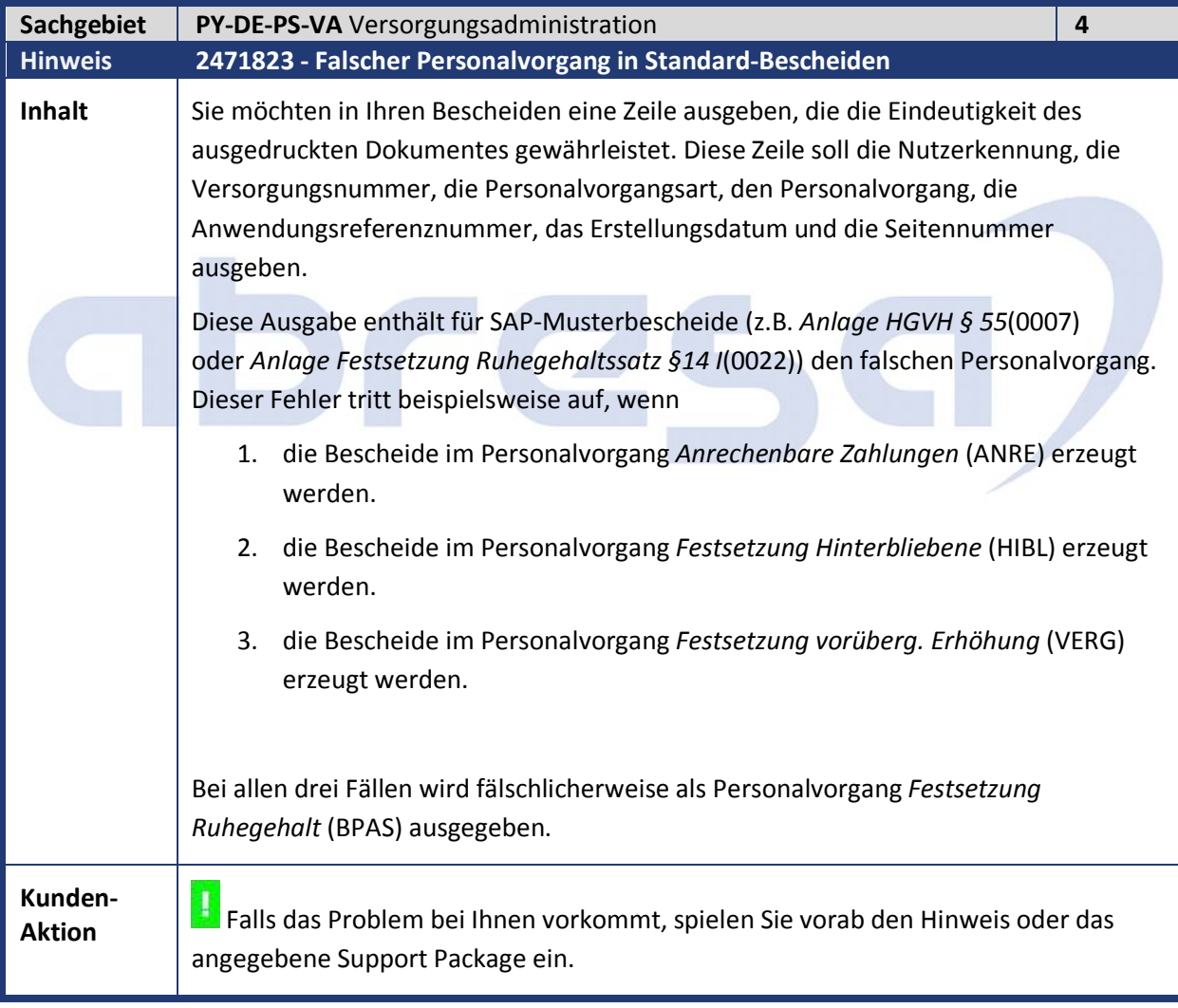

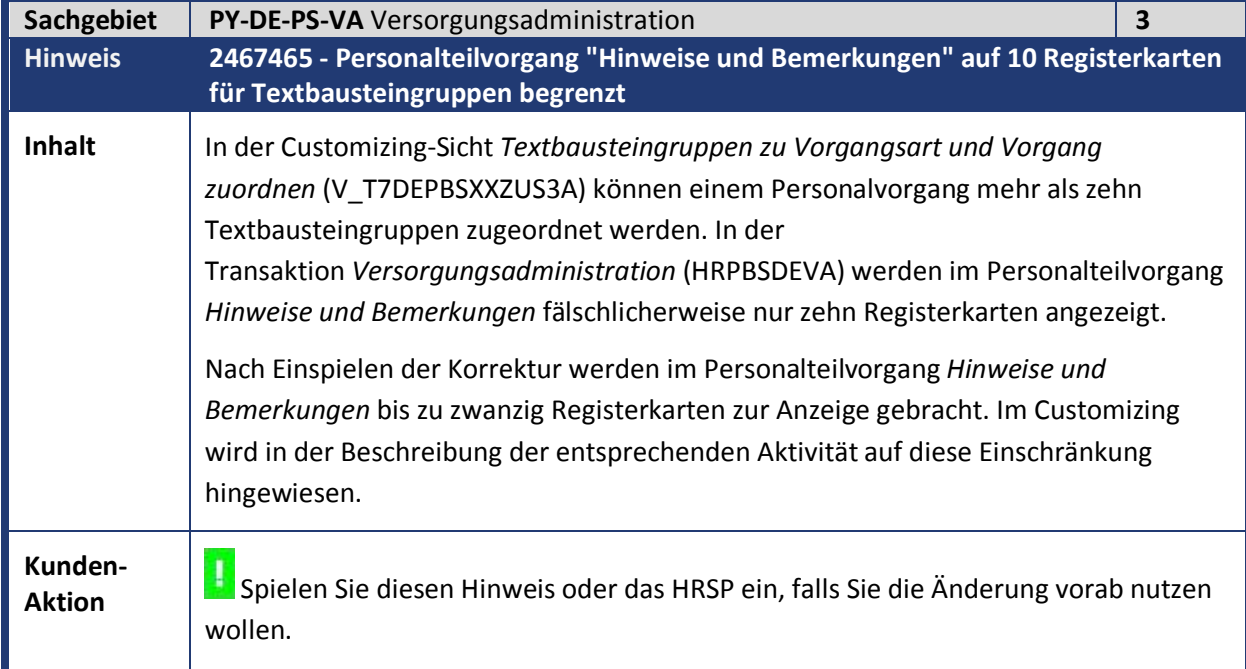

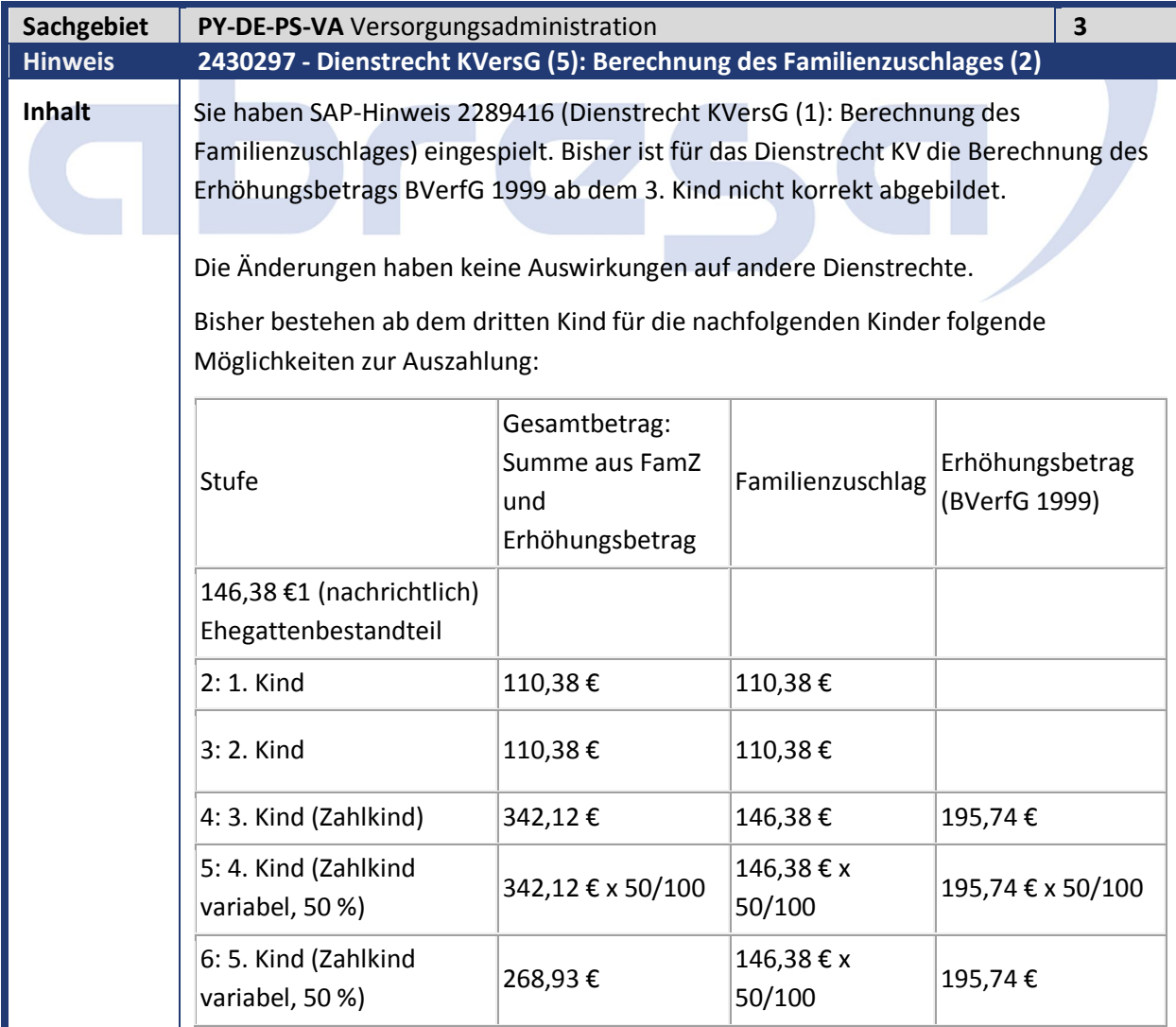

wollen.

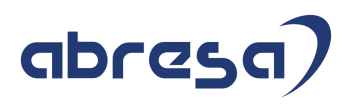

Die Entwicklung umfasst folgende Punkte für das Dienstrechtskennzeichen *KV*: Der Erhöhungsbetrag BVerfG 1999 kann, unabhängig von der Kürzung des normalen Familienzuschlages, separat gekürzt werden

> Der Erhöhungsbetrag BVerfG 1999 kann für Zählkinder ausgezahlt werden. Dies ist z.B. für Fälle relevant, für die nach dem BayBesG kein Familienzuschlag mehr zusteht. Dennoch soll der Erhöhungsbetrag BVerfG 1999 gezahlt werden.

Daraus ergeben sich folgende neuen Möglichkeiten, hier beispielhaft mit einer separaten Kürzung von 75 %:

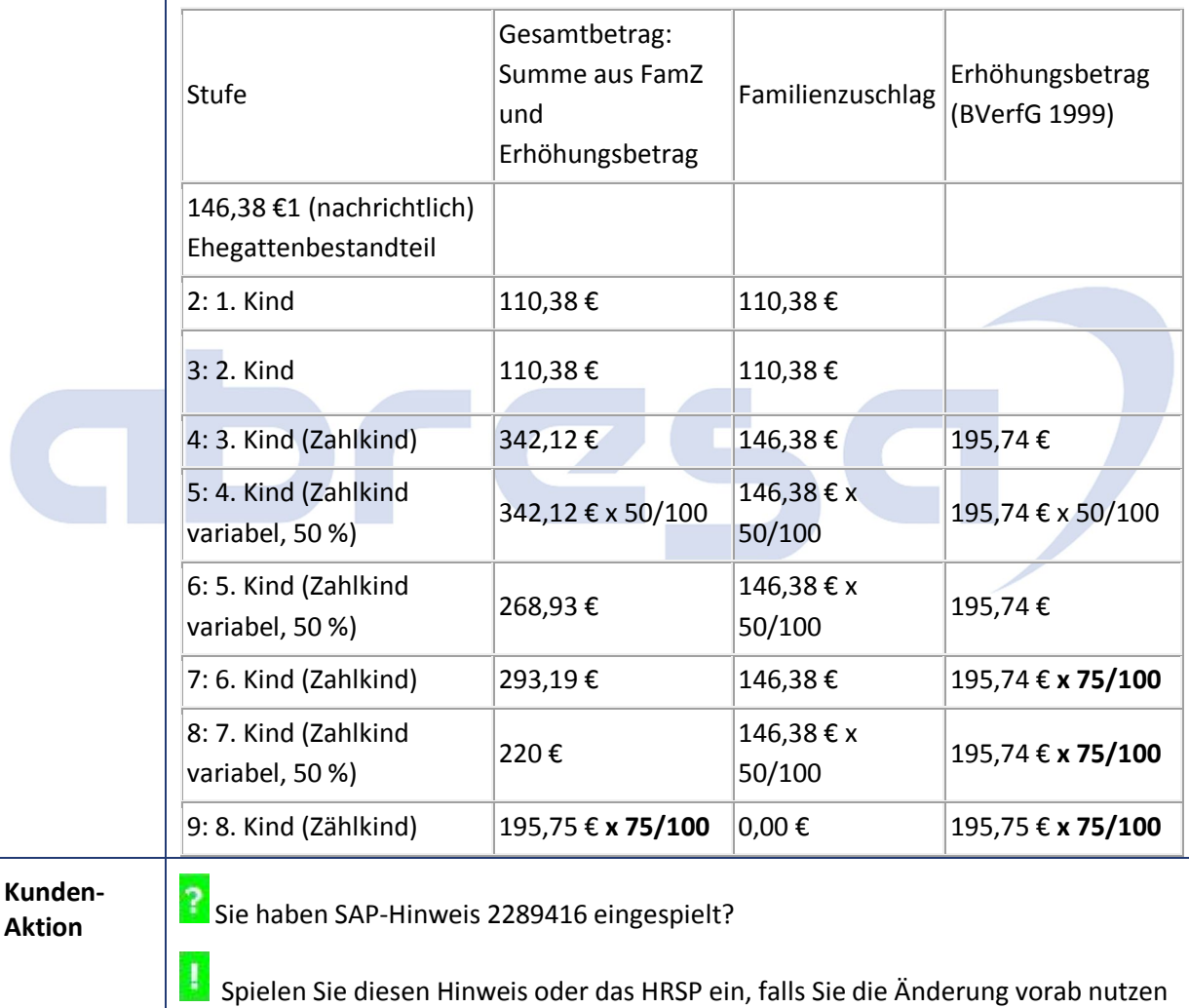

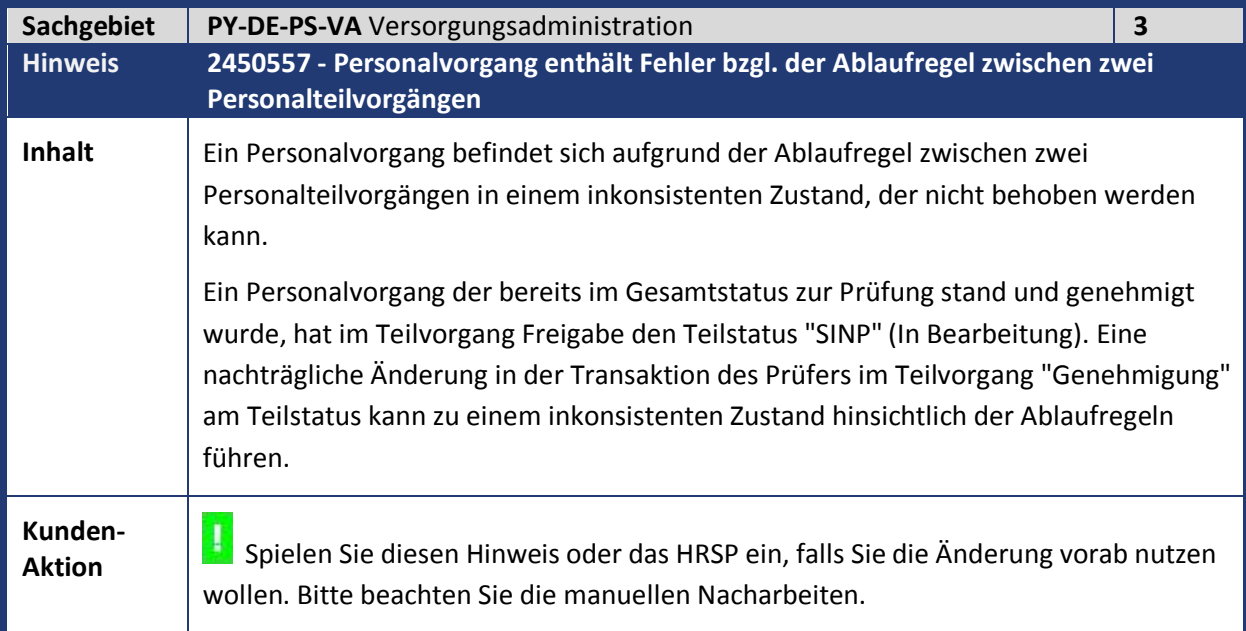

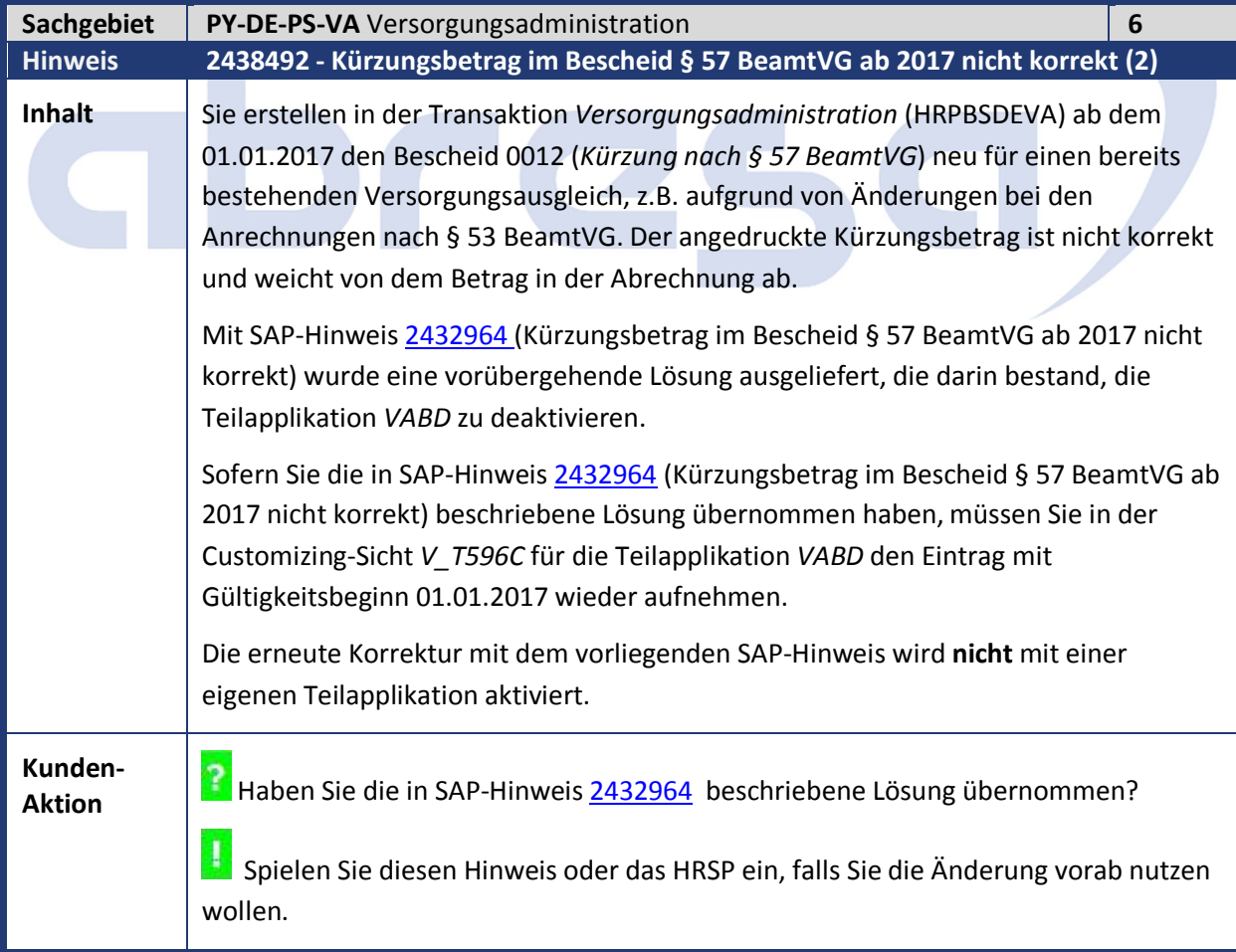

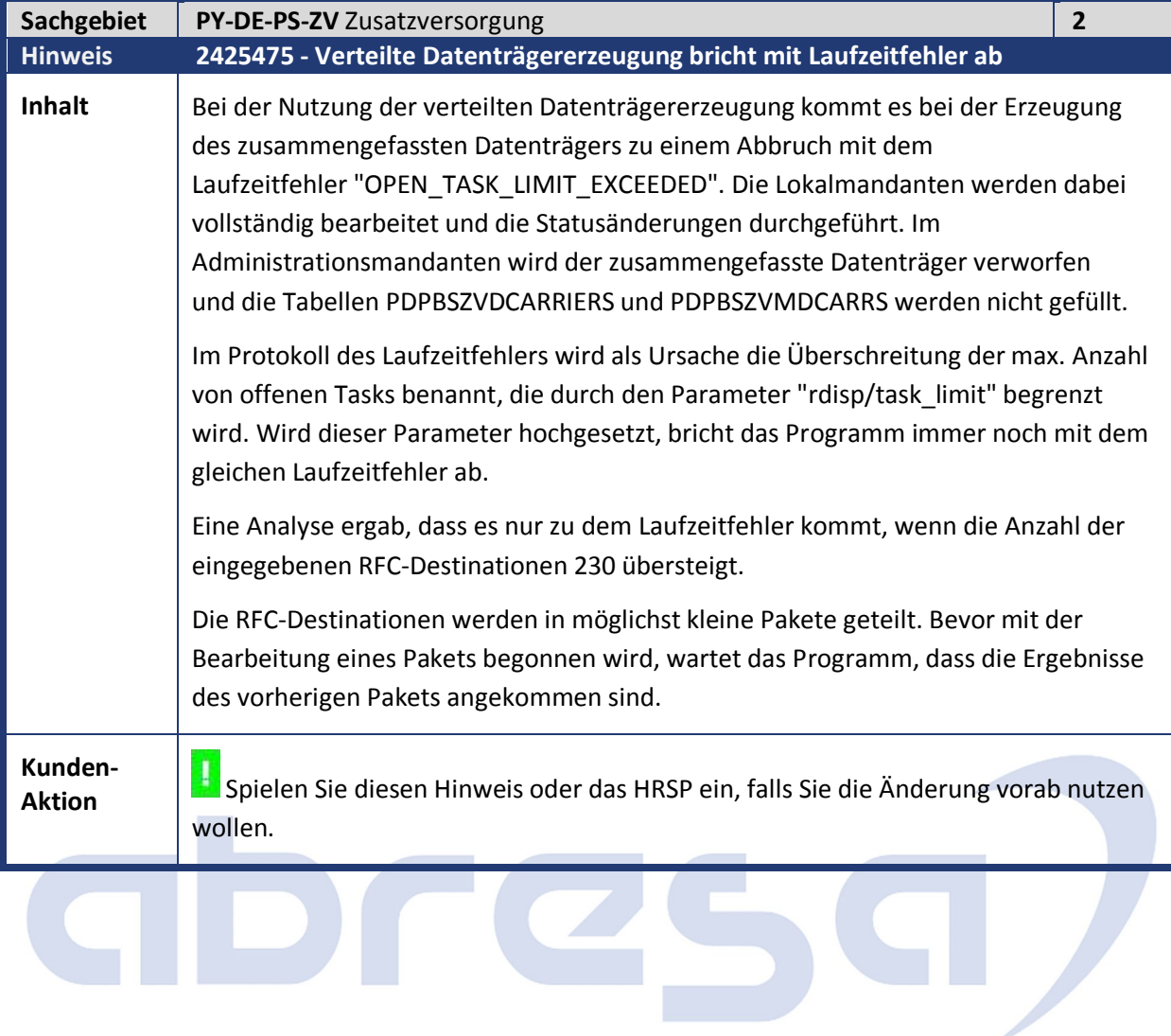

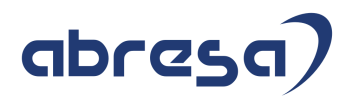

#### Aktuelle Dateien

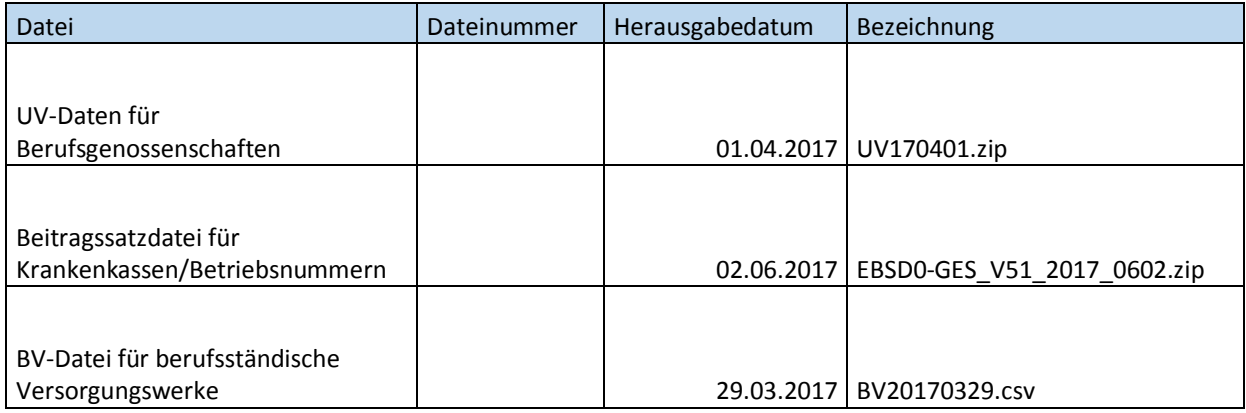